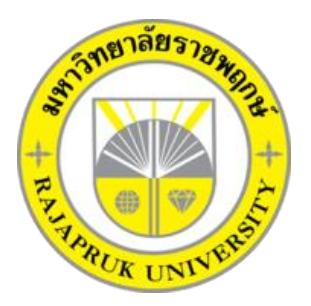

# **ระบบขายเสื้อผ้าแฟชั่นออนไลน์ กรณีศึกษาร้าน KOREA CLOTHING SHOP FASHION CLOTHING ONLINE SYSTEM CASE STUDY OF KOREA CLOTHING SHOP**

**นางสาวดลนภา ยอดโพธิ นางสาวกมลชนก นาคคง**

**โครงงานนี้เป็นส่วนหนึ่งของการศึกษาตามหลักสูตรบริหารธุรกิจบัณฑิต สาขาคอมพิวเตอร์ธุรกิจ คณะบริหารธุรกิจ มหาวิทยาลัยราชพฤกษ์ ปีการศึกษา 2561**

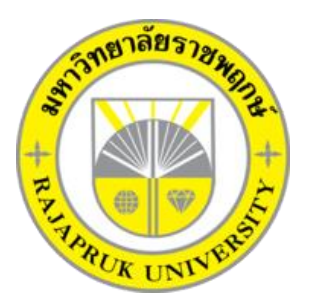

# ระบบขายเสื้อผ้าแฟชั่นออนไลน์ กรณีศึกษาร้าน KOREA CLOTHING SHOP FASHION CLOTHING ONLINE SYSTEM CASE STUDY OF KOREA CLOTHING SHOP

นางสาวดลนภา ยอดโพธิ นางสาวกมลชนก นาคคง

โครงงานนี้เป็นส่วนหนึ่งของการศึกษาตามหลักสูตรบริหารธุรกิจบัณฑิต สาขาคอมพิวเตอร์ธุรกิจ คณะบริหารธุรกิจ มหาวิทยาลัยราชพฤกษ์ ปีการศึกษา 2561

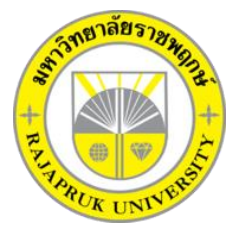

## **ใบรับรองโครงงานคอมพิวเตอร์ธุรกิจ สาขาคอมพิวเตอร์ธุรกิจ คณะบริหารธุรกิจ มหาวิทยาลัยราชพฤกษ์**

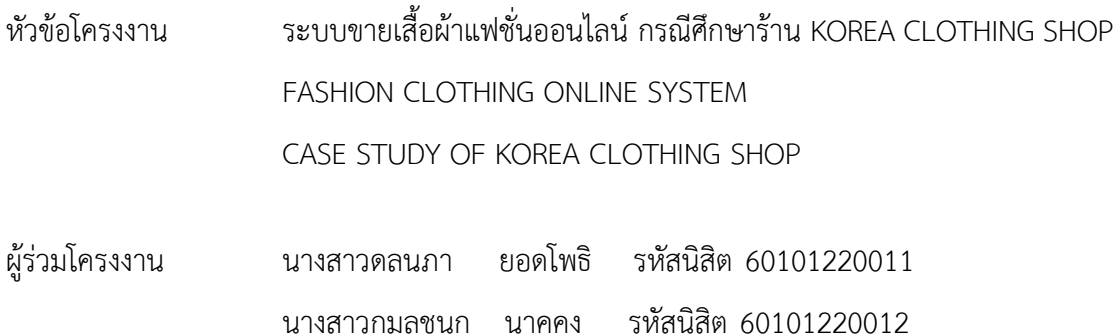

อาจารย์ที่ปรึกษา อาจารย์ฉัตรทอง นกเชิดชู

คณะบริหารธุรกิจ มหาวิทยาลัยราชพฤกษ์ อนุมัติให้โครงงานคอมพิวเตอร์ธุรกิจฉบับนี้ เป็นส่วนหนึ่งของการศึกษาตามหลักสูตรบริหารธุรกิจบัณฑิต

คณบดีคณบริหารธุรกิจ

(รศ.ศิริ ภู่พงษ์วัฒนา)

คณะกรรมการสอบโครงงานคอมพิวเตอร์ธุรกิจ

ประธานกรรมการ

(อ.ฉัตรทอง นกเชิดชู)

กรรมการ

(อ.ปริยวิศว์ ชูเชิด)

กรรมการ

(อ.นิมิตร หงษ์ยิ้ม)

**โครงงานฉบับนี้เป็นลิขสิทธิ์ของมหาวิทยาลัยราชพฤกษ์**

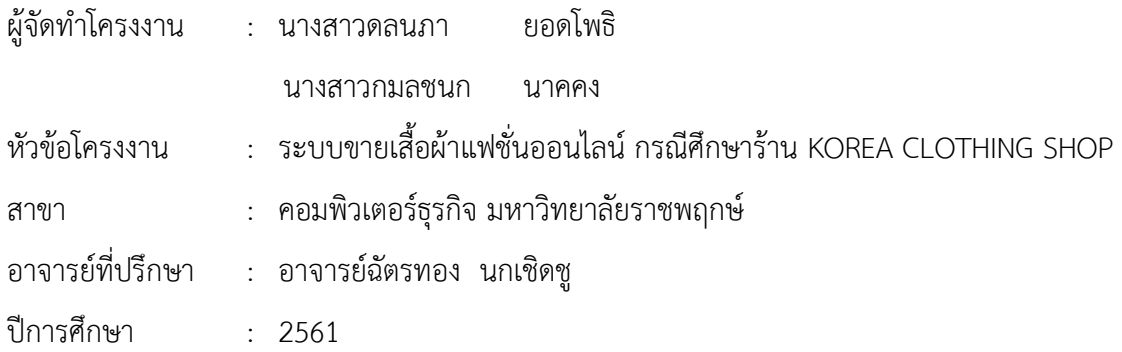

### **บทคัดย่อ**

โครงงำนนี้มีวัตถุประสงค์เพื่อพัฒนำระบบขำยเสื้อผ้ำออนไลน์ กรณีศึกษำร้ำน Korea Clothing Shop ซึ่งสำมำรถแยกออกได้เป็น 3 ส่วนหลัก ๆ คือ ส่วนของกำรจัดเก็บข้อมูล ส่วนของกำรออกรำยงำนสรุปยอดขำยสินค้ำรำยวันและรำยเดือน และส่วนของกำรสั่งซื้อสินค้ำ โดยส่วนของการจัดเก็บข้อมูลจะมีหน้าจัดเก็บข้อมูลที่สำคัญลงในฐานข้อมูล อาทิเช่น ข้อมูลสมาชิก ้ข้อมูลสินค้า ข้อมูลการสั่งซื้อสินค้า ข้อมูลสินค้า ข้อมูลประเภทสินค้า ข้อมูลการชำระเงิน เป็นต้น ส่วนในด้ำนของกำรออกรำยงำน จะเป็นกำรสรุปยอดกำรขำยสินค้ำรำยวันและรำยเดือน ้ สรุปยอดสินค้าคงเหลือ และในส่วนของการสั่งซื้อสินค้านั้น เป็นส่วนสำคัญที่ช่วยทำให้การติดต่อกับ สมำชิกมีควำมสะดวกรวดเร็วมำกขึ้น เพื่อให้เรำเข้ำถึงสมำชิกได้เร็วที่สุด และส่งผลถึงยอดสั่งซื้อ ที่เพิ่มขึ้นจำกช่องทำงในกำรซื้อขำยที่สะดวก และลูกค้ำสำมำรถดูสินค้ำเปรียบเทียบรำคำได้

ซึ่งในกำรจัดท ำโครงงำนระบบขำยเสื้อผ้ำแฟชั่นออนไลน์ ได้มีกำรพัฒนำและออกแบบเว็บไซต์ โดยใช้ภาษา PHP โปรแกรม Adobe Dreamweaver Cs6 และใช้ MySQL 5.7.17 ในการสร้าง ูฐานข้อมูล ซึ่งทั้งสองโปรแกรมนี้ถือว่าเป็นโปรแกรมที่ได้รับความนิยมค่อนข้างสูงในการทำระบบ ร้ำนค้ำออนไลน์ในปัจจุบัน

## **กิตติกรรมประกาศ**

 โครงงานฉบับนี้ส าเร็จลุล่วงลงได้ด้วยความอนุเคราะห์จากอาจารย์ฉัตรทอง นกเชิดชู ที่ได้กรุณาเป็นอาจารย์ที่ปรึกษาโครงงาน และได้ให้แนวคิดต่าง ๆ เป็นประโยชน์ในการทำงานโครงงาน ตลอดจนสละเวลาตรวจสอบแก้ไขข้อบกพร่องต่าง ๆ และการติดตามช่วยเหลือและคอยแก้ไขปัญหา ให้คำแนะนำเป็นอย่างดี รวมทั้งคณาจารย์ในสาขาคอมพิวเตอร์ธุรกิจ ที่ให้การสนับสนุนในการจัดทำ โครงงานให้คำปรึกษาและแนะนำแนวทางที่ถูกต้อง ทำให้สามารถวิเคราะห์และออกแบบระบบ ของโครงงานและจัดทำระบบได้อย่างสมบรณ์

ขอขอบคุณอาจารย์ทุก ๆ ท่านที่ได้ประสาทวิชาความรู้ให้แก่ผู้จัดทำและสอนวิชาการในด้าน ้ต่าง ๆ ซึ่งสามารถนำมาใช้ประกอบการจัดการจัดทำโครงงาน

และท้ายที่สุดขอขอบพระคุณมหาวิทยาลัยราชพฤกษ์ ที่ช่วยทำให้มีโครงงานนี้และเอื้อเฟื้อ สถานที่ในการท าโครงงานครั้งนี้

> ดลนภา ยอดโพธิ กมลชนก นาคคง

## **สารบัญ**

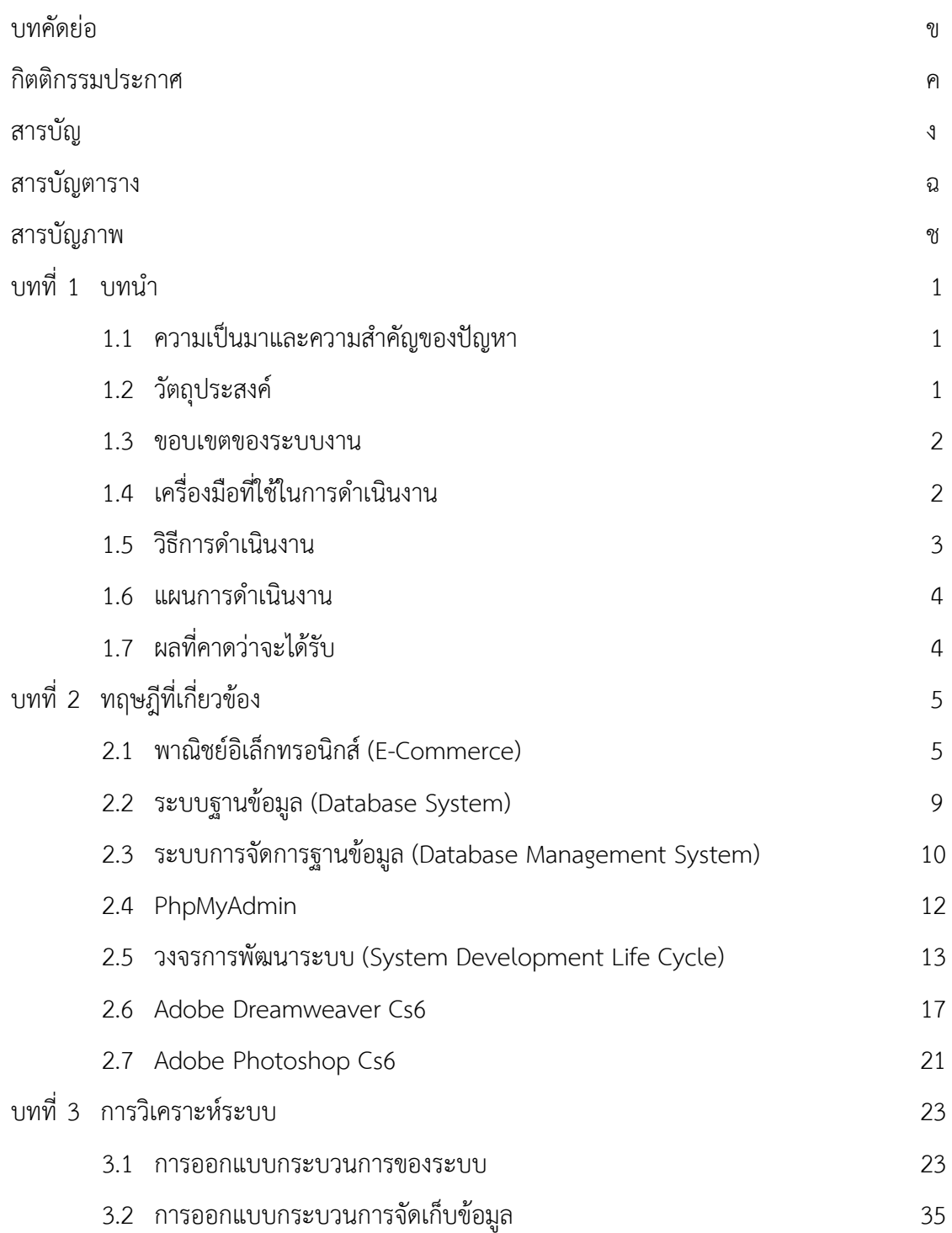

## **สารบัญ (ต่อ)**

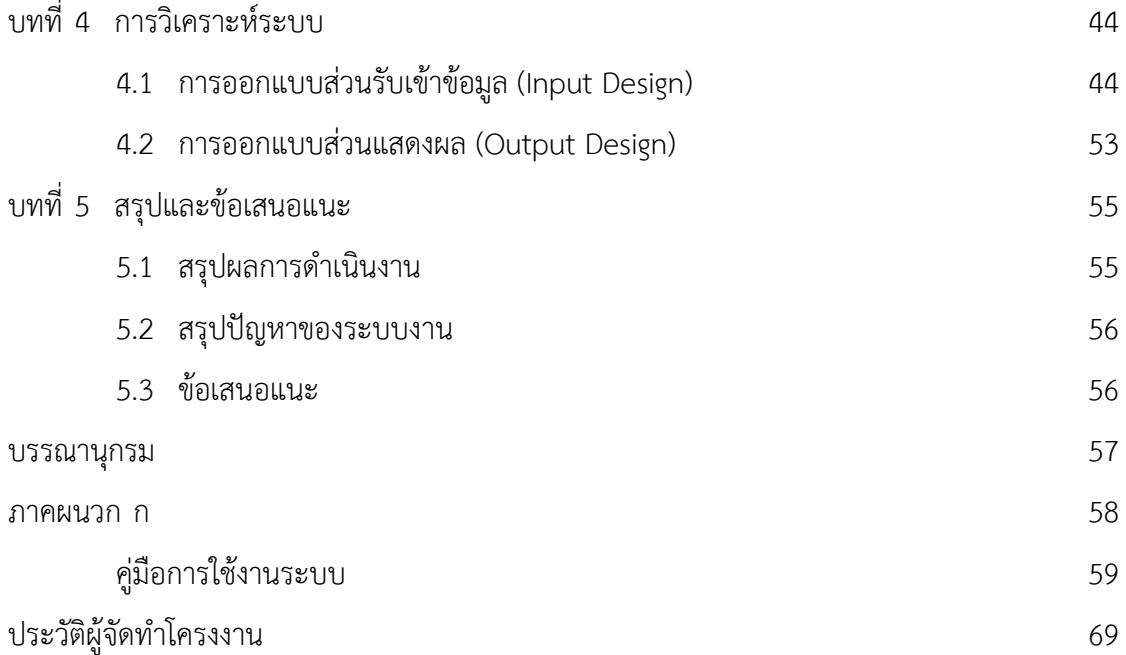

# **สารบัญตาราง**

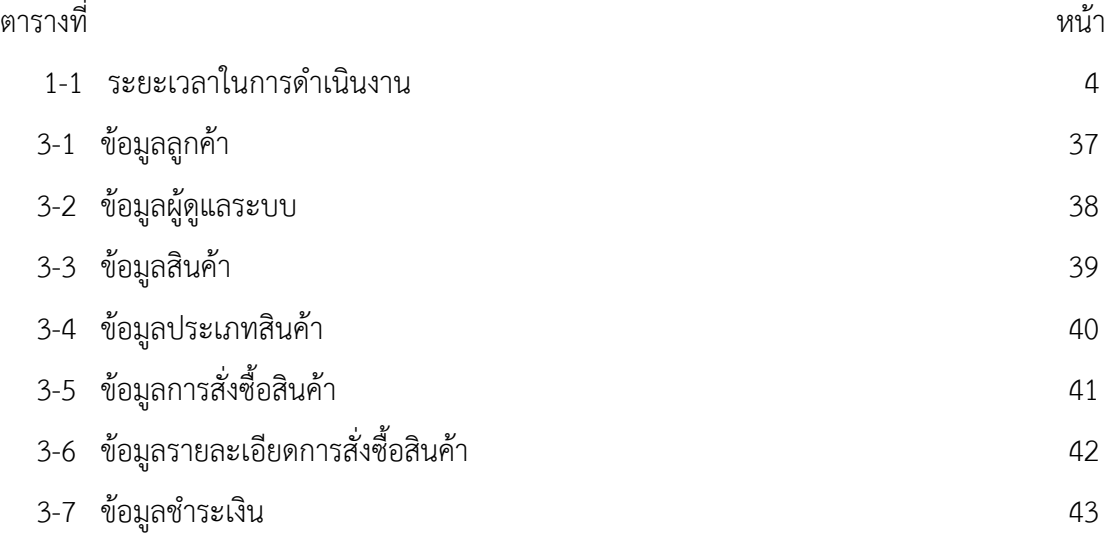

## **สารบัญภาพ**

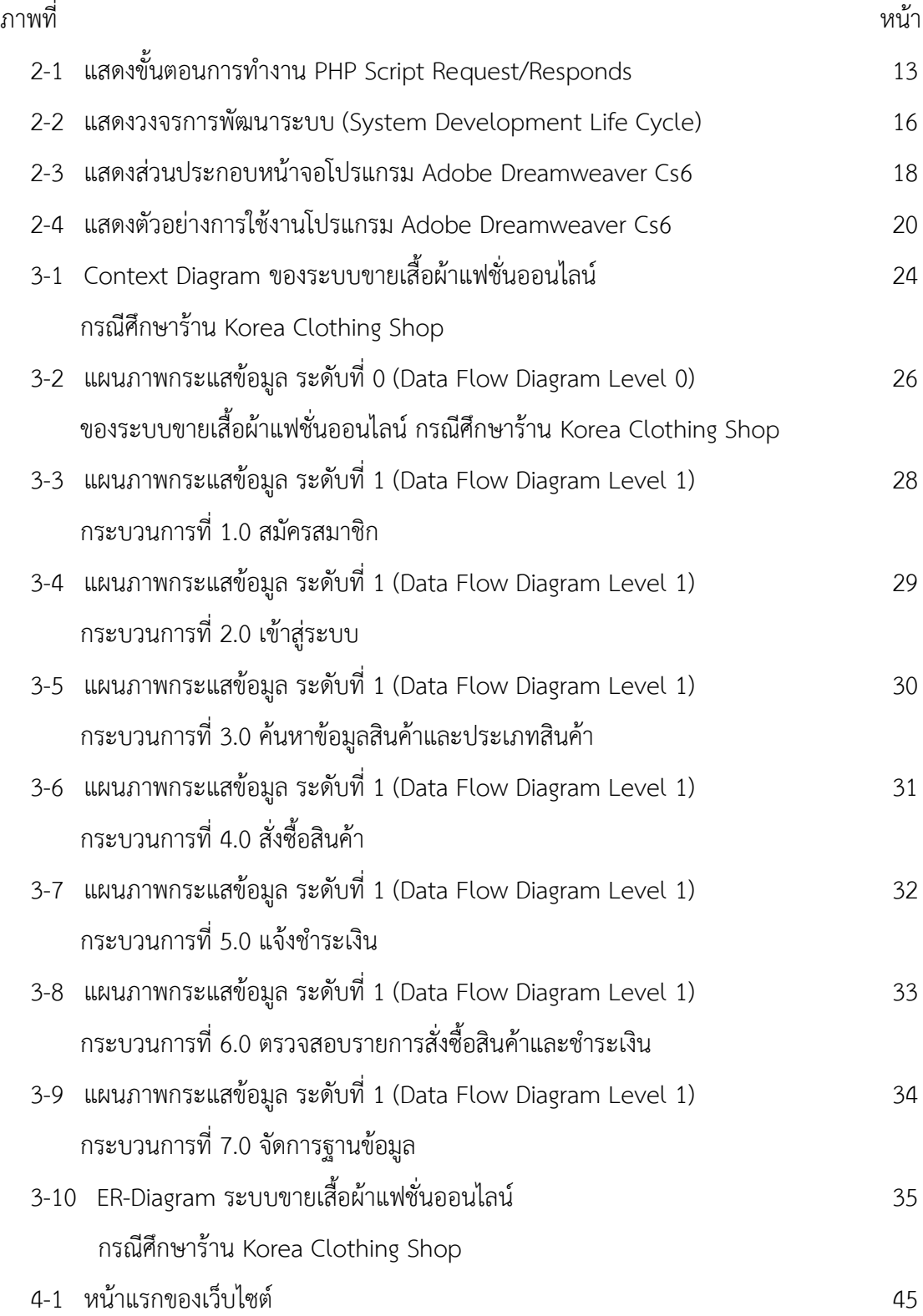

## **สารบัญภาพ (ต่อ)**

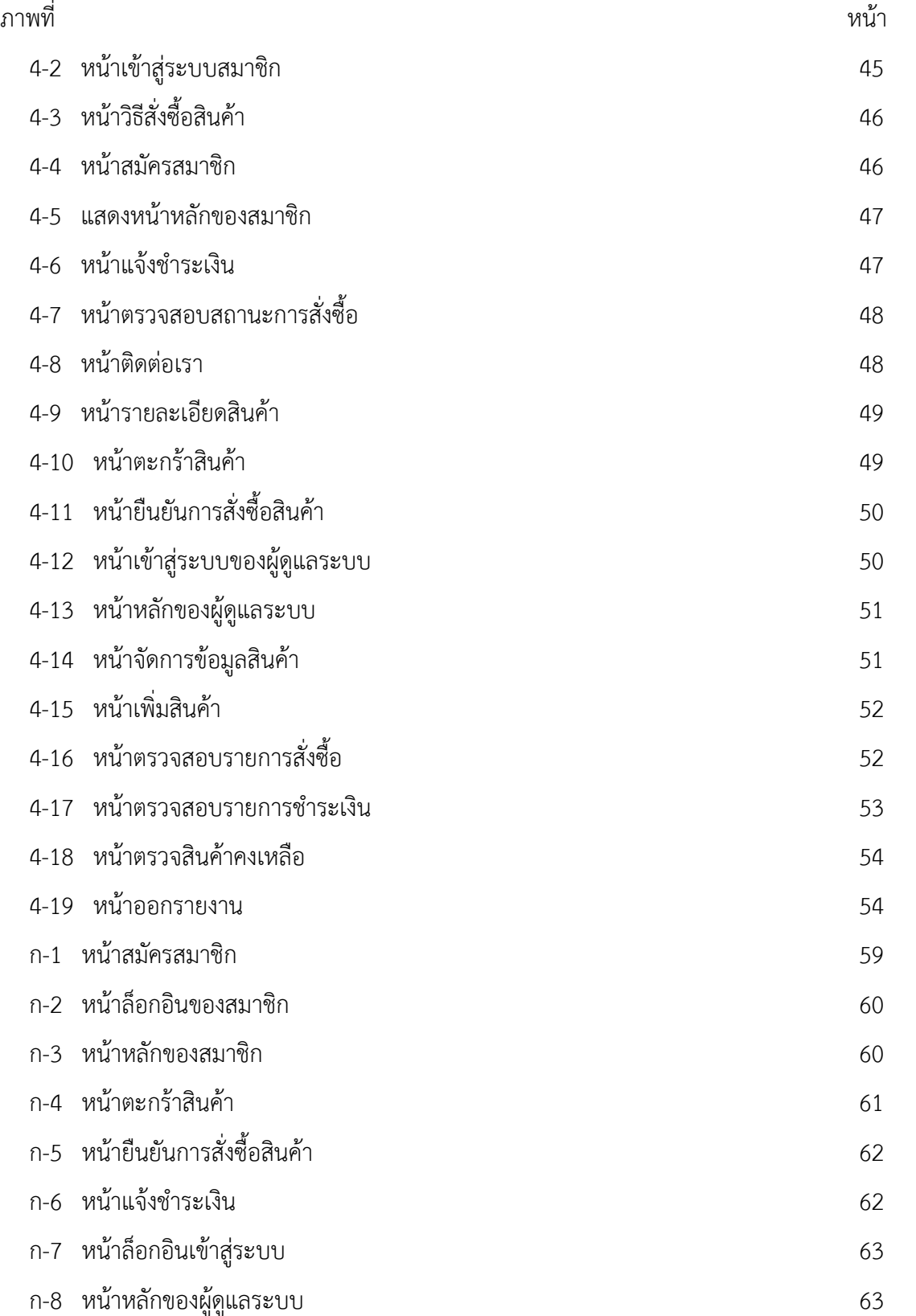

## **สารบัญภาพ (ต่อ)**

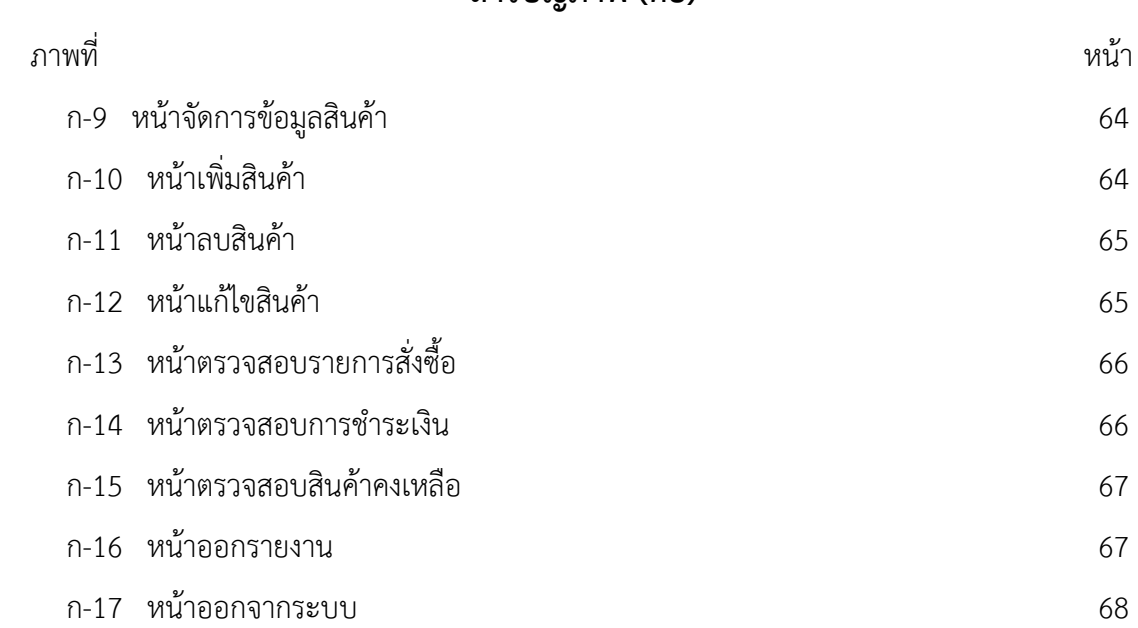

# **บทที่ 1 บทน ำ**

### **1.1กกควำมเป็นมำและควำมส ำคัญของปัญหำ**

 ปัจจุบันสภาวะการแข่งขันทางเศรษฐกิจที่เจริญเติบโตสูงมากขึ้น ส่งผลให้ธุรกิจประเภทร้านค้า ได้รับผลกระทบ รวมถึงพฤติกรรมผู้บริโภคที่มีการเปลี่ยนแปลงเลือกซื้อสินค้าออนไลน์มากยิ่งขึ้น จึงทำให้ธุรกิจต้องนำระบบ E-Commerce เข้ามาช่วยในการบริหารจัดการข้อมูลสินค้า และการ ติดต่อสื่อสารระหว่างผู้ซื้อกับผู้ขาย เพื่อเป็นการเพิ่มช่องทางในการจัดจำหน่ายสินค้า

ร้าน Korea Clothing Shop ดำเนินธุรกิจเกี่ยวกับเสื้อผ้าแฟชั่นสไตล์เกาหลี มีเสื้อผ้า หลากหลายประเภท เช่น เสื้อ กางเกง กระโปรงและชุดเดรส เหมาะสำหรับผู้หญิงช่วงวัยรุ่นวัยทำงาน ระบบการขายสินค้าร้าน Korea Clothing Shop เป็นระบบแบบออฟไลน์ที่ต้องใช้พนักงาน เป็นคนขายสินค้าโดยการจดบันทึกข้อมูลต่าง ๆ ไว้ในสมุดจดบันทึก ท าให้มีค่าใช้จ่ายในการ ดำเนินธุรกิจ การที่ลูกค้าต้องการเลือกซื้อสินค้าจำเป็นต้องเดินทางมาซื้อที่ร้านด้วยตนเอง ทำให้ลูกค้า เสียเวลาและไม่ได้รับความสะดวกในการเลือกซื้อสินค้า

จากปัญหาดังกล่าวจึงมีแนวคิดที่จะสร้างระบบขายเสื้อผ้าแฟชั่นออนไลน์ กรณีศึกษาร้าน Korea Clothing Shop โดยการนำระบบ E-Commerce เข้ามาพัฒนาและปรับปรุงระบบการ ขายสินค้า ให้มีประสิทธิภาพมากยิ่งขึ้นเพื่อประหยัดค่าใช้จ่าย และเพิ่มประสิทธิภาพในการ ด าเนินงานธุรกิจ ส่งผลให้ลูกค้าได้เลือกซื้อสินค้าผ่านเว็บไซต์ได้ตลอด 24 ชั่วโมง อีกทั้งสามารถช่วย ให้ร้านมีระบบจัดเก็บข้อมูลสินค้า สามารถพิมพ์รายงานต่าง ๆ ได้และยังสามารถเพิ่มโอกาส ในการขายสินค้าได้อีกช่องทางหนึ่ง

### **1.2กกวัตถุประสงค์**

- 1.2.1 เพื่อพัฒนาระบบขายเสื้อผ้าแฟชั่นออนไลน์ กรณีศึกษาร้าน Korea Clothing Shop
- 1.2.2 เพื่อเพิ่มช่องทางการจัดจำหน่ายเสื้อผ้าแฟชั่น
- 1.2.3กกเพื่อช่วยให้เกิดความสะดวกต่อการเรียกใช้งานดูข้อมูลต่าง ๆ ภายในร้าน

#### **1.3กกขอบเขตของระบบงำน**

จ าแนกตามกลุ่มที่ใช้งานออกเป็น 2 ส่วน ดังนี้

- 1.3.1**กก**ผู้ดูแลระบบ (Admin)
	- 1.3.1.1 สามารถเข้าสู่ระบบ
	- 1.3.1.2กกสามารถเพิ่ม ลบ แก้ไข และค้นหาข้อมูลประเภทสินค้า
	- 1.3.1.3กกสามารถเพิ่ม ลบ แก้ไข และค้นหาข้อมูลสินค้า
	- 1.3.1.4กกสามารถตรวจสอบรายการสั่งซื้อสินค้า
	- 1.3.1.5 สามารถยกเลิกรายการสั่งซื้อสินค้า กรณีที่ไม่ชำระเงินตามกำหนด
	- 1.3.1.6 สามารถตรวจสอบการชำระเงินและปรับสถานะการสั่งซื้อสินค้าได้
	- 1.3.1.7กกสามารถตรวจสอบสินค้าคงเหลือได้
	- 1.3.1.8กกสามารถออกรายงานข้อมูลสรุปยอดขายสินค้ารายวันและรายเดือนได้
- 1.3.2**กก**สมาชิก (User)
	- 1.3.2.1กกสามารถสมัครสมาชิกได้
	- 1.3.2.2 สามารถเข้าสู่ระบบได้
	- 1.3.2.3กกสามารถค้นหาข้อมูลประเภทสินค้า
	- 1.3.2.4 สามารถค้นหาข้อมูลสินค้า
	- 1.3.2.5กกสามารถสั่งซื้อสินค้าได้
	- 1.3.2.6กกสามารถตรวจสอบรายการสั่งซื้อสินค้า
	- 1.3.2.7 สามารถแจ้งชำระเงินได้
	- 1.3.2.8กกสามารถตรวจสอบสถานะการสั่งซื้อสินค้าได้

### **1.4กกเครื่องมือที่ใช้ในกำรด ำเนินงำน**

- 1.4.1กกคอมพิวเตอร์ฮาร์ดแวร์ (Hardware) ที่ใช้พัฒนา ดังต่อไปนี้
	- 1.4.1.1กกจอมอนิเตอร์ (Monitor) อย่างน้อย 20 นิ้ว
	- 1.4.1.2กกหน่วยประมวลผลกลาง (CPU) Intel core i3
	- 1.4.1.3 หน่วยความจำหลัก (RAM) อย่างน้อย 4 GB
	- 1.4.1.4 หน่วยความจำสำรอง (Harddisk) อย่างน้อย 500 GB
- 1.4.2 ด้านซอฟต์แวร์ (Software)
	- 1.4.2.1กกระบบปฏิบัติการ Windows 7 ขึ้นไป
	- 1.4.2.2กกโปรแกรมที่ใช้ในการพัฒนาระบบ Adobe Dreamweaver Cs6
	- 1.4.2.3กกโปรแกรมที่ใช้ในการจัดการระบบฐานข้อมูล PhpMyAdmin
	- 1.4.2.4กกโปรแกรมในการตกแต่งรูปภาพ Adobe Photoshop Cs6

#### **1.5กกวิธีกำรด ำเนินงำน**

1.5.1กกการวางแผนโครงงาน (Project Planning Phase)

้ ทำการศึกษาปัญหาข้อมูลเบื้องต้นภายในองค์กร คือการศึกษาว่าการทำงานของระบบ เดิม มีการทำงานอย่างไร มีปัญหาอะไรบ้าง เพื่อที่จะใช้เป็นข้อมูลในการพัฒนาระบบ

1.5.2กกการวิเคราะห์ระบบ (System Analysis)

 รวบรวมข้อมูลที่ได้มาวิเคราะห์เพื่อหาปัญหา และศึกษาความต้องการของระบบงาน ของร้าน เก็บข้อมูลจากแฟ้มข้อมูล รวบ รวมและจัดเก็บข้อมูลที่ได้ลงเครื่องคอมพิวเตอร์ สร้างแบบจำลองข้อมูลอี อาร์ ไดอะแกรม (Entity Relationship Diagram) สร้างแบบจำลอง กระบวนการทำงานของระบบแผนภาพกระแสข้อมูล (Data Flow Diagram: DFD) เพื่อพัฒนาจัดทำ แบบจ าลองทางตรรกะของกระบวนการทางธุรกิจ

1.5.3กกการออกแบบระบบ (System Design)

 ออกแบบระบบซึ่งผู้ใช้งานจะต้องเข้าถึงข้อมูลของระบบได้อย่างมีประสิทธิภาพ และมีความปลอดภัยสูง ออกแบบฐานข้อมูลโดยระบบจะมีแฟ้มข้อมูล ได้แก่ ข้อมูลประเภทสินค้า ่ ข้อมูลสมาชิก ข้อมูลผู้ดูแลระบบ ข้อมูลสินค้า ข้อมูลการสั่งซื้อสินค้า และข้อมูลการแจ้งชำระเงิน

1.5.3.1 ข้อมูลเข้า (Input)

กก น าเข้าสู่ระบบเพื่อประมวลผลโดยผ่านแบบฟอร์มต่าง ๆ โดยออกแบบ ให้มีแต่ข้อมูลที่จำเป็นต่อการใช้งานเท่านั้น และต้องเป็นแบบฟอร์มที่ง่ายต่อการใช้งาน

1.5.3.2 ข้อมูลออก (Output)

กก สารสนเทศที่ได้จากการประมวลผลข้อมูล โดยอาจแสดงในรูปแบบของ รายงานซึ่งระบบจะรวบรวมข้อมูลเหล่านี้ไว้เพื่อนำมาใช้ประโยชน์ในด้านอื่น ๆ ต่อไป

1.5.4กกการพัฒนาระบบ (System Development)

กก เป็นขั้นตอนการเขียนโปรแกรมเพื่อให้เป็นไปตามคุณลักษณะและรูปแบบต่าง ๆ ู้ที่ได้วิเคราะห์และออกแบบไว้ โดยสามารถนำเครื่องมือเข้ามาช่วยในการพัฒนาโปรแกรมได้เพื่อ ช่วยให้ระบบงานพัฒนาได้เร็วขึ้นและมีคุณภาพ

1.5.5กกการทดสอบและปรับปรุงระบบ (Testing And Maintenance)

กก ท าการทดสอบระบบเพื่อทดสอบหาข้อบกพร่องของระบบ หลังจากนั้นตรวจสอบแก้ไข ปัญหาแล้วท าการทดสอบระบบใหม่เพื่อให้มีประสิทธิภาพในการใช้ระบบมากที่สุด

 1.5.6กกการจัดท าเอกสารและคู่มือของระบบ (System Documentation And Manuals) กก จัดท าเอกสารและคู่มืออธิบายขั้นตอนการใช้งานของระบบขายเสื้อผ้าแฟชั่นออนไลน์ อย่างละเอียดเพื่อประโยชน์ของผู้ใช้ระบบ

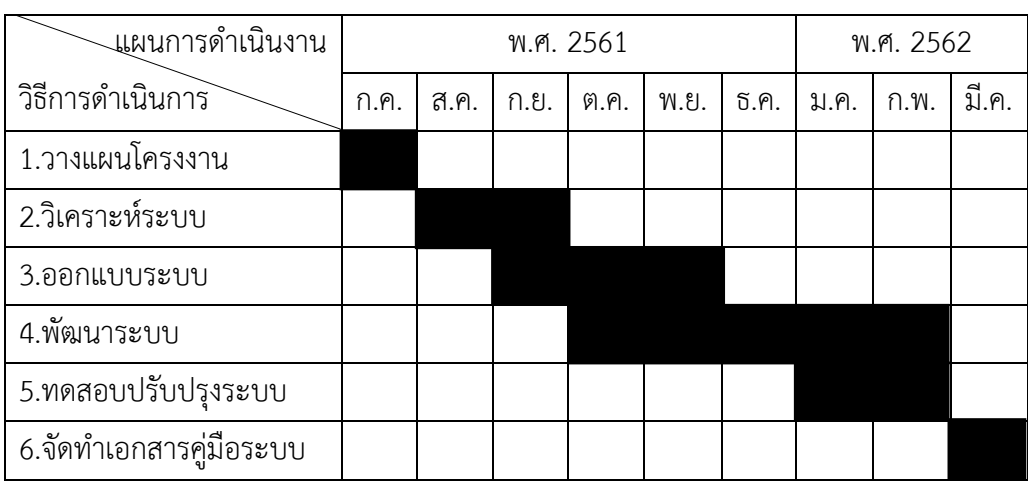

### **1.6กกแผนกำรด ำเนินงำน**

**ิตารางที่ 1-1** ระยะเวลาในการดำเนินงาน

## **1.7**กก**ผลที่คำดว่ำจะได้รับ**

- 1.7.1กกได้ระบบขายร้านเสื้อผ้าแฟชั่นออนไลน์กรณีศึกษาร้าน Korea Clothing Shop
- 1.7.2 ช่วยเพิ่มช่องทางในการจัดจำหน่ายสินค้า
- 1.7.3 ช่วยอำนวยความสะดวกในการจัดเก็บเอกสาร

# **บทที่ 2 ทฤษฎีที่เกี่ยวข้อง**

่ ในการพัฒนาระบบขายเสื้อผ้าแฟชั่นออนไลน์ ครั้งนี้ผู้พัฒนาได้ทำการศึกษาหลักการของทฤษฎี ต่าง ๆ ที่เกี่ยวของ และเครื่องมือที่ใช้ในการพัฒนาระบบขายเสื้อผ้าแฟชั่นออนไลน์ กรณีศึกษา ร้าน Korea Clothing Shop ที่ผู้ศึกษาได้รวบรวมมีเนื้อหาสาระทฤษฎี และเอกสารที่เกี่ยวข้อง ซึ่งครอบคลุมในเรื่องต่าง ๆ ดังนี้

- 2.1กกพาณิชย์อิเล็กทรอนิกส์ (E-Commerce)
- 2.2กกระบบฐานข้อมูล (Database System)
- 2.3กกระบบการจัดการฐานข้อมูล (Database Management System)
- 2.4 PhpMyAdmin
- 2.5 วงจรการพัฒนาระบบ (System Development Life Cycle)
- 2.6 Adobe Dreamweaver Cs6
- 2.7 Adobe Photoshop Cs6

### **2.1กกพาณิชย์อิเล็กทรอนิกส์(E-Commerce)**

พาณิชย์อิเล็กทรอนิกส์ หมายถึง กระบวนการทำธุรกรรมทุกชนิด ซื้อ ขาย ประมูล แลกเปลี่ยน หรือถ่ายโอนสินค้าและบริการ ตลอดจนเนื้อหา (Content) ที่เป็นดิจิทัล ระหว่าองค์การธุรกิจกับ องค์การธุรกิจด้วยกัน หรือองค์การธุรกิจกับผู้บริโภคผ่านสื่ออิเล็กทรอนิกส์ โดยธุรกรรมทางการค้านั้น เป็นการแลกเปลี่ยนที่ก่อให้เกิดมูลค่ากับคู่ค้าทั้งสองฝ่าย

้ พาณิชย์อิเล็กทรอนิกส์ เป็นการผสมผสานระหว่างเทคโนโลยี Internet กับการจำหน่ายสินค้า และบริการ โดยสามารถนำเสนอข้อมูลที่เกี่ยวข้องกับตัวสินค้าหรือบริการผ่านทาง Internet สู่คนทั่วโลกภายในระยะเวลาอันรวดเร็ว ทำให้การดำเนินการซื้อขายอย่างมีประสิทธิภาพ และก่อให้เกิดรายได้ในระยะเวลาอันสั้น

ลักษณะขั้นตอนการสั่งซื้อสินค้าจากเว็บไซต์ที่พบเห็นทั่วไปนั้น จะมีรูปแบบและวิธีการเดียวกัน โดยสามารถแยกออกได้เป็น 2 ส่วนหลัก คือ ระบบหน้าร้าน (Store Front) คือหน้าเว็บสำหรับใช้

ในการสั่งซื้อสินค้าหรือบริการต่าง ๆ จากร้านค้า เช่น การขาย การชำระเงิน และการขนส่ง ระบบหลังร้าน (Back Office) คือ หน้าเว็บที่ใช้เฉพาะบุคลากรของร้านค้าซึ่งผู้ใช้งานภายนอก ไม่สามารถเข้ามาในส่วนนี้ได้ เพื่อกำหนดรายละเอียดต่าง ๆ ที่เกี่ยวกับตัวสินค้าหน้าเว็บร้านค้า เป็นต้น บริการหลังการขาย การติดต่อภายในบริษัท เช่น ระบบบัญชี คลังสินค้า ระบบสั่งซื้อสินค้า และวัตถุดิบสั่งผลิตตลอดจนบริการลูกค้าหลังการขาย

2.1.1. ประเภทของพาณิชย์อิเล็กทรอนิกส์

การจัดแบ่งประเภทพาณิชย์อิเล็กทรอนิกส์จะต้องพิจารณาจัดแบ่งโดยใช้ธรรมชาติ ของความสัมพันธ์ในลักษณะของการซื้อขายกันในตลาด ตามลักษณะว่าใครเป็นผู้ขายสินค้าให้ใคร ในการจัดแบ่ง มี 6 ประเภทดังนี้

 2.1.1.1กกพาณิชย์อิเล็กทรอนิกส์ประเภทธุรกิจกับธุรกิจ (Business To Business หรือ B2B) คือ การทำธุรกรรมแบบธุรกิจสู่ธุรกิจ หรือบริษัทต่อบริษัท ตัวอย่างเช่น ธนาคารแห่งหนึ่ง ต้องการสั่งซื้ออุปกรณ์เครือข่ายคอมพิวเตอร์ผ่านทาง Cisco.com ซึ่งบริษัท Cisco เป็นบริษัทที่ ดำเนินธุรกิจในการผลิตและจำหน่ายอุปกรณ์ทางด้านเครือข่ายคอมพิวเตอร์ และ Cisco ได้ใช้กลยุทธ์ ในการผลิตและจ าหน่ายสินค้าผ่านทางพาณิชย์อิเล็กทรอนิกส์ แบบ B2B อย่างเดียวเท่านั้น โดยมีลักษณะการผลิตสินค้าตามคำสั่งซื้อ (Made To Order) เพื่อเป็นการลดต้นทุนการดำเนินงาน เนื่องจากสินค้าที่บริษัทขายเป็นสินค้าเทคโนโลยี

2.1.1.2 พาณิชย์อิเล็กทรอนิกส์ประเภทธุรกิจกับผู้บริโภค (Business To Consumer หรือ B2C) คือ รูปแบบการจำหน่ายสินค้าหรือบริการโดยตรงจากผู้ค้าหรือผู้ผลิตให้กับ ผู้บริโภค ส่วนใหญ่จะเป็นการค้าปลีก ซึ่งผู้บริโภคสามารถสั่งซื้อสินค้าผ่านทางเว็บไซต์ได้ แม้จะมีมูลค่า ตลาดเล็กกว่าประเภทแรก แต่ช่องทางนี้เป็นช่องทางที่ผู้ผลิตขนาดกลางและขนาดเล็กสามารถ มีโอกาสในการต่อสู้กับบริษัทขนาดใหญ่ได้ เช่น เว็บไซต์ Amazon.com

2.1.1.3 พาณิชย์อิเล็กทรอนิกส์ประเภทธุรกิจกับรัฐบาล (Business To Government หรือ B2G) คือ การสร้างระบบให้รัฐบาลสามารถติดต่อกับธุรกิจผ่านเครือข่าย อินเตอร์เน็ต ตัวอย่างที่สำคัญของระบบนี้ ได้แก่ การประมูลออนไลน์ที่รัฐบาลกำลังสนับสนุน ให้หน่วยงานรัฐบาลดำเนินการจัดซื้อ โดยธุรกิจยื่นแบบประกวดราคาผ่านเครือข่ายอินเตอร์เน็ต เว็บไซต์ของกรรมสรรพากรอนุญาตให้ธุรกิจสามารถยื่นแบบภาษีมูลค่าเพิ่ม แม้ว่าธุรกรรมส่วนใหญ่ ระหว่างรัฐบาลไทย และธุรกิจจะยังไม่ได้เต็มรูปแบบออนไลน์ก็ตาม เช่น การจดทะเบียนการให้บริการ

 2.1.1.4กกพาณิชย์อิเล็กทรอนิกส์ประเภทรัฐบาลกับรัฐบาล (Government To Government หรือ G2G) คือ รูปแบบการทำงานของหน่วยราชการรัฐบาลที่ติดต่อสื่อสารระหว่างกัน โดยแต่ก่อนใช้กระดาษและลายเซ็นต์ในระบบเดิมในระบบราชการเดิม แต่ปัจจุบันมีการเปลี่ยนแปลง ไปด้วยการใช้ระบบเครือข่ายสารสนเทศ และลายมือชื่ออิเล็กทรอนิกส์เป็นเครื่องมือในการแลกเปลี่ยน ข้อมูลอย่างเป็นทาง การเพื่อเพิ่มความเร็วในการดำเนินการ (Economy Of Speed) ลดระยะเวลา ในการส่งเอกสารและข้อมูลระหว่างกัน ทั้งนี้รวมไปถึงการเชื่อมโยงกับรัฐบาลของต่างชาติ และองค์กร ปกครองท้องถิ่นอีกด้วย ระบบงานต่าง ๆ ที่ใช้ในเรื่องนี้ ได้แก่ ระบบงาน Back Office ต่าง ๆ เช่น ระบบงานสารบรรณอิเล็กทรอนิกส์ ระบบบัญชีระบบจัดซื้อจัดจ้างด้วยอิเล็กทรอนิกส์ เป็นต้น

 2.1.1.5กกพาณิชย์อิเล็กทรอนิกส์ประเภทรัฐบาลกับประชาชน (Government To Consumer/Citizen หรือ G2C) คือ รูปแบบการทำธุรกรรมระหว่างรัฐบาลกับประชาชน เป็นการ บริการของภาครัฐผ่านสื่ออิเล็กทรอนิกส์ ซึ่งปัจจุบันในประเทศไทยมีให้บริการแล้วหลายหน่วยงาน เช่น การคำนวณและเสียภาษีผ่านอินเทอร์เน็ต การให้บริการข้อมูลประชาชนผ่านอินเทอร์เน็ต โดยที่ประชาชนสามารถค้นหาข้อมูลการติดต่อการทำทะเบียนต่าง ๆ ของกระทรวงมหาดไทย ี ประชาชนสามารถเข้าไปตรวจสอบว่าต้องใช้หลักฐานอะไรบ้างในการทำเรื่องนั้น ๆ และสามารถ ดาวน์โหลดแบบฟอร์มบางอย่างจากบนเว็บไซต์ได้

 2.1.1.6กกพาณิชย์อิเล็กทรอนิกส์ประเภทผู้บริโภคกับผู้บริโภค (Consumer To Consumer หรือ C2C) คือ รูปแบบการจำหน่ายสินค้าหรือบริการระหว่างผู้บริโภคกับผู้บริโภค ตัวอย่างเช่น การติดต่อแลกเปลี่ยนข้อมูลข่าวสาร ในกลุ่มคนที่มีการบริโภคเหมือนกัน หรืออาจจะทำ การแลกเปลี่ยนสินค้ากันเอง ขายของมือสอง เป็นต้น

2.1.2กกขั้นตอนการท าธุรกรรมของพาณิชย์อิเล็กทรอนิกส์

2.1.2.1กก การเลือกซื้อสินค้าหรือบริการจากเว็บไซต์ของร้านค้า

ก่อนที่ผู้บริโภคจะเลือกซื้อสินค้าหรือบริการทางออนไลน์ ผู้บริโภคจะทำ การค้นหาข้อมูลจากเว็บไซต์ต่าง ๆ ก่อนตัดสินใจข้อมูลที่ผู้บริโภคมักค้นหา ได้แก่ ข้อมูลทั่วไปเกี่ยวกับ ร้านค้าประเภทและชนิดของสินค้าหรือบริการ ราคา วิธีการชำระเงิน ค่าจัดส่ง และวิธีการจัดส่งสินค้า ภาษี หรือค่าใช้จ่ายอื่น ๆ เป็นต้น โดยทั่วไปแล้วผู้บริโภคจะเลือกซื้อจากร้านค้าที่มีชื่อเสียงเป็นที่รู้จักดี หรือเลือกจากธุรกิจที่ได้รับเครื่องหมายรับรอง ซึ่งทำให้ผู้บริโภคมั่นใจในระดับหนึ่งว่าจะได้รับสินค้า หรือบริการที่มีคุณภาพ พาณิชย์อิเล็กทรอนิกส์(E-Commerce)

## 2.1.2.2กกการตกลงสั่งซื้อสินค้าหรือบริการ

 เมื่อผู้บริโภคพิจารณารายละเอียดข้อมูลของสินค้าหรือบริการแล้ว เมื่อตัดสินใจซื้อสินค้าก็จะทำการเลือกสินค้าที่ซื้อลงในตะกร้าสินค้าหรือรถเข็นสินค้า (Shopping Cart) เสมือนกับการหยิบสินค้าที่ต้องการซื้อลงในรถเข็นสินค้าที่ซุปเปอร์มาเก็ต จากนั้นเมื่อกรอกข้อมูลใบสั่งซื้อ (Order Form) จะมีผลให้เกิดการตกลงสั่งซื้อสินค้าหรือบริการ แบบฟอร์มใบสั่งซื้อ เป็นแบบฟอร์มเพื่อใช้รวบรวมการชำระเงินและส่งข้อมูล ณ จุดชำระสินค้า ้บนเว็บไซต์ ข้อมูลที่ป้อนเข้าในแบบฟอร์มจะถูกเก็บไว้ในหน่วยความจำของเครื่องคอมพิวเตอร์ หลังจากที่ผู้ใช้คลิกปุ่มซับมิต (Submit) เพื่อส่งข้อมูลโปรแกรมบราวเซอร์จะรวบรวมข้อมูลที่อยู่ใน หน่วยความจำและส่งไปยังโปรแกรมเว็บเซิร์ฟเวอร์ที่ทำงานอยู่ที่เครื่องเซิร์ฟเวอร์

2.1.2.3กกการประมวลผลการสั่งซื้อ

 ข้อมูลค าสั่งซื้อที่กรอกผ่านแบบฟอร์ม จะถูกส่งไปประมวลผลที่เครื่อง แม่ข่ายหรือเครื่องเซิร์ฟเวอร์ของร้านค้า โดยจัดทำการเกี่ยวกับการรับข้อมูลแบบฟอร์มจากบราวเซอร์ ส่งผ่านข้อมูลไปประมวลผล แล้วส่งข้อความมาแสดงผลที่บราวเซอร์ พร้อมทั้งมีการปรับปรุงรายการ สินค้าในคลังสินค้าหรือตัดสต็อกสินค้าในทันที

2.1.2.4 การอนมัติรายการสั่งซื้อและชำระเงินค่าสินค้า

 เมื่อข้อมูลการสั่งซื้อถูกส่งมาประมวลผลที่เครื่องเซิร์ฟเวอร์ของร้านค้าแล้ว ผู้ให้บริการพาณิชย์อิเล็กทรอนิกส์หรือร้านค้า จะส่งข้อมูลผ่านต่อให้กับธนาคารหรือธุรกิจที่ให้บริการ เรื่องการรับชำระเงินค่าสินค้าในระบบพาณิชย์อิเล็กทรอนิกส์ การชำระค่าสินค้านั้นสามารถทำได้ หลายวิธี เช่น การชำระผ่านบัตรเครดิต การชำระผ่านเคาน์เตอร์ของธนาคาร หรือการชำระผ่านธุรกิจ ที่ให้บริการเรื่องการรับชำระเงินค่าสินค้าในระบบพาญิชย์อิเล็กทรอนิกส์ เป็นต้น

2.1.2.5กกการจัดส่งสินค้า

เมื่อทางธุรกิจได้รับการชำระเงินจากลูกค้าแล้ว ธุรกิจจะจัดส่งสินค้าไปให้ ลูกค้ าผ่ านช่องท างต่ าง ๆ ขึ้นอยู่กับป ระเภทของสินค้ า ในกรณีของสินค้ าที่จับต้องได้ (Tangible Goods) การจัดส่งสินค้าจะทำผ่านผู้ให้บริการจัดส่งสินค้าต่าง ๆ เช่น บริษัท ไปรษณีย์ไทย หรือบริษัทให้บริการจัดส่งสินค้า สำหรับกรณีของสินค้าที่จับต้องไม่ได้ (Intangible Goods) ได้แก่ สินค้าประเภทเนื้อหา (Content) เช่น ซอฟต์แวร์ ภาพยนตร์ เพลง นวนิยาย เป็นต้น หลังจาก ที่ชำระค่าสินค้าแล้ว ลูกค้าสามารถทำการดาวน์โหลดสินค้าดังกล่าวจากผู้ขายได้ ซึ่งเป็นการสร้าง ความสะดวกรวดเร็วให้กับลูกค้าหรือผู้ใช้บริการอย่างมาก

### **2.2กกระบบฐานข้อมูล (Database System)**

คือ ระบบที่รวบรวมข้อมูลต่าง ๆ ที่เกี่ยวข้องกันเข้าไว้ด้วยกันอย่างมีระบบมีความสัมพันธ์ ระหว่างข้อมูลต่าง ๆ ที่ชัดเจน ในระบบฐานข้อมูลจะประกอบด้วยแฟ้มข้อมูลหลายแฟ้มที่มีข้อมูล เกี่ยวข้องสัมพันธ์กันเข้าไว้ด้วยกันอย่างเป็นระบบ และเปิดโอกาสให้ผู้ใช้สามารถใช้งานและดูแลรักษา ป้องกันข้อมูลเหล่านี้ ได้อย่างมีประสิทธิภาพ โดยมีซอฟต์แวร์ที่เปรียบเสมือนสื่อกลางระหว่างผู้ใช้ และโปรแกรมต่าง ๆ ที่เกี่ยวข้องกับการใช้ฐานข้อมูล เรียกว่า ระบบจัดการฐานข้อมูล หรือ DBMS (Database Management System) มีหน้าที่ช่วยให้ผู้ใช้เข้าถึงข้อมูลได้ง่ายสะดวก และมี ประสิทธิภาพการเข้าถึงข้อมูลของผู้ใช้อาจเป็นการสร้างฐานข้อมูล

2.2.1กกโครงสร้างของระบบฐานข้อมูล มีดังนี้

2.2.1.1 บิท (Bit) หมายถึง หน่วยของข้อมูลที่มีขนาดเล็กที่สุด

2.2.1.2 ไบท์ (Byte) หมายถึง หน่วยของข้อมูลที่เกิดจากการนำบิทมารวมกันเป็นตัว อักขระ (Character)

2.2.1.3 เขตข้อมูล (Field) หมายถึง หน่วยของข้อมูลที่ประกอบขึ้นจากตัวอักขระ ตั้งแต่หนึ่งตัวขึ้นไปมารวมกันแล้วได้ความหมายของสิ่งใดสิ่งหนึ่ง

2.2.1.4กกระเบียน (Record) หมายถึง หน่วยของข้อมูลที่เกิดจากการนเอาเขตข้อมูล หลาย ๆ เขตข้อมูลมารวมกัน เพื่อเกิดเป็นข้อมูลเรื่องใดเรื่องหนึ่ง

2.2.1.5 แฟ้มข้อมูล (File) หมายถึงหน่วยของข้อมูลที่เกิดจากการนำข้อมูลหลาย ๆ ระเบียนที่เป็นเรื่องเดียวกันมารวมกัน เช่น แฟ้มข้อมูลนักศึกษา แฟ้มข้อมูลลูกค้า แฟ้มข้อมูลพนักงาน

2.2.2 องค์ประกอบของระบบฐานข้อมูล

ระบบฐานข้อมูลส่วนใหญ่ เป็นระบบที่มีการนำคอมพิวเตอร์เข้ามาช่วยในการจัดเก็บ ข้อมูล โดยมีซอฟต์แวร์หรือโปรแกรมช่วยในการจัดการข้อมูลเหล่านี้เพื่อให้ได้ข้อมูลตามผู้ใช้ต้องการ องค์ประกอบของระบบฐานข้อมูล แบ่งออกเป็น 5 ประเภท คือ

2221 สาร์ดแวร์ (Hardware)

หมายถึง คอมพิวเตอร์และอุปกรณ์ต่าง ๆ เพื่อเก็บข้อมูลและประมวลผล ข้อมูล ซึ่งอาจประกอบด้วยเครื่องคอมพิวเตอร์ตั้งแต่หนึ่งเครื่องขึ้นไป หน่วยเก็บข้อมูลสำรอง หน่วยนำเข้าข้อมูล และหน่วยแสดงผลข้อมูล นอกจากนี้ยังต้องมีอุปกรณ์การสื่อสารเพื่อเชื่อมโยง อุปกรณ์ทางคอมพิวเตอร์หลาย ๆ เครื่องให้สามารถแลกเปลี่ยนข้อมูลกันได้ เป็นต้น

#### 2222 ตอฟต์แวร์ (Software)

หมายถึง โปรแกรมที่ใช้ในระบบการจัดการฐานข้อมูล ซึ่งมีการพัฒนาเพื่อ ใช้งานได้กับเครื่องไมโครคอมพิวเตอร์จนถึงเครื่องเมนเฟรม ซึ่งโปรแกรมแต่ละตัวจะมีคุณสมบัติการ ท างานที่แตกต่างกัน ดังนั้นในการพิจารณาเลือกใช้โปรแกรม จะต้องพิจารณาจากคุณสมบัติของ โปรแกรมแต่ละตัวว่ามีความสามารถทำงานในสิ่งที่เราต้องการได้หรือไม่ นอกจากนี้ยังต้องพิจารณาว่า สามารถใช้ร่วมกับฮาร์ดแวร์ และซอฟต์แวร์ระบบปฏิบัติการมีอยู่ได้หรือไม่ ซึ่งโปรแกรมที่ใช้ใน การจัดการฐานข้อมูล ได้แก่ Microsoft Access, Oracle, Informix, Dbase, FoxPro, และ Paradox เป็บต้บ

2.2.2.3 ข้อมูล (Data)

ฐานข้อมูลเป็นการจัดเก็บรวบรวมข้อมูลให้เป็นศูนย์กลางข้อมูล อย่างเป็นระบบ ซึ่งข้อมูลเหล่านี้สามารถใช้ร่วมกันได้ ผู้ใช้ข้อมูลในระบบฐานข้อมูล จะมองภาพข้อมูล ในลักษณะที่แตกต่างกัน เช่น ผู้ใช้บางคนมองภาพของข้อมูลที่ถูกจัดเก็บไว้ในสื่อเก็บข้อมูลจริง (Physical Level)

2.2.2.4 กระบวนการทำงาน (Procedures)

หมายถึง ขั้นตอนการทำงานเพื่อให้ได้ผลลัพธ์ตามที่ต้องการ เช่น คู่มือ การใช้งานระบบการจัดการฐานข้อมูล ตั้งแต่การเปิดโปรแกรมขึ้นมาใช้งาน การนำเข้าข้อมูล การแก้ไขปรับปรุงข้อมูล การค้นหาข้อมูล และการแสดงผลการค้นหา เป็นต้น

2.2.2.5 บุคลากร (People)

ี จำเป็นต้องเกี่ยวข้องกับระบบอยู่ตลอดเวลา บุคลากรที่ทำหน้าที่ในการ จัดการฐานข้อมูล เช่น ผู้บริหารข้อมูล ผู้บริหารฐานข้อมูล นักวิเคราะห์ระบบ นักออกแบบฐานข้อมูล นักเขียนโปรแกรม และผู้ใช้ (End-Users)

### **2.3กกระบบการจัดการฐานข้อมูล (Database Management System)**

 คือ ซอฟต์แวร์ส าหรับบริหารและจัดการฐานข้อมูล เปรียบเสมือนสื่อกลางระหว่างผู้ใช้ และโปรแกรมต่าง ๆ ที่เกี่ยวข้องกับการใช้ฐานข้อมูล ซึ่งมีหน้าที่ช่วยให้ผู้ใช้เข้าถึงข้อมูลได้ง่ายสะดวก และมีประสิทธิภาพ การเข้าถึงข้อมูลของผู้ใช้ อาจเป็นการสร้างฐานข้อมูล การแก้ไขฐานข้อมูล หรือการตั้งคำถาม เพื่อให้ได้ข้อมูลมาโดยผู้ใช้ไม่จำเป็นต้องรับรู้เกี่ยวกับรายละเอียดภายในโครงสร้าง

ของฐานข้อมูลเปรียบเสมือนเป็นสื่อกลางระหว่างผู้ใช้และโปรแกรมต่าง ๆ ที่เกี่ยวข้องกับการใช้ ฐานข้อมูลซึ่งต่างจากระบบแฟ้มข้อมูลที่หน้าที่เหล่านี้จะเป็นหน้าที่ของโปรแกรมเมอร์

2.3.1กกหน้าที่ของระบบจัดการฐานข้อมูล มีดังนี้

2.3.1.1 กำหนดและเก็บโครงสร้างฐานข้อมูล

ระบบจัดการฐานข้อมูลจะสร้างพจนานุกรมข้อมูลขึ้นเมื่อมีการกำหนด โครงสร้างฐานข้อมูลขึ้นมา เพื่อเก็บรายละเอียดต่าง ๆ ที่เกี่ยวข้องกับฐานข้อมูล เช่น ชื่อตาราง ชื่อฟิลด์ ตลอดจนคีย์ต่าง ๆ เป็นต้น

2.3.1.2 รับและเก็บข้อมูลในฐานข้อมูล

้ ระบบจัดการฐานข้อมูลจะทำการรับและเก็บข้อมูลลงในฐานข้อมูล เพื่อใช้ ในการประมวลผลต่อไป

2.3.1.3 ดูแลรักษาข้อมูล

ระบบจัดการฐานข้อมูลจะดูแลรักษาข้อมูลที่เก็บรวบรวมไว้ในระบบ

ฐานข้อมูล

2.3.1.4กกติดต่อกับตัวจัดการระบบแฟ้มข้อมูล

 โดยระบบจัดการฐานข้อมูลจะประสานกับตัวจัดการระบบแฟ้มข้อมูล (File Management) ซึ่งเป็นฟังก์ชันการทำงานหนึ่งของระบบการดำเนินงาน (Operating System: OS) ในการค้นหาว่าข้อมูลที่เราต้องการนั้นเก็บอยู่ในตำแหน่งใดในดิสก์ โดยระบบจัดการฐานข้อมูล คอยประสานกับตัวจัดการระบบแฟ้มข้อมูลในจัดการเก็บ การปรับปรุงข้อมูล และการเรียกใช้ข้อมูล

2.3.1.5กกควบคุมความบูรณภาพของข้อมูล (Integrity Control)

 ระบบการจัดการฐานข้อมูลจะต้องควบคุมค่าของข้อมูลในระบบให้ถูกต้อง ตามที่ควรจะเป็น เช่น รหัสสินค้าที่ปรากฏในใบสั่งซื้อสินค้า จะต้องเป็นรหัสที่มีอยู่ในระเบียนของ สินค้าทั้งหมดในโกดัง เป็นต้น

2.3.1.6กกควบคุมความปลอดภัย (Security Control)

 ระบบจัดการฐานข้อมูลจะสามารถป้องกันความเสียหายที่อาจเกิดขึ้น กับฐานข้อมูลโดยป้องกันไม่ให้ผู้ที่ไม่มีสิทธิ์ได้เข้ามาเรียกใช้ หรือแก้ไขข้อมูลในส่วนที่ต้องการปกป้องไว้

2.3.1.7 การสร้างระบบสำรองและการกู้ (Backup And Recovery) ้ระบบการจัดการฐานข้อมูลจะจัดทำข้อมูลสำรองเมื่อมีปัญหาเกิดขึ้น เช่น ้ระบบแฟ้มข้อมูลเสียหายหรือเครื่องเสียหาย ระบบจัดการฐานข้อมูลก็จะใช้ระบบข้อมูลสำรองนี้ ในการกู้สภาพการทำงานของระบบให้เข้าสู่สภาวะปกติได้

2.3.1.8กกควบคุมภาวการณ์พร้อมกันของผู้ใช้ (Concurrency Control) ระบบจัดการจัดฐานข้อมูลที่มีคุณสมบัติในการควบคุมภาวการณ์ใช้ข้อมูล พร้อมกัน จะทำการควบคุมการใช้ข้อมูลพร้อมกันของผู้ใช้หลายคนในเวลาเดียวกันได้ เช่น กรณีถ้าผู้ใช้คนหนึ่งกำลังทำการแก้ไขข้อมูลรายการใดอย่ ระบบจะไม่อนุญาตให้ผ้ใช้คนอื่นเข้ามา เรียกใช้ข้อมูลจนกว่าแก้ไขจะเสร็จเรียบร้อย เพื่อป้องกันให้เกิดปัญหาการเรียกใช้ข้อมูลที่ไม่ถูกต้อง

#### **2.4กกPhpMyAdmin**

 PhpMyAdmin เป็นสคริปต์ติดต่อฐานข้อมูลที่สร้างโดยภาษา PHP ซึ่งใช้จัดการฐานข้อมูล MySQL ผ่านเว็บบราวเซอร์โดยสามารถที่จะทำการสร้างฐานข้อมูลใหม่หรือทำการสร้าง Table ใหม่ ๆ และยังมี Function ที่ใช้สำหรับการทดสอบการ Query ข้อมูลด้วยภาษา SQL พร้อมกันนั้น ยังสามารถทำการ เพิ่ม ลบ แก้ไข หรือแม้กระทั่งใช้คำสั่งต่าง ๆ เหมือนกับการใช้ภาษา SQL ในการ สร้างตารางข้อมูล เป็นโปรแกรมประเภท MySQL Client ตัวหนึ่งที่ใช้ในการจัดการข้อมูล MySQL ผ่าน Web Browser ได้โดยตรง PhpMyAdmin ตัวนี้จะทำงานบน Web Server เป็น PHP Application ที่ใช้ควบคุมจัดการ MySQL Server

- 2.4.1 ความสามารถของ PhpMyAdmin
	- 2.4.1.1กกสร้างและลบ Database
	- 2.4.1.2กกสร้างจัดการ Table เช่น แทรก ลบ แก้ไข Record ลบ Table แก้ไข Field
	- 2.4.1.3 โหลดเท็กซ์ไฟล์เข้าไปเก็บเป็นข้อมูลในตารางได้
	- 2.4.1.4 หาผลสรุป (Query) ด้วยคำสั่ง SQL
- 2.4.2กกโครงสร้างของภาษา PHP

ภาษา PHP มีลักษณะเป็น Embedded Script หมายความว่าเราสามารถฝังคำสั่ง PHP ไว้ในเว็บเพจร่วมกับคำสั่ง (Tag) ของ HTML ได้ และสร้างไฟล์ที่มีนามสกุลเป็น .php, .php3 หรือ .php4 ซึ่งไวยากรณ์ที่ใช้ใน PHP เป็นการนำรูปแบบของภาษาต่าง ๆ มารวมกันได้แก่ C, Perl และ Java ท าให้ผู้ใช้ที่มีพื้นฐานของภาษาเหล่านี้อยู่แล้วสามารถศึกษา และใช้งานภาษานี้ได้ไม่ยาก

#### 2.4.3 หลักการทำงานของ PHP

 จากไคลเอนต์จะเรียกไฟล์ PHP Script ผ่านทางโปรแกรมบราวเซอร์ (Internet Explore) บราวเซอร์จะส่งคำร้อง (Request) ไปยังเว็บเซิร์ฟเวอร์ผ่านทางเครือข่ายอินเทอร์เน็ต เมื่อเว็บเซิร์ฟเวอร์รับคำรองขอจากบราวเซอร์แล้วก็จะนำสคริปต์ PHP ที่เก็บอยู่ในเซิร์ฟเวอร์ มาประมวลผลด้วย โปรแกรมแปลภาษา PHP ที่เป็นอินเตอร์พรีเตอร์กรณีที่ PHP Script มีการเรียกใช้ ข้อมูลก็จะติดต่อกับฐานข้อมูลต่าง ๆ ผ่านทาง ODBC Connection ถ้าเป็นฐานข้อมูลกลุ่ม Microsoft SQL Server, Microsoft Access, FoxPro หรือใช้ Function Connection ที่มีอยู่ใน PHP Library ในการเชื่อมต่อฐานข้อมูลเพื่อดึงข้อมูลออกมาหลังจากแปลสคริปต์ PHP เสร็จแล้ว จะได้รับไฟล์ HTML ใหม่ที่มีแต่แท็ก HTML ไปยัง Web Server ส่งไฟล์ HTML ที่ได้ผ่านการแปลแล้ว กลับไปยังบราวเซอร์ที่ร้องขอผ่านทางเครือข่ายอินเตอร์เน็ต บราวเซอร์รับไฟล์ HTML ที่เว็บเซิร์ฟเวอร์ ส่งมาให้แปล HTML แสดงผลออกมาทางจอภาพเป็นเว็บเพจโดยใช้ตัวแปลภาษา HTML ที่อยู่ใน บราวเซอร์ซึ่งเป็นอินเตอร์พรีเตอร์

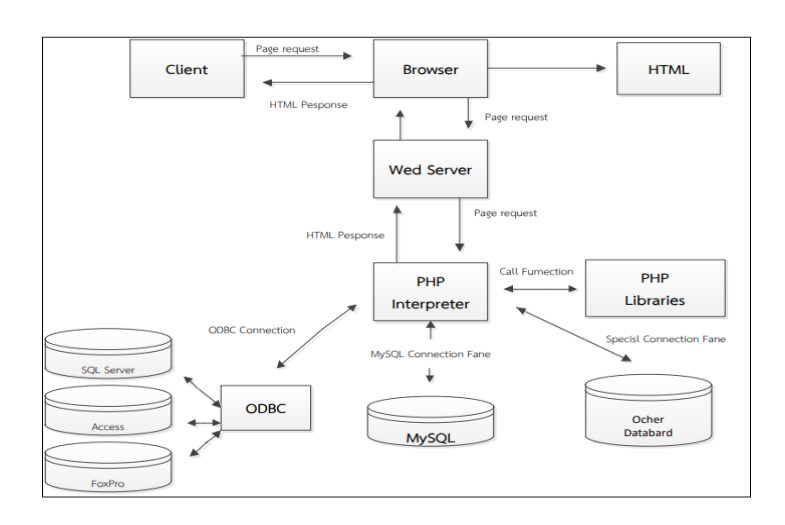

**ภาพที่ 2-1กก**แสดงขั้นตอนการท างาน PHP Script Request/Responds

#### **2.5กกวงจรการพัฒนาระบบ (System Development Life Cycle)**

 ระบบสารสนเทศถูกสร้างขึ้นมาเพื่อแก้ปัญหาในการบริหารงาน รวมถึงปัญหากลุ่มหนึ่งที่องค์กร ก าลังเผชิญอยู่ เช่น ปัญหาที่ผู้บริหารรู้สึกถึงความไม่ก้าวหน้าหรือการปฏิบัติงานขององค์กรไม่เป็นไป ตามที่คาดหวัง อาจมาจากความรู้สึกว่าองค์กรของตนเองควรที่จะสร้างโอกาสในการแข่งขันให้ ประสบความสำเร็จในระดับที่สูงกว่าเดิม กระบวนการที่นำไปสู่การสร้างระบบเพื่อนำมาใช้

แก้ปัญหาขององค์กรเรียกว่า การพัฒนาระบบงาน (System Development) ซึ่งเป็นวิธีการที่มี โครงสร้างและขั้นตอนการทำงานที่ชัดเจน คือ การวิเคราะห์ระบบงาน การออกแบบระบบงาน การเขียนโปรแกรม การทดสอบ การเปลี่ยนระบบการปฏิบัติงาน และการบำรุงรักษา บางขั้นตอน ้อาจจะต้องมีการทำซ้ำ หรือทำในเวลาเดียวกับขั้นตอนอื่นขึ้นอยู่กับแนวทางการพัฒนา ระบบงาน ที่เลือกใช้ในแต่ละขั้นตอน จะมีการปฏิสัมพันธ์กับองค์กรคือจะมีพนักงานในองค์กรเข้ามาเกี่ยวข้องใน ระหว่างการพัฒนาระบบงาน

 วงจรการพัฒนาระบบ (System Development Life Cycle) เป็นกระบวนการในการสร้าง ้ระบบสารสนเทศขึ้นมาเพื่อใช้สำหรับแก้ปัญหาในการบริหารงานองค์กร รวมถึงสร้างมูลค่าเพิ่มให้กับ องค์กรธุรกิจ และด้วยระบบสารสนเทศในยุคปัจจุบันที่ความซับซ้อนยิ่งขึ้นและมีขนาดใหญ่ ดังนั้น โครงการพัฒนาระบบสารสนเทศจึงจำเป็นต้องได้รับการวางแผนที่ดี การนำเทคโนโลยีสารสนเทศ มาใช้ในการบริหาร ประกอบด้วย 5 ระยะดังนี้

2.5.1 การวางแผน (Planning Phase)

 เป็นกระบวนการพื้นฐานเพราะเหตุใดจึงสร้างระบบใหม่ บุคลากรที่เกี่ยวข้องต้อง พิจารณาว่าจะต้องด าเนินการต่อไปอย่างไร เกี่ยวกับกระบวนการสร้างระบบใหม่โดยปกติระยะของ การวางแผนมักจะมีระยะเวลาที่ค่อนข้างสั้น แต่เป็นระยะที่สำคัญมาก เพราะส่งผลต่อระบบ ที่จะก่อให้เกิดผลส าเร็จโดยระยะของการวางแผนจะประกอบด้วยกิจกรรมต่าง ๆ ดังต่อไปนี้

2.5.1.1 กำหนดปัญหา (Problem Definition)

 ปัญหาเกิดขึ้นจากการด าเนินงานขององค์กรถือว่าเป็นเรื่องราวปกติซึ่ง อาจประกอบด้วยปัญหาเล็กน้อย จนถึงปัญหาระดับใหญ่ถึงแม้ว่าปัญหาเหล่านั้นจะเป็นปัญหา ี่ เพียงเล็กน้อยหรือเป็นปัญหาใหญ่ก็ตาม เป็นสิ่งสำคัญที่จะต้องได้รับการแก้ไข หากองค์กรใดที่สามารถ ้บริหารหรือจัดการกับปัญหาและแก้ไขปัญหาให้ลุล่วงไปได้ด้วยดี ย่อมหมายถึงความสำเร็จ ในการแก้ไขปัญหา เพื่อให้องค์กรสามารถดำรงอยู่และก้าวไปสู่ความสำเร็จตามเป้าหมาย การตรวจสอบปัญหาสามารถด าเนินการได้ด้วยวิธีพื้นฐาน 2 ประการ ได้แก่ การตรวจสอบปัญหา จากการปฏิบัติงาน และการสังเกตพฤติกรรมของพนักงาน ทั้งนี้หลักในการแก้ไขปัญหาที่ดี นักวิเคราะห์ระบบควรมีการกำหนดหัวข้อของปัญหาและหาสาเหตุของปัญหาให้ได้

2.5.1.2 ศึกษาความเป็นไปได้ (Feasibility Study)

 การศึกษาถึงความเป็นไปได้เป็นการค้นหาข้อสรุปและขอบเขตของปัญหา โดยจะมีการศึกษาความเป็นไปได้เกี่ยวกับ 3 ประเด็นที่สำคัญ คือ

- ก)กกความเป็นไปได้ทางเทคนิค (Technical Feasibility)
- ข)กกความเป็นไปได้ทางด้านเศรษฐศาสตร์(Economic Feasibility)
- ค)กกความเป็นไปได้ทางด้านการปฏิบัติงาน (Operational Feasibility)
- 2.5.1.3 จัดทำตารางกำหนดเวลาโครงการ (Project Scheduling)

 สามารถจัดท าขึ้นได้ด้วยการใช้เทคนิคแกนต์ชาร์ต (Gantt Charts) เป็นแผนภูมิอย่างง่ายที่ใช้สำหรับวางแผนและกำหนดเวลาในการทำงานของโครงการ แกนต์ชาร์ตหรือ ้ แผนภูมิแกนต์มักนำมาใช้เป็นเทคนิคการวางแผนโครงการ เนื่องจากง่ายต่อความเข้าใจ

2.5.2กกการวิเคราะห์ระบบ (Analysis Phase)

ระยะการวิเคราะห์จะต้องมีคำตอบอธิบายได้ว่าใครเป็นผู้เกี่ยวข้องและใช้ระบบ รวมถึงมีอะไรบ้างที่ระบบต้องท าในระยะนี้การวิเคราะห์ระบบจะต้องด าเนินการในขั้นตอนของการ ้วิเคราะห์ระบบงานปัจจุบัน (Current System) เพื่อนำมาพัฒนาแนวความคิดสำหรับระบบงานใหม่ (New System) วัตถุประสงค์หลักของการวิเคราะห์ คือจะต้องศึกษาและทำความเข้าใจ ในความต้องการต่าง ๆ ที่ได้รวบรวมมาดังนั้นการรวบรวมความต้องการ (Requirements Gathering) จึงจัดเป็นงานส่วนพื้นฐานของการวิเคราะห์ระบบ โดยข้อมูลความต้องการเหล่านี้นักวิเคราะห์ระบบ จะน ามาวิเคราะห์เพื่อที่จะประเมินว่าควรมีอะไรบ้างที่ระบบใหม่ต้องด าเนินการและด้วยเหตุนี้เอง การก าหนดรายละเอียดเกี่ยวกับความต้องการของผู้ใช้(User Requirements) ระยะของ การ วิเคราะห์ระบบ ประกอบไปด้วยกิจกรรมต่าง ๆ ดังต่อไปนี้

2.5.2.1 วิเคราะห์ระบบงานปัจจุบัน เป็นการศึกษาขั้นตอนการทำงานของระบบงาน เดิมที่เป็นอยู่ในปัจจุบัน ผู้วิเคราะห์ระบบต้องศึกษาเพื่อทำความเข้าใจถึงจุดอ่อนและจุดแข็งของระบบ

2.5.2.2 รวบรวมความต้องการในด้านต่าง ๆ และนำมาวิเคราะห์เพื่อสรุปข้อกำหนด ที่ชัดเจน หน้าที่สำคัญอย่างหนึ่งที่ผู้วิเคราะห์ระบบและทีมงานจะต้องดำเนินการ คือ การเข้าไปค้นหา ความต้องการของผู้ใช้ซึ่งขั้นตอนการค้นหาความต้องการและการจดบันทึกความต้องการ

2.5.2.3 สร้างแบบจำลองกระบวนการของระบบ ด้วยการวาดแผนภาพโดยแผนภาพ จะท าให้ทราบถึงรูปแบบของระบบ

2.5.2.4 สร้างแบบจำลองของระบบ ซึ่งแบบจำลองจัดเป็นเครื่องมือสำคัญอย่างหนึ่ง ในการนำเสนอให้เห็นถึงความสัมพันธ์ระหว่างองค์ประกอบต่าง ๆ ของระบบ

#### 2.5.3กกการออกแบบ (Design Phase)

เป็นการพิจารณาว่าระบบจะดำเนินการอย่างไร ซึ่งเกี่ยวกับวิธีการออกแบบที่ตัดสินใจ ว่าจะพัฒนาระบบด้วยแนวทางใด เช่น ใช้เทคโนโลยีสารสนเทศ ซอฟต์แวร์ที่พัฒนาขึ้นเอง หรือซื้อซอฟต์แวร์สำเร็จรูป การพิจารณาเกี่ยวกับการใช้ทรัพยากรขององค์กร ทั้งคน และเทคโนโลยี ้ว่าจะต้องใช้จำนวนเท่าไหร่และอย่างไร เป็นต้น

2.5.4 การนำไปใช้ (Implementation Phase)

ระยะการนำไปใช้โดยวัตถุประสงค์หลักในระยะนี้ ต้องมั่นใจว่าผู้ที่เกี่ยวข้องกับระบบ สามารถใช้งานระบบได้อย่างดีและความคาดหวังขององค์กรที่ต้องการผลตอบแทนในด้านดี ้กับการใช้ระบบ ในขั้นตอนนี้อาจมีการทดสอบระบบ (Testing) เพื่อให้ทราบถึงความสามารถทำงาน ได้อย่างถูกต้อง อาจจัดท าเอกสารคู่มือใช้งาน (Documentation/Manuals) ในการใช้งาน เทคโนโลยีสารสนเทศ เอกสารคู่มือใช้งาน จะต้องได้รับการจัดท าขึ้นอย่างมีคุณภาพ

2.5.5 การบำรุงรักษา (Maintenance Phase)

ประกอบไปด้วยการดำเนินงาน เช่นการบำรุงรักษาระบบ (System Maintenance) ภายหลังที่ระบบใช้งานจริง ผู้ใช้งานอาจได้พบปัญหาที่เกิดขึ้น เช่น การใช้เทคโนโลยีสารสนเทศ มีข้อผิดพลาด หรือผู้ใช้ต้องการเพิ่มเติมความต้องการใหม่ ๆ เข้าไปในระบบ เพื่อให้มีความเหมาะสม กับสถานการณ์ที่เปลี่ยนแปลงไป เพื่ออธิบายถึงวงจรการพัฒนาระบบ (System Development Life Cycle) หรือ SDLC ให้เข้าใจได้ง่ายขึ้นนั้น สามารถอธิบายได้ดังภาพนี้

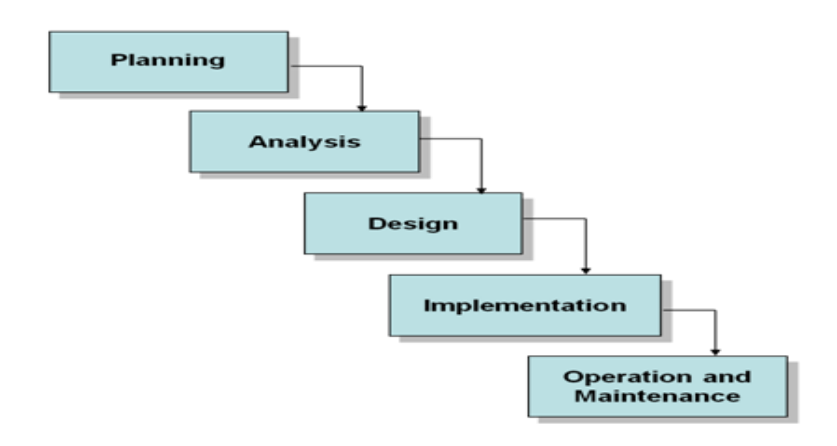

**ภาพที่2-2**กกแสดงวงจรการพัฒนาระบบ (System Development Life Cycle)

#### **2.6กกAdobe Dreamweaver Cs6**

Adobe Dreamweaver เป็นโปรแกรมสร้างเว็บไซต์เหมาะสำหรับผู้ใช้มือใหม่ หรือผู้ที่มี ประสบการณ์ในการทำเว็บไซต์ ด้วยฟังก์ชันที่ครบครัน ครอบคลุมทุกรูปแบบการทำเว็บไซต์บนถือ หรือซีพี จึงทำให้ Dreamweaver เหมาะสมสำหรับการสร้างเว็บไซต์ทุกประเภท เช่น เว็บไซต์ใหญ่ เว็บไซต์เล็ก เว็บไซต์ธรรมดาหรือแอพพลิเคชั่น ก็สามารถรองรับได้ซึ่งเป็นโปรแกรมสำเร็จรูป ที่ใช้ส าหรับการพัฒนาเว็บไซต์ โดยมีคุณสมบัติในการออกแบบและสร้างเว็บเพจ จนถึงการพัฒนา แอพพลิเคชั่นเบื้องต้นซึ่งในโปรแกรมนี้มีเครื่องมือสำหรับการวางข้อความ ภาพ กราฟิก ตาราง แบบฟอร์มพร้อมทั้งมัลติมีเดียต่าง ๆ เพื่อแสดงให้ผู้พัฒนาเว็บไซต์ใช้งานได้ง่าย มีการใช้ HTML เป็นตัวแสดงผลของเอกสาร

2.6.1กกความสามารถของโปรแกรม Adobe Dreamweaver

 ในการเขียนเว็บเพจจะมีลักษณะคล้ายกับการพิมพ์งานในโปรแกรม Text Editor ้ ทั่วไป คือ มันจะเรียงชิดซ้ายบนตลอดเวลาไม่สามารถย้ายหรือนำไปวางตำแหน่งที่ต้องการได้ทันที เหมือนโปรแกรมกราฟิก เพราะฉะนั้นหากต้องการจัดวางรูปแบบตามที่ต้องการใช้ตาราง Table เข้ามาช่วยจัดตำแหน่ง ซึ่งเมื่อมีการจัดวางรูปแบบที่ซับซ้อนมากขึ้น การเขียนภาษา HTML ก็ซับซ้อน ยิ่งขึ้นเช่นกัน โปรแกรม Dreamweaver อาจจะไม่สามารถเขียนเว็บได้ตามที่ต้องการทั้งหมด วิธีการแก้ไขปัญหาที่ดีที่สุด คือ ควรจะเรียนรู้หลักการของภาษา HTML ไปด้วย ความสามารถของ Dreamweaver สรุปได้ดังนี้

2.6.1.1 สนับสนุนการทำงานแบบ WYSIWYG (What You See Is What You Get) หมายความว่า เว็บที่เราเขียนหน้าจอ Dreamweaver ก็จะแสดงแบบ เดียวกับเว็บเพจจริง ๆ ช่วยให้เขียนเว็บเพจง่ายขึ้น ไม่ต้องเขียน Code HTML เอง

2.6.1.2 มีเครื่องมือในการช่วยสร้างเว็บเพจ ที่มีความยืดหยุ่นสูง

 2.6.1.3กกสนับสนุนภาษาสคริปต์ต่าง ๆ ทั้งฝั่ง Client และ Server เช่น Java, ASP, PHP, CGI, VBScript

2.6.1.4 มีเครื่องมือในการ Upload หน้าเว็บเพจไปที่เครื่อง Server เพื่อทำการ เผยแพร่งานที่เราสร้างในอินเทอร์เน็ต โดยการส่งผ่าน FTP หรือ โดยการใช้โปรแกรม FTP ภายนอก เช่น WS FTP

 2.6.1.5กกรองรับมัลติมีเดีย เช่น การใส่เสียง การแทรกไฟล์วิดีโอ การใช้งานร่วมกับ โปรแกรม Flash Fireworks

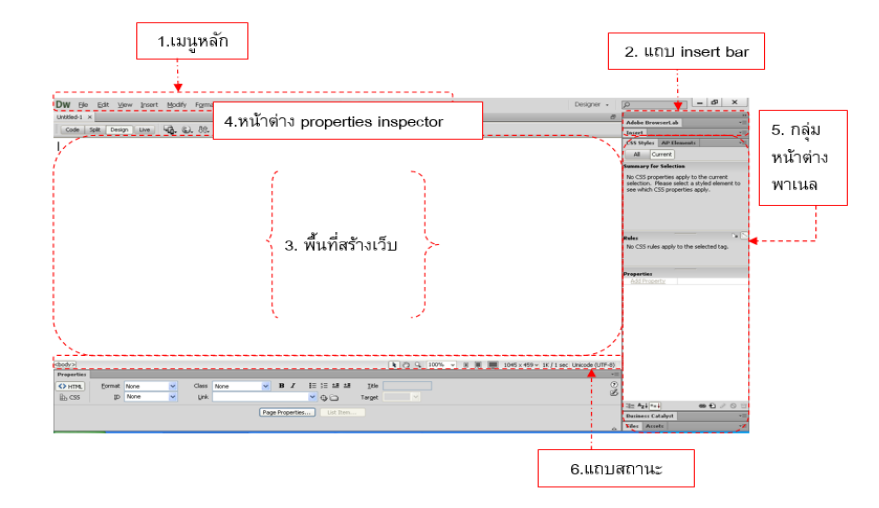

### 2.6.2กกส่วนประกอบหน้าจอโปรแกรม Adobe Dreamweaver Cs6

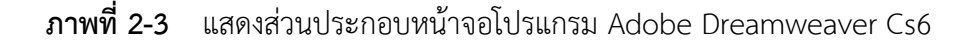

2.6.2.1 แถบเมนูหลัก (Menu Bar)

 เป็นแถบรวมรวมค าสั่งทั้งหมดของโปรแกรม โดยแบ่งค าสั่งทั้งหมดออกเป็น หมวดหมู่ตามลักษณะของการใช้งาน

2.6.2.2 แถบเครื่องมือ (Insert Bar)

 เป็นแหล่งรวมเครื่องมือซึ่งใช้ในการวางออบเจ็กต์ชนิดต่าง ๆ ลงบน หน้าเว็บเพจ เช่น ข้อความ รูปภาพ ลิงค์ รูปเคลื่อนไหว เป็นต้น โดยจะแบ่งเป็นกลุ่มคำสั่งเพื่อให้ ใช้งานได้สะดวก ซึ่งจะประกอบด้วยกลุ่มคำสั่งดังนี้

ก) Common ใช้วางออบเจ็กต์ที่ต้องใช้งานบ่อย ๆ เช่น รูปภาพ ตาราง ไฟล์มัลติมีเดีย เป็นต้น

 ข)กกLayout ใช้วางออบเจ็กต์ที่ใช้จัดโครงสร้างของเว็บเพจ เช่น ตาราง เฟรม และ Ap Element (หรือเลเยอร์)

ค) Forms ใช้วางออบเจ็กต์ที่ใช้ในการสร้างแบบฟอร์มรับข้อมูล เช่น ช่องรับข้อความ ปุ่มตัวเลือกต่าง ๆ เป็นต้น

ง) Data ใช้วางคำสั่งที่ใช้การจัดการฐานข้อมูล และดึงข้อมูลจาก ฐานข้อมูลมาแสดงบนเว็บเพจ

จ) Sary ใช้วางออบเจ็กต์ที่ใช้เทคโนโลยีของ Ajax

ช) Jquery Mobile ใช้สร้างหน้าเพจที่แสดงบนอุปกรณ์มือถือและ แท็บเล็ตโดยใช้เทคโนโลยีแบบ jQuery

ฉ) In Context Editing ใช้สร้างออบเจ็กต์ที่ช่วยอำนวยความสะดวก ให้ผู้ใช้งานสามารถแก้ไขเว็บเพจได้

ช) Text ใช้สำหรับจัดปรับแต่งหรือจัดรูปแบบของตัวอักษรและข้อความ สะดวกให้ผู้ใช้งาน เช่น หัวเรื่อง ตัวหน้า ตัวเอียง รวมทั้งแทรกสัญลักษณ์พิเศษต่าง ๆ เช่น \$ (Dollar) © (Copyright) เป็นต้น

ี ซ) Favorites เป็นกล่มที่สามารถเพิ่มป่มคำสั่งที่ใช้บ่อยจากกล่มอื่น ๆ เข้ามาเก็บไว้ใช้งานเพื่อความสะดวกในการใช้งาน

2.6.2.3 พื้นที่สร้างงาน (Document Area)

 เป็นส่วนที่ใช้สร้างหน้าเว็บเพจ ใส่เนื้อหา และองค์ประกอบต่าง ๆ ของเว็บเพจ ซึ่งสามารถเลือกเปิดพื้นที่สร้างงานได้ด้วยกัน 4 มุมมอง

- ก) มุมมองออกแบบ (Design View) ใช้แก้ไขและจัดวางเนื้อหาต่าง ๆ ลงบนเว็บเพจ
- ข) มุมมองโค้ด (Code View)

ใช้สำหรับเปิดดูคำสั่งต่าง ๆ เช่น HTML PHP ASP JSP และสามารถ

ี แก้ไขคำสั่งต่าง ๆ ได้ตามต้องการ

 ค)กกมุมมองโค้ดและออกแบบ (Code And Design View หรือ Split) แสดงทั้งแบบมุมมองออกแบบ และมุมมองโค้ดพร้อมกันสามารถ

ปรับขนาดพื้นที่ของแต่ละส่วนได้โดยคลิกลากที่เส้นแบ่งระหว่างทั้ง 2 ส่วนนี้

 ง)กกมุมมองแสดงเว็บเพจเหมือนดูบนบราวเซอร์ (Live View) แสดงหน้าเว็บเพจเหมือนดูบนบราวเซอร์ทั้งในส่วนของ JavaScript

2.6.2.4กกหน้าต่าง Properties Inspector

 เป็นหน้าต่างเล็ก ๆ ที่อยู่ด้านล่างสุดของหน้าจอโปรแกรมเป็นส่วนที่ใช้งาน ่ มากที่สุด เนื่องจากเป็นส่วนที่ใช้กำหนดคุณสมบัติสำคัญ ๆ ของออบเจ็กต์ที่วางในหน้าเว็บเพจ เช่น ตำแหน่ง ขนาด และสี

2.6.2.5 กลุ่มหน้าต่างพาเนล (Panels)

 เป็นหน้าต่างเล็ก ๆ ที่รวบรวมเครื่องมือไว้เป็นกลุ่มตามหน้าที่ที่เกี่ยวข้อง ท าให้ใช้งานได้สะดวกขึ้น

2.6.2.6 แถบสถานะ (Status Bar)

 เป็นแถบที่อยู่ทางด้านล่างของหน้าต่าง ๆ Document ประกอบด้วย 2 ส่วน คือ ด้านซ้ายเป็น Tag Selector ส่วนด้านขวาเป็นเครื่องมือต่าง ๆ

2.6.3กกการเริ่มต้นในการออกแบบเว็บไซต์

2.6.3.1 สร้างความสัมพันธ์เอกสารข้อมูล โดยเรียงลำดับความสำคัญของข้อมูล ู้ที่ใช้ในการนำเสนอกำหนดชื่อไฟล์ของเอกสารเว็บให้สามารถสื่อเข้าใจได้ง่าย และต้องทำการตั้งชื่อ ไฟล์เป็นภาษาอังกฤษเท่านั้น

2.6.3.2 สร้างโฟลเดอร์เฉพาะสำหรับเอกสารเว็บแต่ละชุด/เรื่อง เพื่อความเป็น ระเบียบและต้องท าการตั้ง ชื่อโฟลเดอร์เป็นภาษาอังกฤษเท่านั้น

2.6.3.3 จัดหาภาพ หรือสร้างภาพที่เกี่ยวข้องกับเนื้อหา หลังจากนั้นให้นำภาพที่ต้อง ใช้งานทั้งหมดบันทึกไว้ ในโฟลเดอร์ที่สร้างไว้ก่อน เพื่อความสะดวกต่อการเรียกใช้งาน

 2.6.3.4กกสร้างเอกสารเว็บ โดยการลงรหัส HTML หรือใช้โปรแกรมช่วย หลังจากนั้น ให้น าไฟล์เอกสาร HTML ทุกไฟล์บันทึกไว้ในโฟลเดอร์ที่สร้างไว้ เพื่อความสะดวกต่อการเรียกใช้งาน

 2.6.3.5กกตรวจสอบผล เอกสาร HTML ด้วยเว็บบราวเซอร์ เพื่อแก้ไขข้อผิดพลาด ี ที่อาจเกิดขึ้น เนื่องจากเว็บบราวเซอร์แต่ละค่ายแต่ละรุ่น รู้จักคำสั่ง HTML ไม่เท่ากัน

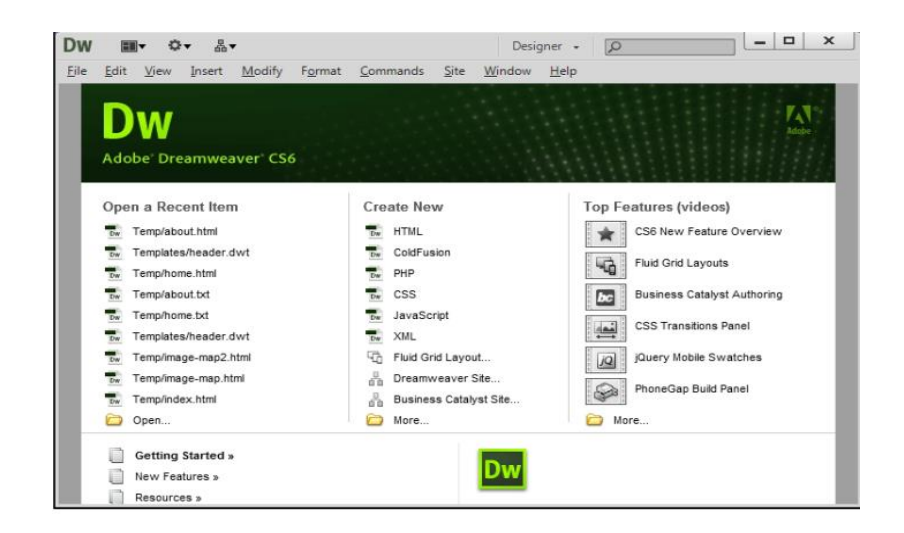

**ภาพที่ 2-4กก**แสดงตัวอย่างการใช้งานโปรแกรม Adobe Dreamweaver Cs6

#### **2.7กกAdobe Photoshop Cs6**

 Adobe Photoshop เป็นโปรแกรมประยุกต์ที่มีความสามารถในการจัดการแก้ไขและตกแต่ง รูปภาพ (Photo Editing And Retouching) ผลิตโดยบริษัท อะโดบีซิสเต็มส์ซึ่งผลิตโปรแกรม ด้านการพิมพ์อีกหลายตัวที่ได้รับความนิยม และเป็นโปรแกรมที่มีความสามารถ ในการออกแบบ กราฟิก เพื่อนำไปใช้ร่วมกับงานในด้านต่าง ๆ เช่น งานกราฟิกที่เกี่ยวกับสื่อสิ่งพิมพ์ทุกประเภทงาน กราฟิกบนเว็บไซต์และการตกแต่งภาพถ่ายจากกล้องดิจิตอล ซึ่งอาจกล่าวได้ว่าเป็นโปรแกรม ี ที่มีผู้นิยมนำมาใช้ในการออกแบบและตกแต่งภาพถ่ายกันมากที่สุด Photoshop เป็นโปรแกรมที่ใช้ ในการสร้างภาพและการตกแต่งภาพที่กำลังเป็นที่นิยมอย่างสงสด ในปัจจุบันเนื่องจากเป็นโปรแกรม ที่ท างานได้อย่างมีประสิทธิภาพ และผลงานที่ได้เหมาะที่จะใช้กับงานสิ่งพิมพ์ นิตยสาร งานมัลติมิเดีย และสร้างกราฟิกสำหรับเว็บที่กำลังพัฒนา Photoshop จะเป็นโปรแกรมที่มีประสิทธิภาพสูง สามารถเรียนรู้การใช้งานในโปรแกรม Photoshop ได้อย่างรวดเร็ว

2.7.1กกความสามารถพื้นฐานของ Adobe Photoshop Cs6

 ตกแต่งหรือแก้ไขรูปภาพตัดต่อภาพบางส่วน หรือที่เรียกว่า Crop ภาพเปลี่ยนแปลงสี ของภาพจากสีหนึ่งเป็นอีกสีหนึ่งได้สามารถลากเส้นแบบฟรีสไตล์ หรือใส่รูปภาพ สี่เหลี่ยม วงกลม หรือสร้างภาพได้อย่างอิสระมีการแบ่งชั้นของภาพเป็น Layer สามารถเคลื่อนย้ายภาพได้เป็นอิสระ ต่อกันการทำ Cloning ภาพ หรือการทำภาพซ้ำในรูปภาพเดียวกันเพิ่มเติมข้อความ ใส่ Effect ของข้อความได้ Brush หรือแปรงทาสี ที่สามารถเลือกรูปแบบสำเร็จรูปในการสร้างภาพได้และอื่น ๆ

- 2.7.2กกส่วนประกอบของโปรแกรม Adobe Photoshop Cs6 ้มีส่วนสำคัญหลักที่ที่ต้องรู้ดังนี<u>้</u>
	- 2.7.2.1 เมนูของโปรแกรม Application Menu หรือ Menu Bar ประกอบไปด้วย

ก) File หมายถึง รวมคำสั่งที่ใช้จัดการกับไฟล์รูปภาพ เช่น สร้างไฟล์ใหม่ เปิด ปิด บันทึกไฟล์ นำเข้าไฟล์ ส่งออกไฟล์ และอื่น ๆ ที่เกี่ยวกับไฟล์

ข) Fdit หมายถึง รวมคำสั่งที่ใช้สำหรับแก้ไขภาพ และปรับแต่ง การทำงานของโปรแกรมเบื้องต้น เช่น ก๊อปปี้ วาง ยกเลิกคำสั่ง แก้ไขเครื่องมือ และอื่น ๆ ค) Image หมายถึง รวมคำสั่งที่ใช้ปรับแต่งภาพ เช่น สี แสง ขนาด ของภาพ (Image Size) ขนาดของเอกสาร (Canvas) โหมดสีของภาพ หมุนภาพ และอื่น ๆ

ง) Layer หมายถึง รวมคำสั่งที่ใช้จัดการกับเลเยอร์ ทั้งการสร้างเลเยอร์ แปลงเลเยอร์ และการจัดการกับเลเยอร์ในด้านต่าง ๆ

จ) Select รวมคำสั่งเกี่ยวกับการเลือกวัตถุหรือพื้นที่บนรูปภาพ

(Selection) เพื่อนำไปใช้งานร่วมกับคำสั่งอื่น ๆ เช่น เลือกเพื่อเปลี่ยนสี ลบ หรือใช้เอฟเฟกต์ต่าง ๆ

ฉ) Filter เป็นคำสั่งการเล่น Effects ต่าง ๆ สำหรับรูปภาพและวัตถุ

ีช) View เป็นคำสั่งเกี่ยวกับมุมมองของภาพและวัตถุในลักษณะต่าง ๆ เช่น การขยายภาพและย่อภาพให้ดูเล็ก

ีซ) Window เป็นส่วนคำสั่งในการเลือกใช้อปกรณ์เสริมต่าง ๆ ที่จำเป็น ในการใช้สร้าง Effects ต่าง ๆ

ิฌ) FHelp เป็นคำสั่งเพื่อแนะนำเกี่ยวกับการใช้โปรแกรม และจะมี รายละเอียดของโปรแกรมอยู่ในนั้น

2.7.2.2 เมนูของพื้นที่ทำงาน Panel Menu

Panel (พาเนล) เป็นวินโดว์ย่อย ๆ ที่ใช้เลือกรายละเอียด หรือคำสั่งควบคุม การทำงานต่าง ๆ ของโปรแกรม ใน Photoshop มีพาเนลอยู่เป็นจำนวนมาก เช่น พาเนล Color ใช้สำหรับเลือกสีพาเนล Layers ใช้สำหรับจัดการกับเลเยอร์ และพาเนล Info ใช้แสดงค่าสี ้ตรงตำแหน่งที่ชี้เมาส์ รวมถึงขนาด/ตำแหน่งของพื้นที่ที่เลือกไว้

> 2.7.2.3 พื้นที่ทำงาน Stage หรือ Panel เป็นพื้นที่ว่างสำหรับแสดงงานที่กำลังทำอยู่

2.7.2.4กกเครื่องมือที่ใช้งาน Tools Panel หรือ Tools Box

 Tool Panel (ทูลพาเนล) หรือ กล่องเครื่องมือประกอบไปด้วยเครื่องมือต่าง ๆ ที่ใช้ในการวาด ตกแต่ง และแก้ไขภาพ เครื่องมือเหล่านี้มีจำนวนมาก ดังนั้นจึงมีการรวมเครื่องมือ ที่ท าหน้าที่คล้าย ๆ กันไว้ในปุ่มเดียวกัน โดยจะมีลักษณะรูปสามเหลี่ยมอยู่บริเวณมุมด้านล่าง เพื่อให้รู้ ในปุ่มนี้ยังมีเครื่องมืออื่นอยู่ด้วย

 2.7.2.5กกสิ่งที่ควบคุมเครื่องมือที่ใช้งาน Tools Control Menu หรือ Option Bar Option Bar (ออปชั่นบาร์) เป็นส่วนที่ใช้ปรับแต่งการทำงานของเครื่องมือ

ต่าง ๆ โดยรายละเอียดในออปชั่นบาร์จะเปลี่ยนไปตามเครื่องมือที่เราเลือกจากทูลบ็อกซ์ในขณะนั้น

# **บทที่ 3 การวิเคราะห์ระบบ**

การวิเคราะห์ และออกแบบระบบร้านขายเสื้อผ้าแฟชั่นออนไลน์ กรณีศึกษาร้าน Korea Clothing Shop ผู้จัดท าได้ออกแบบแผนภาพบริบท (Context Diagram) แผนภาพกระแสข้อมูล (Data Flow Diagram : DFD) แผนภาพแบบจำลองฐานข้อมูลเชิงสัมพันธ์ (Entity Relation Model) ตารางข้อมูลแสดงรายละเอียดฟิลด์ในฐานข้อมูล เพื่อให้เห็นถึงกระบวนการทำงานของระบบใหม่ และผลลัพธ์ที่ได้จากระบบสามารถเข้าใจถึงขั้นตอน และกระบวนการทำงานของระบบอย่าง ้ มีประสิทธิภาพมากขึ้น ซึ่งระบบขายเสื้อผ้าแฟชั่นออนไลน์ มีวิธีการดำเนินดังนี้

- 3.1 การออกแบบกระบวนการของระบบ
	- 3.1.1 แผนภาพบริบท (Context Diagram)
	- 3.1.2 แผนภาพกระแสข้อมูล ระดับที่ 0 (Data Flow Diagram Level 0)
	- 3.1.3กกแผนภาพกระแสข้อมูล ระดับที่ 1 (Data Flow Diagram Level 1)
- 3.2กกการออกแบบกระบวนการจัดเก็บข้อมูล
	- 3.2.1 แผนภาพแบบจำลองฐานข้อมูลเชิงสัมพันธ์ (Entity Relation Model)
	- 3.2.2 ตารางข้อมูล (Data Table)

#### **3.1กกการออกแบบกระบวนการของระบบ**

การออกแบบระบบ คือ การสร้างแบบพิมพ์เขียวของระบบใหม่ตามความต้องการในเอกสาร ้ ความต้องการระบบกำหนดสิ่งที่จำเป็น เช่น อินพุต เอ้าท์พุต ส่วนต่อประสานผู้ใช้ และการประมวลผล ี เพื่อประกันความน่าเชื่อถือ ความถูกต้องแม่นยำ การบำรุงรักษาได้ และความปลอดภัยของระบบ ้นอกจากนั้นการออกแบบระบบเป็นวิธีการออกแบบ และกำหนดคุณสมบัติทางเทคนิคโดยนำระบบ คอมพิวเตอร์มาประยุกต์ใช้ เพื่อแก้ปัญหาที่ทำการวิเคราะห์มาแล้ว โดยแบ่งออกเป็นระดับต่าง ๆ ดังรายละเอียดต่อไปนี้

3.1.1 แผนภาพบริบท (Context Diagram) เป็นการออกแบบแผนภาพการไหลของข้อมูล ระดับบนสุดที่แสดงภาพรวมการทำงานของระบบที่มีความสัมพันธ์กับเอนทิตี้ที่เกี่ยวข้องโดยตรงกับ ระบบและขอบเขตการวิเคราะห์ระบบนั้น ๆ ดังภาพที่ 3-1

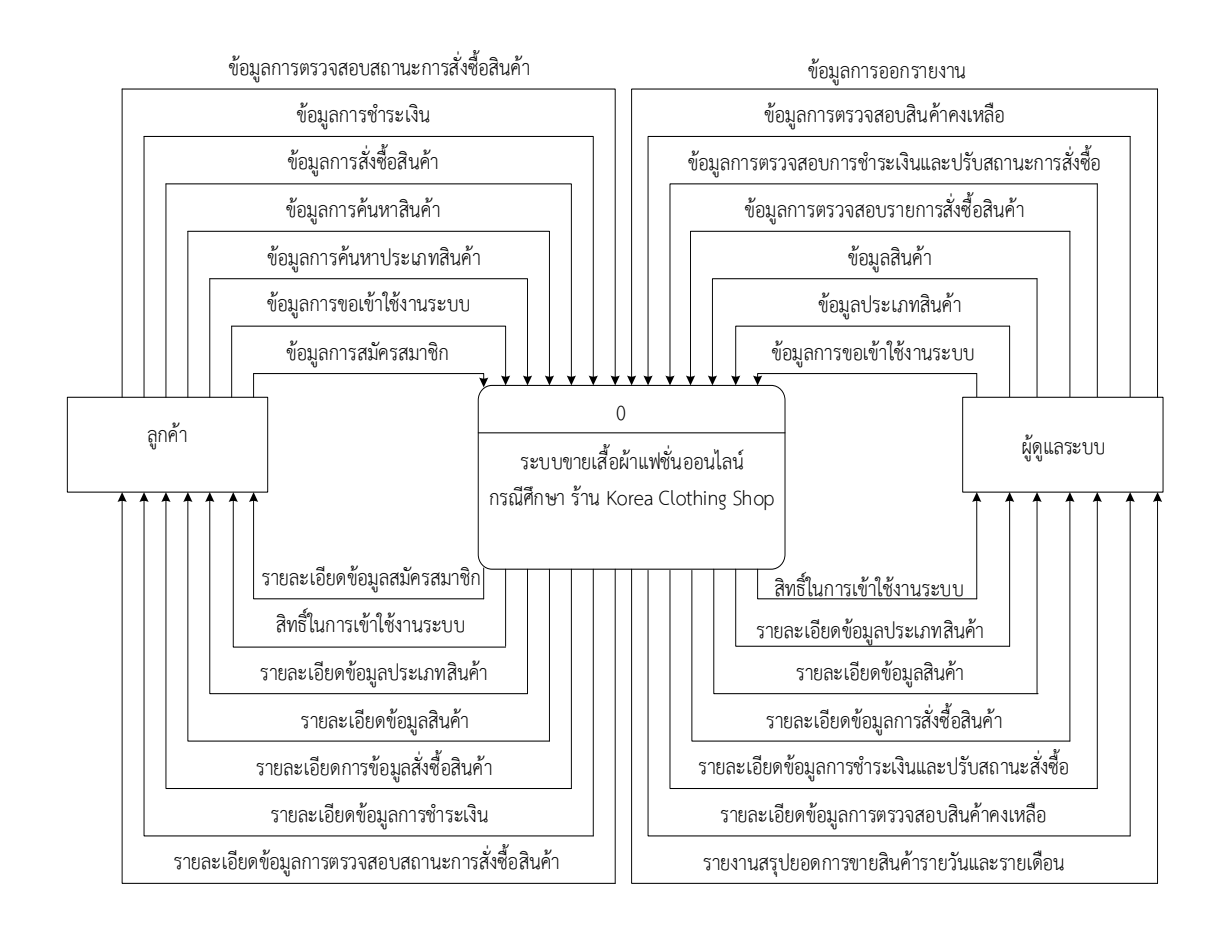

**ภาพที่ 3-1** Context Diagram ของระบบขายเสื้อผ้าแฟชั่นออนไลน์ กรณีศึกษาร้าน Korea Clothing Shop

จากภาพที่ 3-1แผนภาพบริบท (Context Diagram) ข้างต้นสามารถอธิบายได้ดังนี้กลุ่มบุลคล ที่เกี่ยวข้องกับระบบประกอบไปด้วย ผู้ดูแลระบบและลูกค้า

ส่วนของผู้ดูแลระบบ เป็นผู้ที่มีหน้าที่ในการจัดการข้อมูลต่าง ๆ ของระบบสามารถเข้าสู่ระบบ โดยระบุชื่อผู้ใช้งานและรหัสผ่าน เพื่อกำหนดสิทธิ์การใช้งานระบบได้ สามารถเพิ่ม ลบ แก้ไข ค้นหา ข้อมูลประเภทสินค้า และข้อมูลสินค้าได้ สามารถตรวจสอบรายการคำสั่งซื้อ และตรวจสอบ การชำระเงินของสมาชิกได้ ตรวจสอบสินค้าคงเหลือในระบบได้ และสามารถแสดงรายงานสรุป ยอดขายสินค้าทั้งรายวัน และรายเดือนได้

้ส่วนของลูกค้า เป็นผู้ที่สามารถเข้าสู่ระบบได้ โดยทำการสมัครสมาชิก หลังจากที่เข้าสู่ระบบ ี สามารถค้นหาข้อมูลของสินค้า และทำการสั่งซื้อสินค้าผ่านระบบได้ สามารถแจ้งการชำระเงิน และตรวจสอบสถานะการสั่งซื้อสินค้าได้

3.1.2 แผนภาพกระแสข้อมูล ระดับที่ 0 (Data Flow Diagram Level 0) ของระบบแสดง ให้เห็นถึงขั้นตอนการทำงานหลักของระบบทั้งหมด แสดงทิศทางการไหลของข้อมูลและแสดง รายละเอียดแหล่งจัดเก็บข้อมูล ดังภาพที่ 3-2
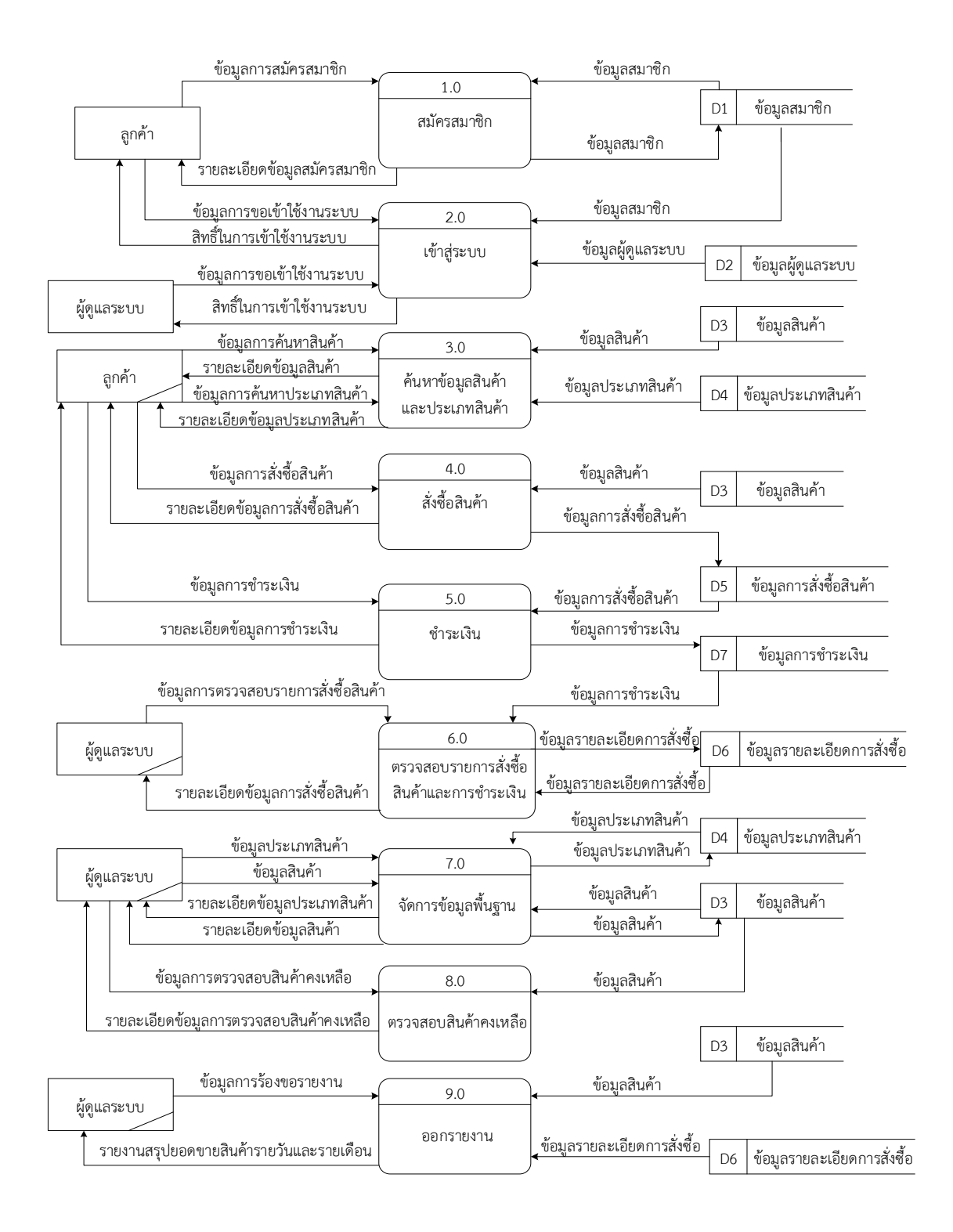

**ภาพที่ 3-2**กก แผนภาพกระแสข้อมูล ระดับที่ 0 (Data Flow Diagram Level 0) ของระบบขายเสื้อผ้าแฟชั่นออนไลน์ กรณีศึกษาร้าน Korea Clothing Shop

้จากภาพที่ 3-2 แสดงให้เห็นถึงรายละเอียดของการทำงานของระบบร้านขายเสื้อผ้าแฟชั่น ออนไลน์ กรณีศึกษาร้าน Korea Clothing Shop ซึ่งประกอบด้วย 9 กระบวนการ ดังนี้

3.1.2.1กกกระบวนการที่ 1.0 สมัครสมาชิก เป็นกระบวนการสมัครสมาชิกของลูกค้า โดยลูกค้าต้องป้อนข้อมูลการสมัครสมาชิก พร้อมทั้งกำหนดชื่อผู้ใช้ระบบและรหัสผ่าน ซึ่งเป็นข้อมูล การขอเข้าใช้ระบบ เพื่อนำมาใช้ในการเข้าสู่ระบบครั้งต่อไป

3.1.2.2กกกระบวนการที่ 2.0 เข้าสู่ระบบ เป็นกระบวนการเข้าใช้งานของผู้ดูแลระบบ และลูกค้า โดยผู้ดูแลระบบและลูกค้าต้องป้อนข้อมูลการขอเข้าใช้ระบบ คือ ชื่อผู้ใช้งาน และรหัสผ่าน จึงจะสามารถเข้าสู่ระบบได้

3.1.2.3กกกระบวนการที่ 3.0 ค้นหาข้อมูลสินค้าและประเภทสินค้า เป็นกระบวนการ ของลูกค้าที่ใช้งานระบบ โดยจะค้นหาข้อมูลของสินค้าและประเภทสินค้าได้

3.1.2.4 กระบวนการที่ 4.0 สั่งซื้อสินค้า เป็นกระบวนการโดยลูกค้าทำการเลือกซื้อ ้สินค้าแล้วทำการยืนยันสั่งซื้อสินค้า

3.1.2.5 กระบวนการที่ 5.0 ชำระเงิน เป็นกระบวนการหลังจากที่ลูกค้าทำการสั่งซื้อ ้สินค้าแล้ว โดยทำการชำระเงินที่ธนาคาร หรือจุดบริการที่ให้ชำระเงิน แล้วทำการแจ้งสลิปชำระเงิน เพื่อเป็นหลักฐานในการชำระเงิน

3.1.2.6 กระบวนการที่ 6.0 ตรวจสอบรายการสั่งซื้อสินค้าและการชำระเงิน เป็นกระบวนการสำหรับผู้ดูแลระบบ ต้องทำการตรวจสอบรายการสั่งซื้อของลูกค้า และตรวจสอบการ แจ้งช าระเงินของลูกค้าได้

3.1.2.7กกกระบวนการที่ 7.0 จัดการข้อมูลพื้นฐาน ผู้ดูแลระบบสามารถเพิ่ม ลบ แก้ไข ค้นหาข้อมูลประเภทสินค้าได้ และสามารถเพิ่ม ลบ แก้ไข ค้นหาข้อมูลสินค้าได้

3.1.2.8 กระบวนการที่ 8.0 ตรวจสอบสินค้าคงเหลือ เป็นกระบวนการสำหรับ ผู้ดูแลระบบ เพื่อตรวจสอบรายการสินค้าว่ามีจำนวนคงเหลือเท่าไหร่

3.1.2.9 กระบวนการที่ 9.0 ออกรายงาน เป็นกระบวนการขอรายงานสำหรับ ผู้ดูแลระบบ คือ สามารถแสดงรายงานสรุปยอดขายสินค้ารายวัน และรายเดือน

3.1.3 แผนภาพกระแสข้อมูล ระดับที่ 1 (Data Flow Diagram Level 1) ของกระบวนการที่ 1.0 สมัครสมาชิก

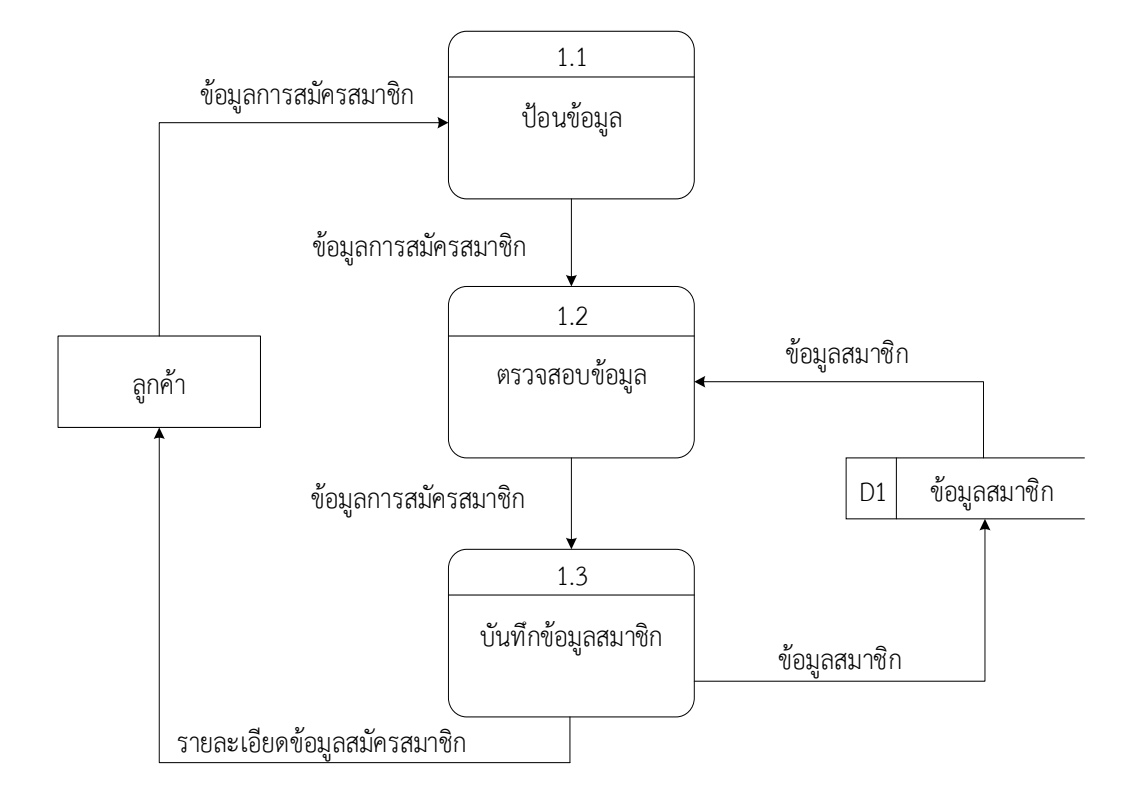

**ภาพที่ 3-3**กกแผนภาพกระแสข้อมูล ระดับที่ 1 (Data Flow Diagram Level 1) กระบวนการที่ 1.0 สมัครสมาชิก

จากภาพที่ 3-3 เป็นการอธิบายกระบวนการสมัครสมาชิกของลูกค้า โดยลูกค้าจะป้อนข้อมูล ้ส่วนตัวรวมทั้ง ชื่อผู้ใช้งาน และรหัสผ่าน จากนั้นระบบจะทำการรับข้อมูลมาตรวจสอบจากแฟ้มข้อมูล ี สมาชิก แล้วทำการบันทึกข้อมูลลงในแฟ้มข้อมูลสมาชิก จะได้รายละเอียดข้อมูลสมัครสมาชิกและ ชื่อผู้ใช้ระบบและรหัสผ่าน

3.1.4 แผนภาพกระแสข้อมูล ระดับที่ 1 (Data Flow Diagram Level 1) ของกระบวนการที่ 2.0 เข้าสู่ระบบ

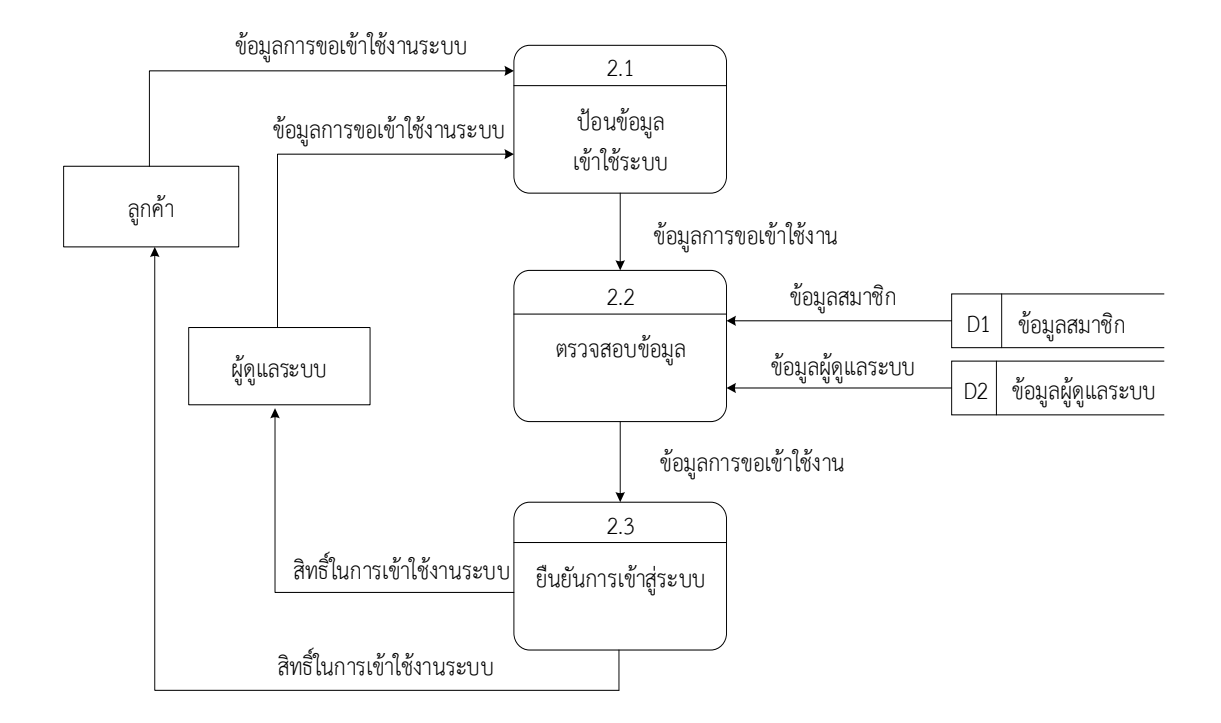

**ภาพที่ 3-4**กกแผนภาพกระแสข้อมูล ระดับที่ 1 (Data Flow Diagram Level 1) กระบวนการที่ 2.0 เข้าสู่ระบบ

้จากภาพที่ 3-4 เป็นขั้นตอนการทำงานการเข้าใช้ระบบ อธิบายได้ว่าลูกค้าและผู้ดูแลระบบ ต้องทำการป้อนชื่อผู้ใช้และรหัสผ่าน ระบบจะทำการตรวจสอบจากฐานข้อมูลสมาชิกและฐานข้อมูล ผู้ดูแลระบบ ถ้าผู้ใช้งานและรหัสผ่านถูกต้อง ระบบจะอนุญาตให้เข้าใช้งาน

3.1.5 แผนภาพกระแสข้อมูล ระดับที่ 1 (Data Flow Diagram Level 1) ของกระบวนการที่ 3.0 ค้นหาข้อมูลสินค้าและประเภทสินค้า

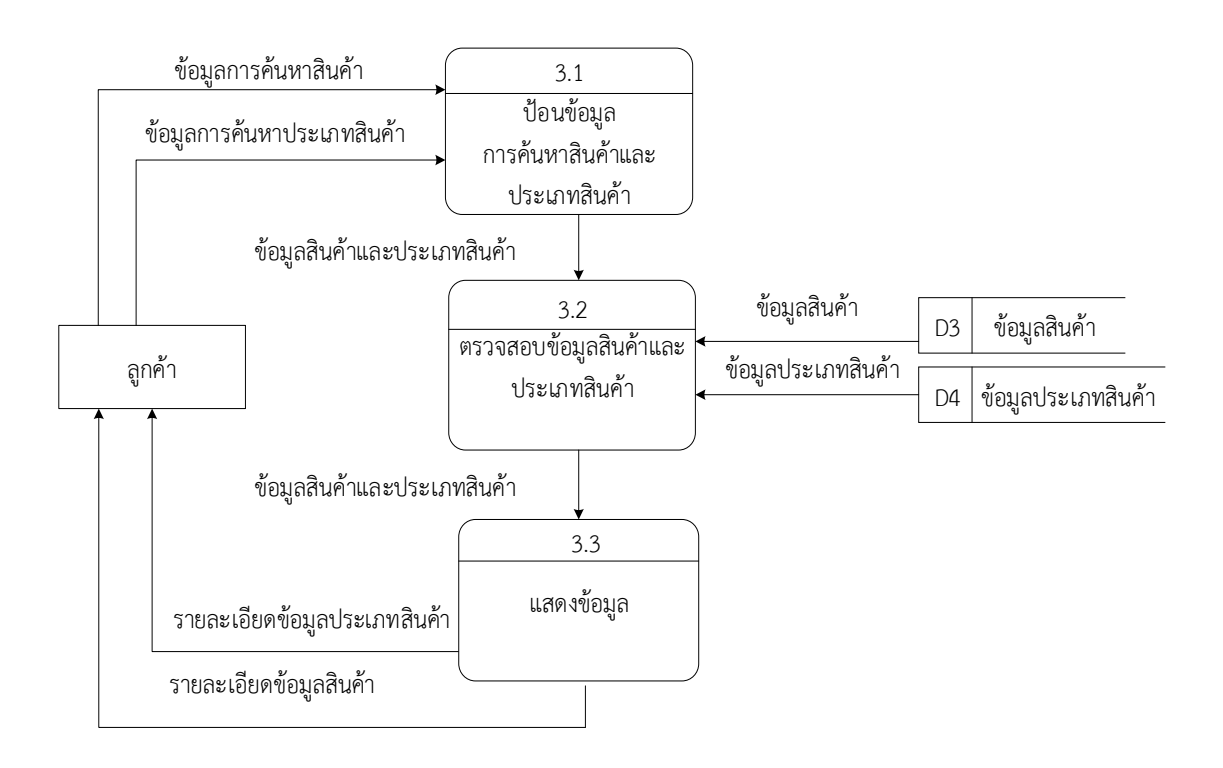

**ภาพที่ 3-5**กกแผนภาพกระแสข้อมูล ระดับที่ 1 (Data Flow Diagram Level 1) กระบวนการที่ 3.0 ค้นหาข้อมูลสินค้าและประเภทสินค้า

จากภาพที่ 3-5 เป็นขั้นตอนการอธิบายกระบวนการค้นหาสินค้าและประเภทสินค้า ลูกค้าจะป้อนชื่อสินค้าหรือชื่อประเภทสินค้า เพื่อค้นหาข้อมูลที่ต้องการ จากนั้นระบบจะรับข้อมูล ้เพื่อทำการประมวลไปยังฐานข้อมูลสินค้าและฐานข้อมูลประเภทสินค้า และระบบจะส่งข้อมูลกลับมา แสดงรายละเอียดข้อมูลสินค้าและข้อมูลประเภทสินค้า

 $3.1.6$  แผนภาพกระแสข้อมูล ระดับที่ 1 (Data Flow Diagram Level 1) ของกระบวนการที่ 4.0 สั่งซื้อสินค้า

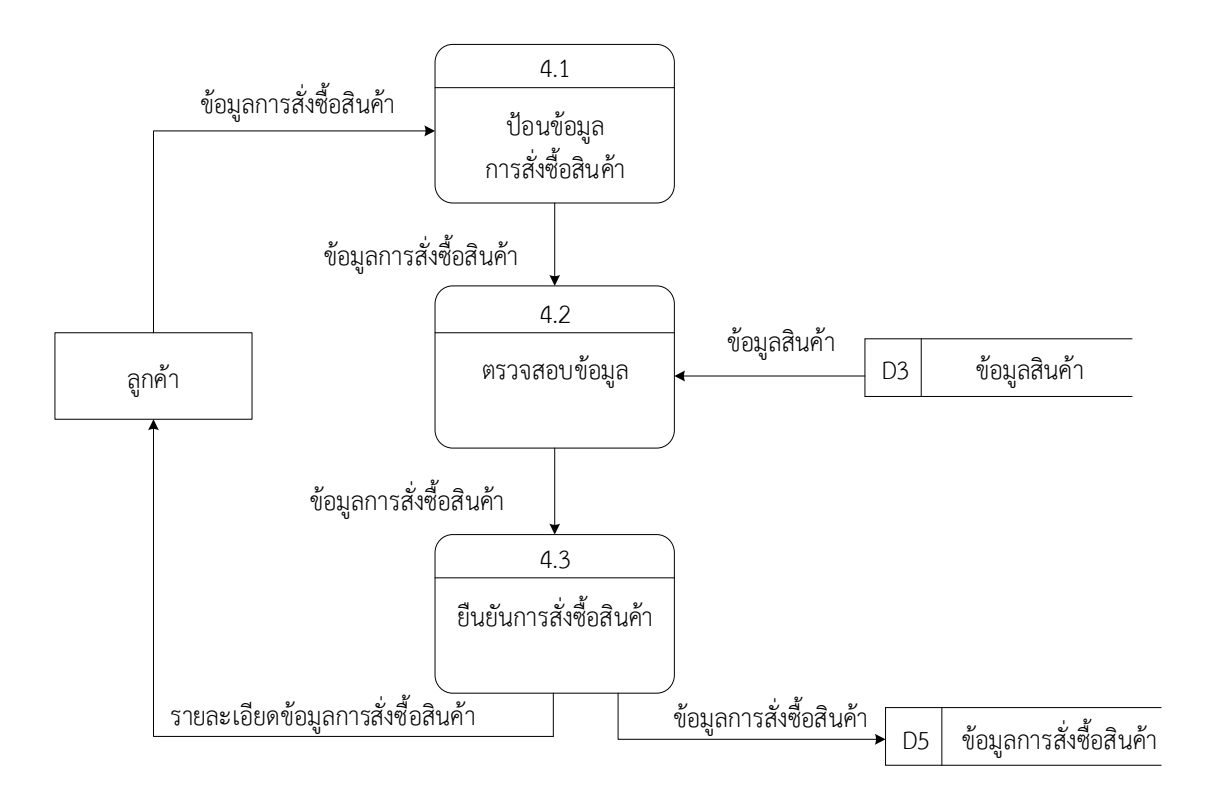

**ภาพที่ 3-6**กกแผนภาพกระแสข้อมูล ระดับที่ 1 (Data Flow Diagram Level 1) กระบวนการที่ 4.0 สั่งซื้อสินค้า

จากภาพที่ 3-6 เป็นการอธิบายกระบวนการสั่งซื้อสินค้า เมื่อลูกค้าต้องการสั่งซื้อสินค้าชิ้นหนึ่ง ในระบบ ระบบจะทำการรับข้อมูลไปตรวจสอบในฐานข้อมูลสินค้า จากนั้นทำการยืนยันการสั่งซื้อ สินค้าระบบจะแสดงรายละเอียดข้อมูลการสั่งซื้อสินค้าให้กับลูกค้า

3.1.7 แผนภาพกระแสข้อมูล ระดับที่ 1 (Data Flow Diagram Level 1) ของกระบวนการที่ 5.0 แจ้งชำระเงิน

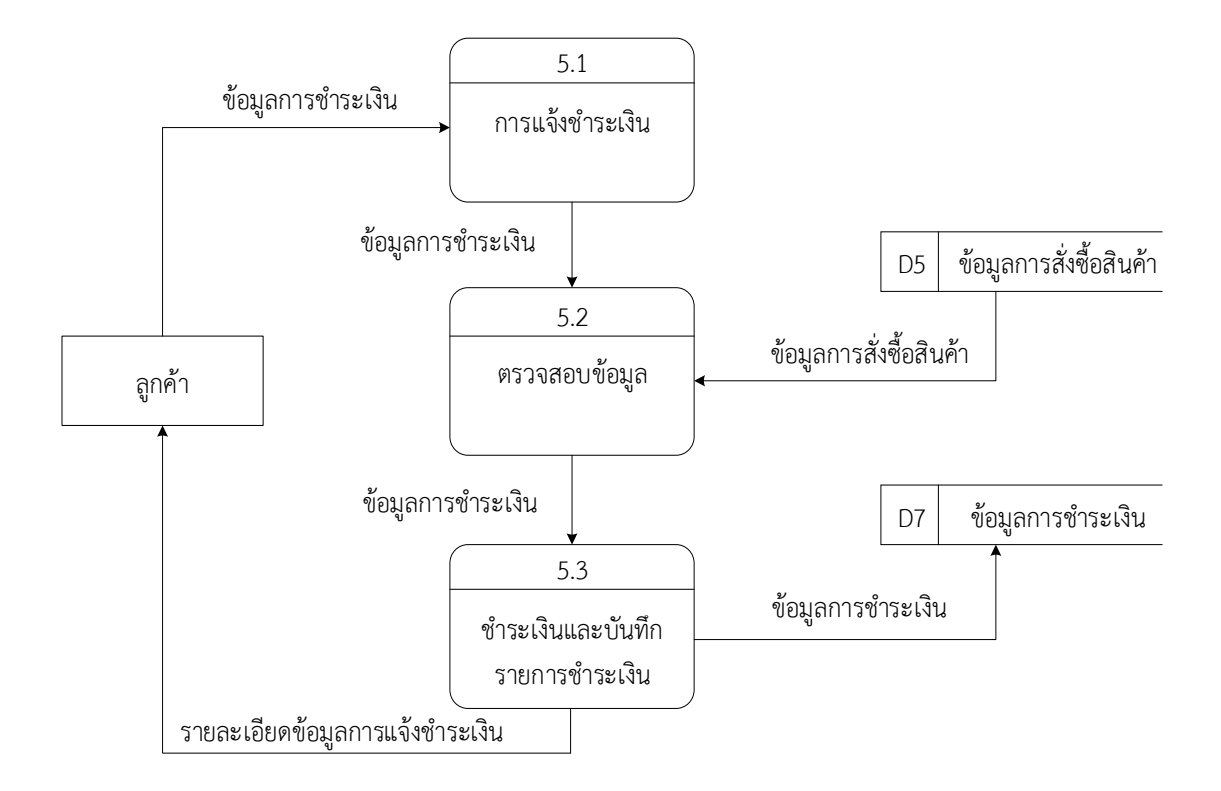

**ภาพที่ 3-7**กกแผนภาพกระแสข้อมูล ระดับที่ 1 (Data Flow Diagram Level 1) กระบวนการที่ 5.0 แจ้งชำระเงิน

จากภาพที่ 3-7 เป็นการอธิบายขั้นตอนการแจ้งชำระเงิน ลูกค้าแจ้งชำระเงินในระบบ ระบบจะทำการตรวจสอบข้อมูลการสั่งซื้อสินค้า จากนั้นบันทึกข้อมูลและแสดงรายละเอียด การชำระเงินให้กับลูกค้า

 $3.1.8$  แผนภาพกระแสข้อมูล ระดับที่ 1 (Data Flow Diagram Level 1) กระบวนการที่ 6.0 ตรวจสอบรายการสั่งซื้อสินค้าและชำระเงิน

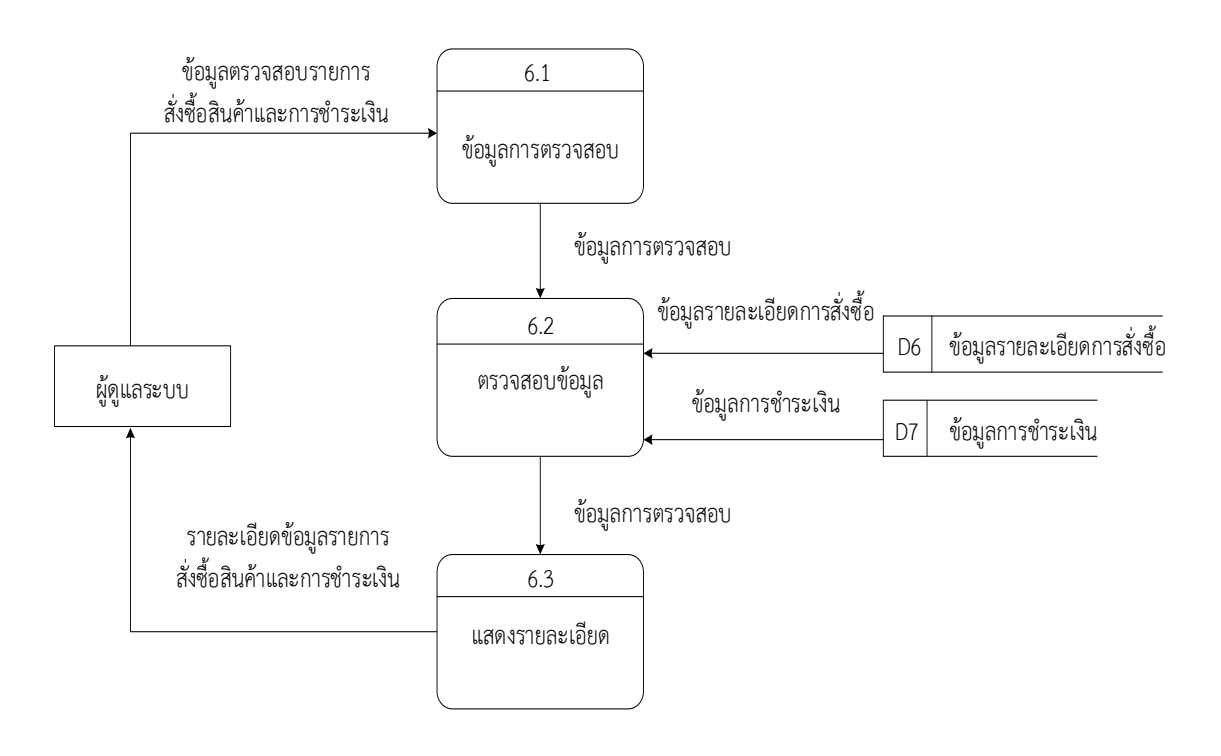

**ภาพที่ 3-8**กกแผนภาพกระแสข้อมูล ระดับที่ 1 (Data Flow Diagram Level 1) ึกระบวนการที่ 6.0 ตรวจสอบรายการสั่งซื้อสินค้าและชำระเงิน

้จากภาพที่ 3-8 เป็นการอธิบายขั้นตอนการตรวจสอบรายการสั่งซื้อสินค้าและการชำระเงิน เป็นกระบวนการสำหรับผู้ดูแลระบบ ต้องทำการตรวจสอบรายการสั่งซื้อของลูกค้าและตรวจสอบการ ้ แจ้งชำระเงินของลูกค้า โดยตรวจสอบข้อมูลที่แฟ้มข้อมูลรายละเอียดการสั่งซื้อ และแฟ้มข้อมูล การช าระเงินจากนั่นระบบจะแสดงรายละเอียดรายการที่ต้องการ

3.1.9 แผนภาพกระแสข้อมูล ระดับที่ 1 (Data Flow Diagram Level 1) ของกระบวนการที่ 7.0 จัดการฐานข้อมูล

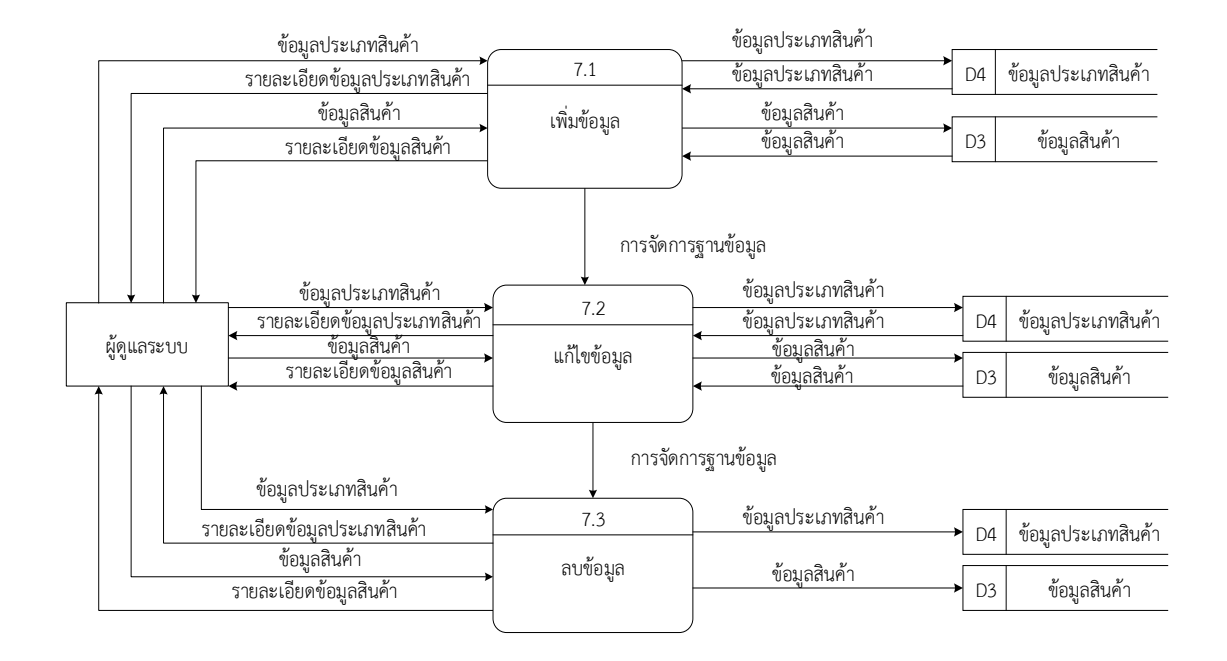

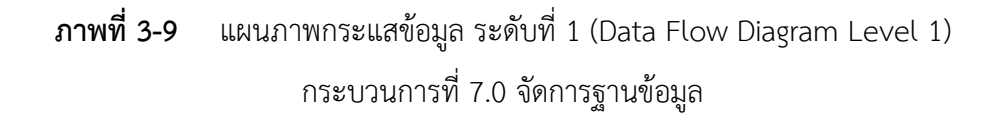

จากภาพที่ 3-9 เป็นกระบวนการจัดการข้อมูลพื้นฐาน ซึ่งผู้ดูแลระบบสามารถ เพิ่ม ลบ แก้ไข และค้นหาข้อมูลประเภทสินค้าและข้อมูลสินค้า โดยผู้ดูแลระบบจะส่งข้อมูลไปยังระบบ จากนั้นระบบ จะแสดงรายละเอียดข้อมูลประเภทสินค้า และรายละเอียดสินค้า

#### **3.2กกการออกแบบกระบวนการจัดเก็บข้อมูล**

3.2.1 แผนภาพแบบจำลองฐานข้อมูลเชิงสัมพันธ์ (Entity Relation Model) เป็นแผนภาพที่ใช้แสดงความสัมพันธ์ของข้อมูลที่เกิดขึ้นในระบบโดย

ER-Diagram จะเสนอโครงสร้างของฐานข้อมูลในระดับแนวความคิดออกมาในรูปแบบแผนภาพ ท าให้เห็นภาพรวมของเอนทิตี้ทั้งหมดและความสัมพันธ์ระหว่างเอนทิตี้ในฐานข้อมูล ER-Diagram ของระบบ ดังภาพที่ 3-10

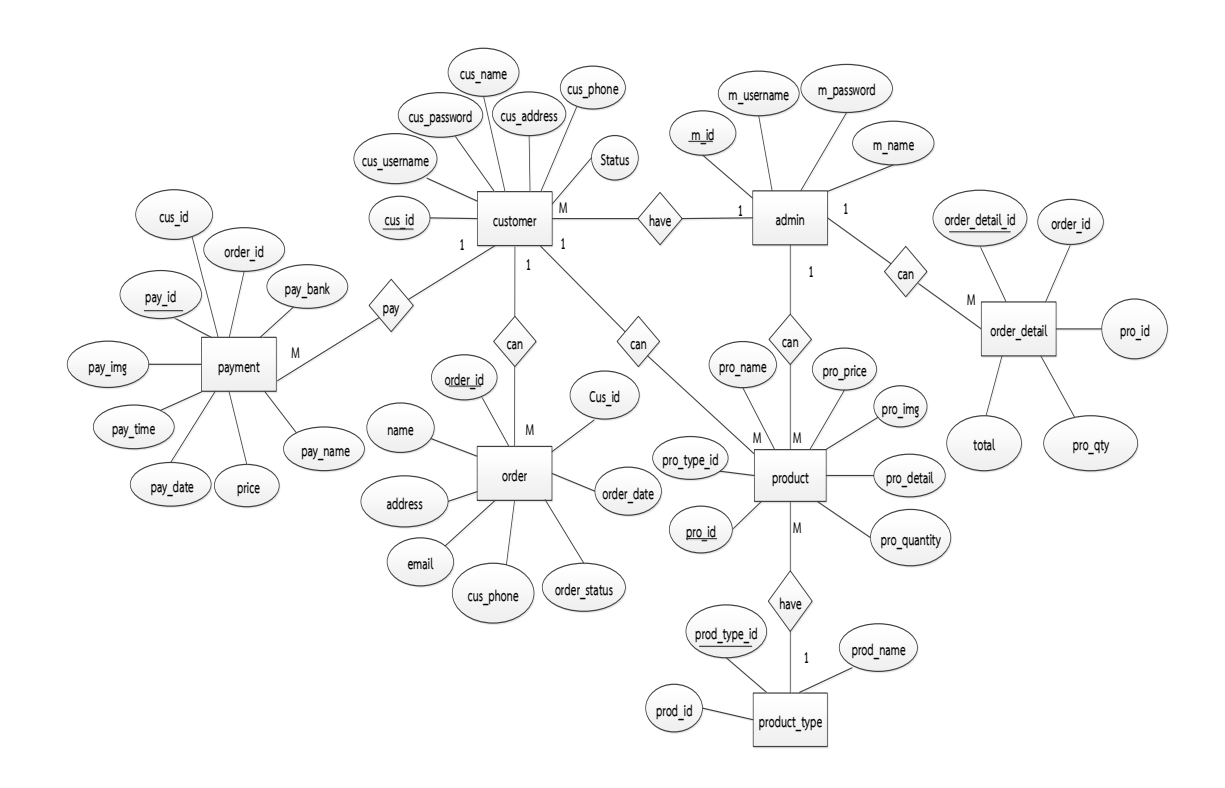

**ภาพที่ 3-10** ER-Diagram ระบบขายเสื้อผ้าแฟชั่นออนไลน์ กรณีศึกษา ร้าน Korea Clothing Shop

3.2.2 ตารางข้อมูล (Data Table) เป็นการอธิบายรายละเอียดของข้อมูลที่อยู่ในระบบ โดยผู้พัฒนาได้ทำการกำหนดโครงสร้างแฟ้มข้อมูลไว้ในตารางข้อมูล มีทั้งหมด 7 แฟ้มข้อมูล รายละเอียดและโครงสร้าง มีดังต่อไปนี้

- 3.2.2.1 ข้อมูลลูกค้า (Customer) ใช้เก็บข้อมูลของลูกค้า
- 3.2.2.2 ข้อมูลผู้ดูแลระบบ (Admin) ใช้เก็บข้อมูลผู้ดูแลระบบ
- 3.2.2.3 ข้อมูลสินค้า (Product) ใช้เก็บข้อมูลสินค้า
- 3.2.2.4 ข้อมูลประเภทสินค้า (Product Type) ใช้เก็บข้อมูลประเภทสินค้า
- 3.2.2.5 ข้อมูลสั่งซื้อสินค้า (Order) ใช้เก็บข้อมูลการสั่งซื้อสินค้า
- 3.2.2.6กกข้อมูลรายละเอียดการสั่งซื้อสินค้า (Order\_Detail) ใช้เก็บข้อมูล

รายละเอียดการสั่งซื้อสินค้า

3.2.2.7 ข้อมูลชำระเงิน (Payment) ใช้เก็บข้อมูลการชำระเงิน

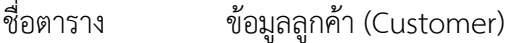

วัตถุประสงค์ เก็บรายละเอียดเกี่ยวกับข้อมูลลูกค้า

แฟ้มที่เกี่ยวข้อง ข้อมูลผู้ดูแลระบบ ข้อมูลสินค้า ข้อมูลการสั่งซื้อสินค้าและข้อมูลการแจ้งชำระเงิน

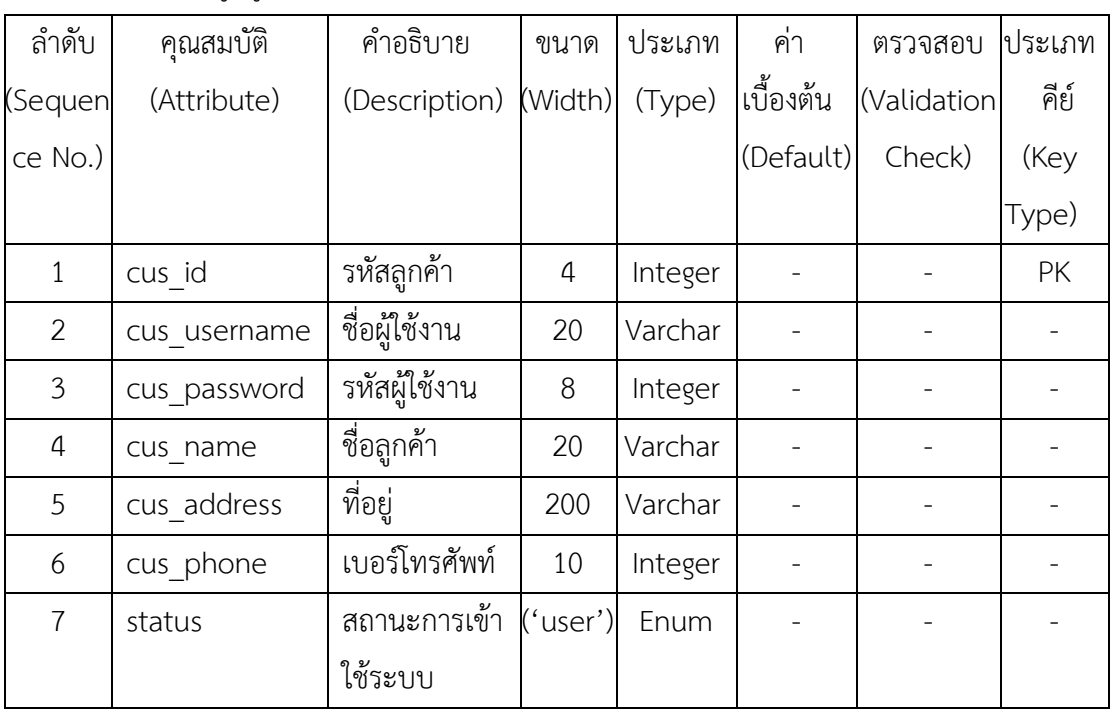

## **ตารางที่ 3-1**กกข้อมูลลูกค้า

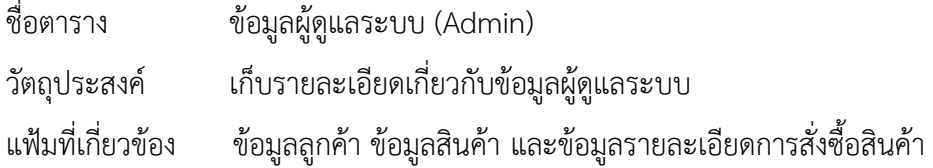

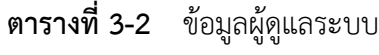

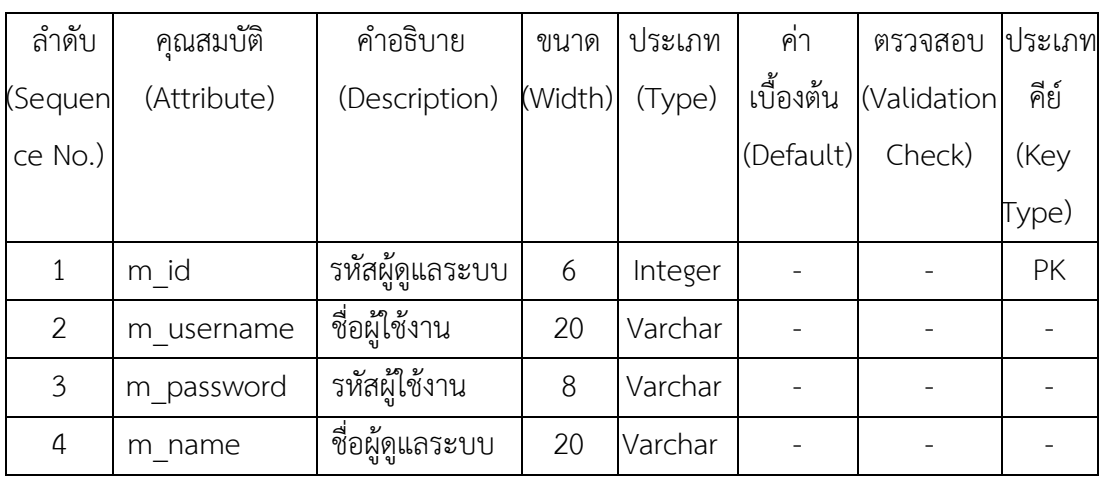

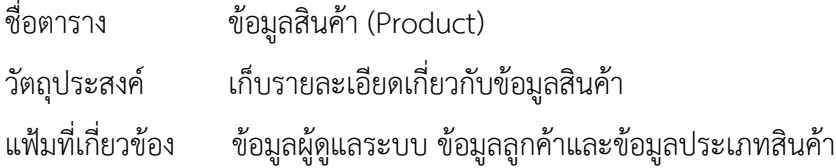

# **ตารางที่ 3-3**กกข้อมูลสินค้า

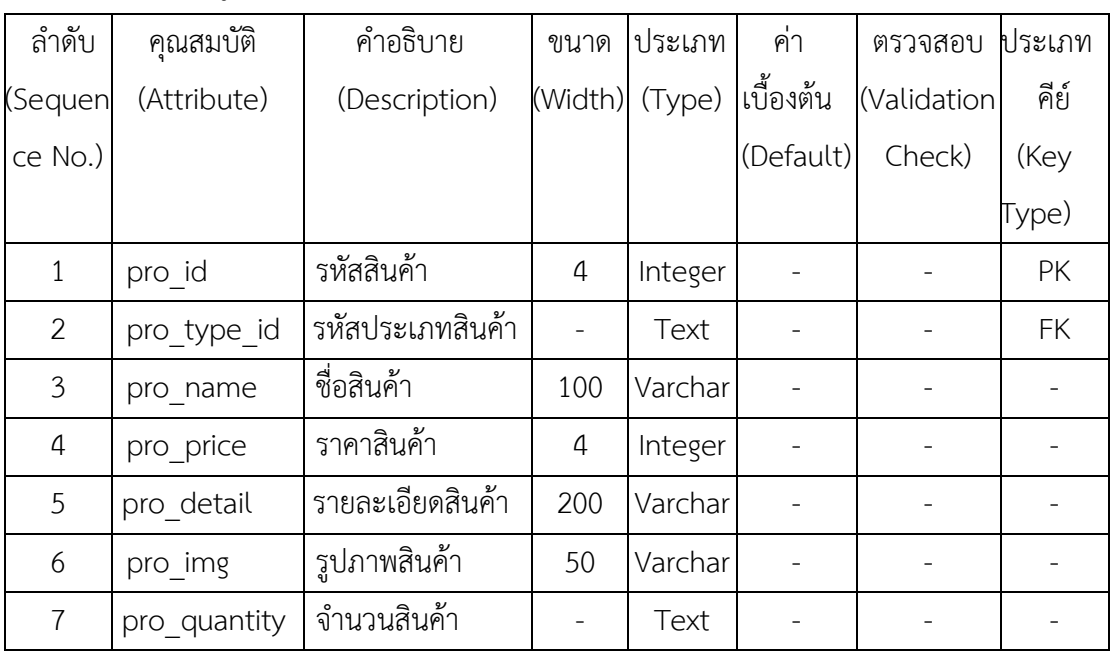

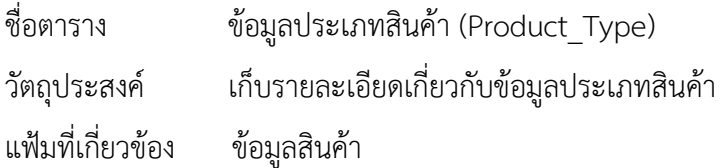

## **ตารางที่ 3-4**กกข้อมูลประเภทสินค้า

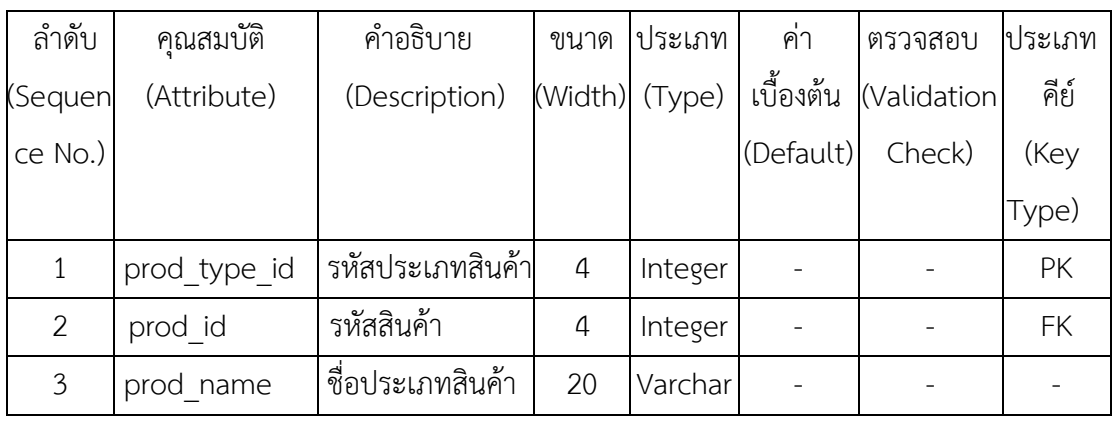

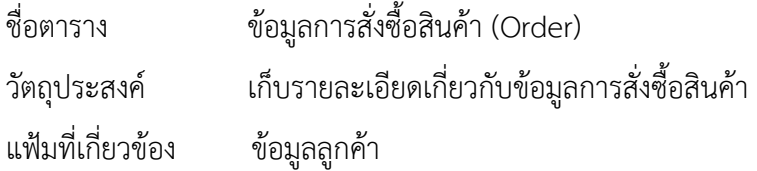

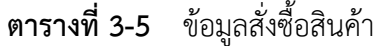

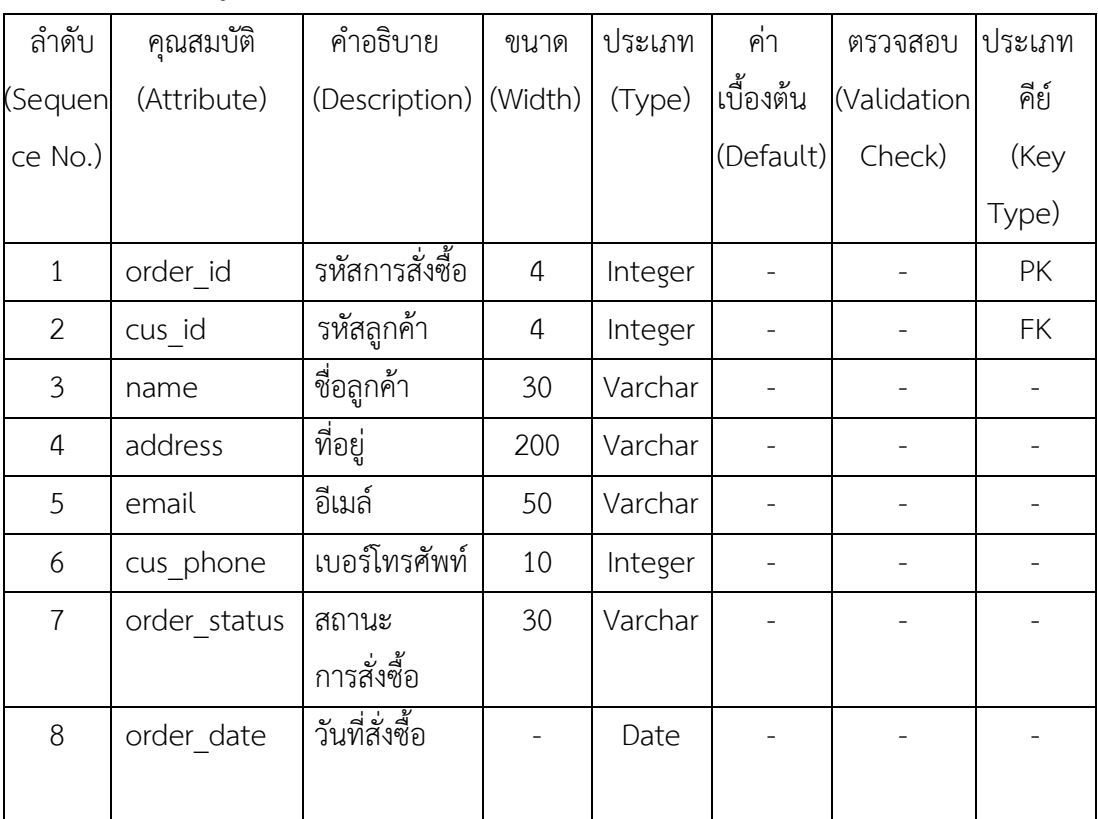

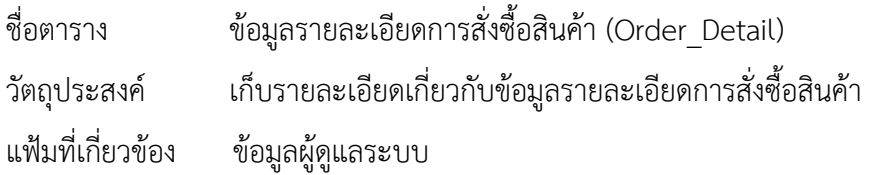

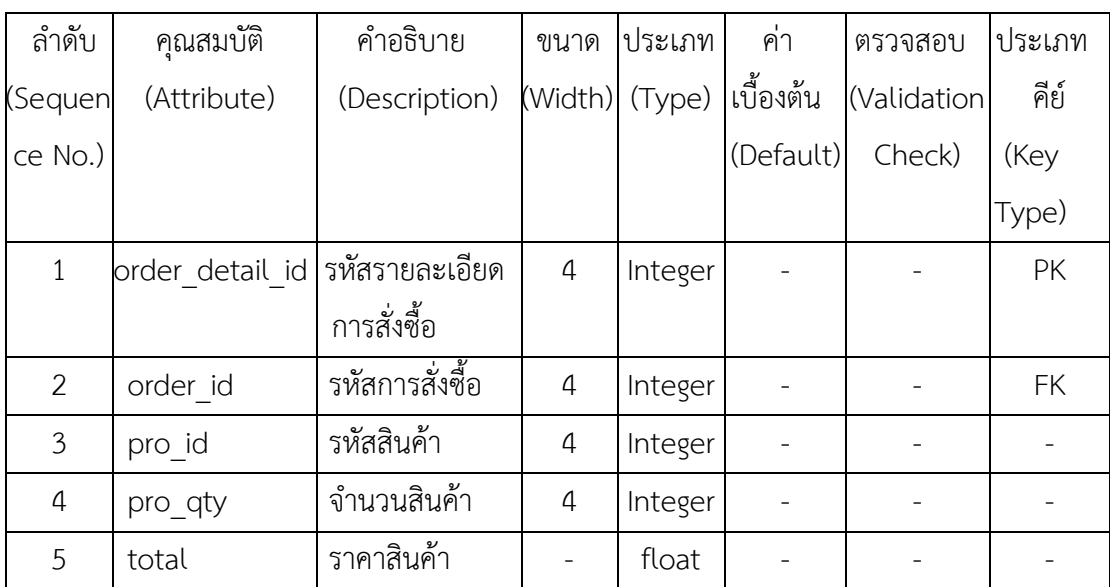

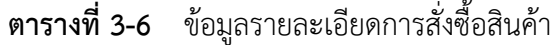

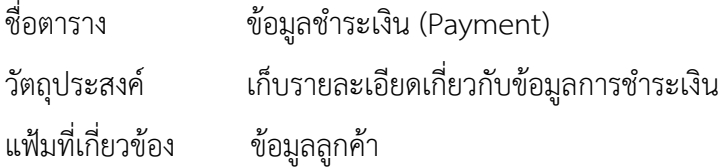

# **ตารางที่ 3-7** ข้อมูลชำระเงิน

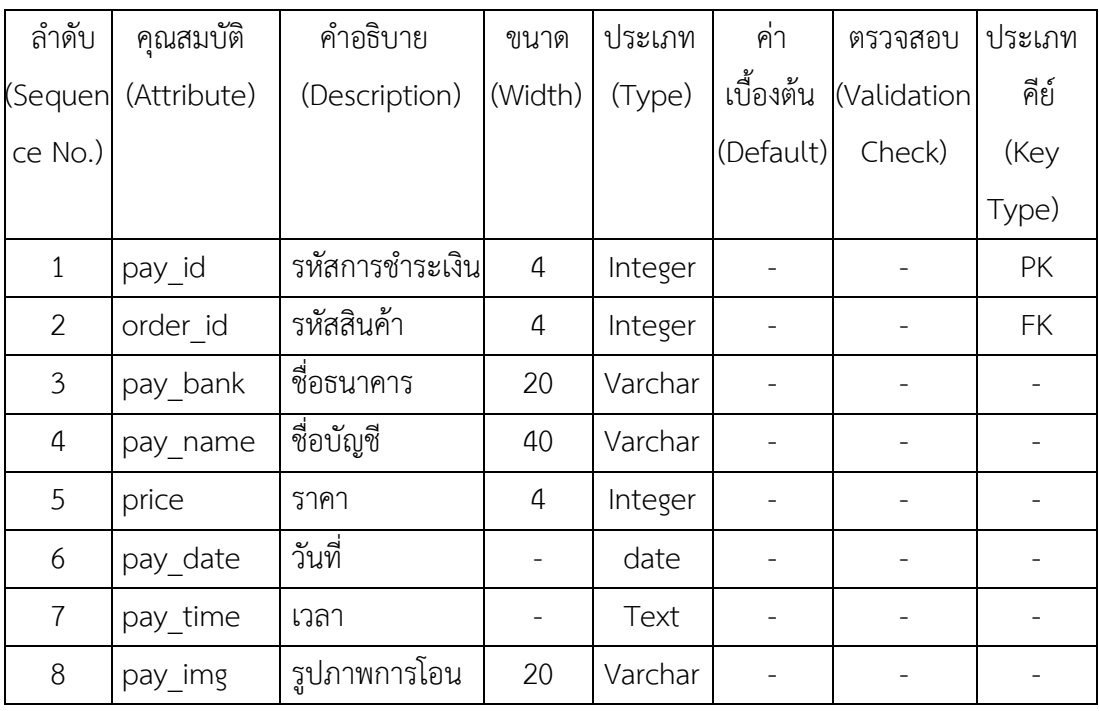

## **บทที่ 4**

#### **การออกแบบระบบ**

 การออกแบบระบบขายเสื้อผ้าแฟชั่นออนไลน์ กรณีศึกษาร้าน Korea Clothing Shop ได้ทำการออกแบบหน้าเว็บไซต์และจำแนกส่วนต่าง ๆ ของเว็บไซต์ไว้ 2 ส่วนด้วยกัน คือ ส่วนของการรับข้อมูล (Input Design) และส่วนของการแสดงผล (Output Design) โดยในแต่ละส่วน ของระบบนั้นสามารถอธิบายได้ดังต่อไปนี้

- 4.1กกการออกแบบส่วนรับเข้าข้อมูล (Input Design)
- 4.2กกการออกแบบส่วนแสดงผล (Output Design)

### **4.1กกการออกแบบส่วนรับเข้าข้อมูล (Input Design)**

 การออกแบบส่วนรับเข้าข้อมูลนั้น เพื่อให้ผู้ใช้สามารถบันทึกข้อมูลลงไปยังฐานข้อมูลได้อย่าง ถูกต้องและไม่สับสน โดยในส่วนของการรับเข้าข้อมูลนั้นจะระบุขอบเขตของข้อมูลไว้อย่างชัดเจน เพื่อให้ผู้ใช้สามารถเข้าใจได้ง่ายและไม่เกิดความสับสนในการใช้ ทำให้สามารถทำงานได้อย่างรวดเร็ว และถูกต้องมากยิ่งขึ้น ในส่วนของการรับเข้าข้อมูลนั้นประกอบไปด้วยส่วนต่าง ๆ ดังต่อไปนี้

4.1.1 หน้าแรกของเว็บไซต์ เป็นการแสดงหน้าแรกของเว็บไซต์ ผู้ใช้ต้องทำการสมัครสมาชิก ก่อน ถึงจะสามารถเลือกซื้อสินค้าได้ซึ่งจะประกอบไปด้วยเมนูหลัก 4 เมนู ได้แก่ วิธีสั่งซื้อสินค้า สมัครสมาชิก เข้าสู่ระบบ ดังภาพที่ 4-1

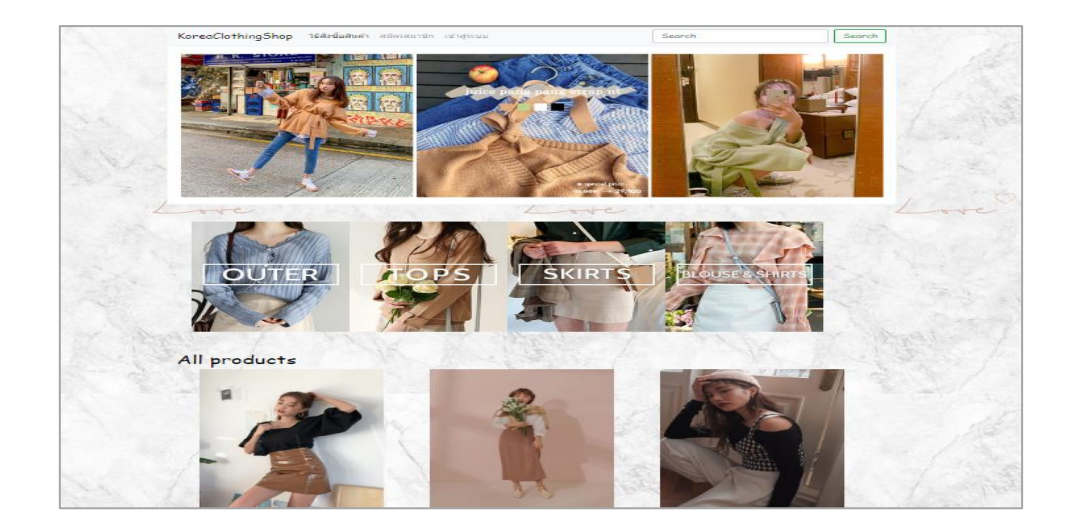

**ภาพที่4-1**กกหน้าแรกของเว็บไซต์

### 4.1.2กกหน้าเข้าสู่ระบบสมาชิก เพื่อให้สมาชิกสามารถเข้าสู่ระบบได้ดังภาพที่ 4-2

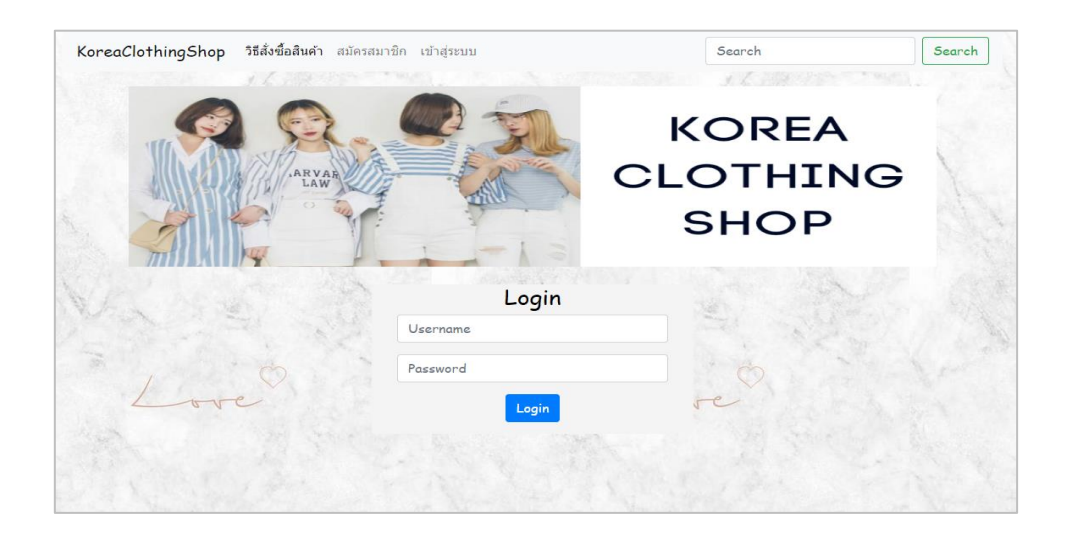

**ภาพที่4-2กก**หน้าเข้าสู่ระบบสมาชิก

4.1.3 หน้าวิธีสั่งซื้อสินค้า เพื่อดูขั้นตอนการสั่งซื้อสินค้า และวิธีการชำระเงินของระบบ ดังภาพที่ 4-3

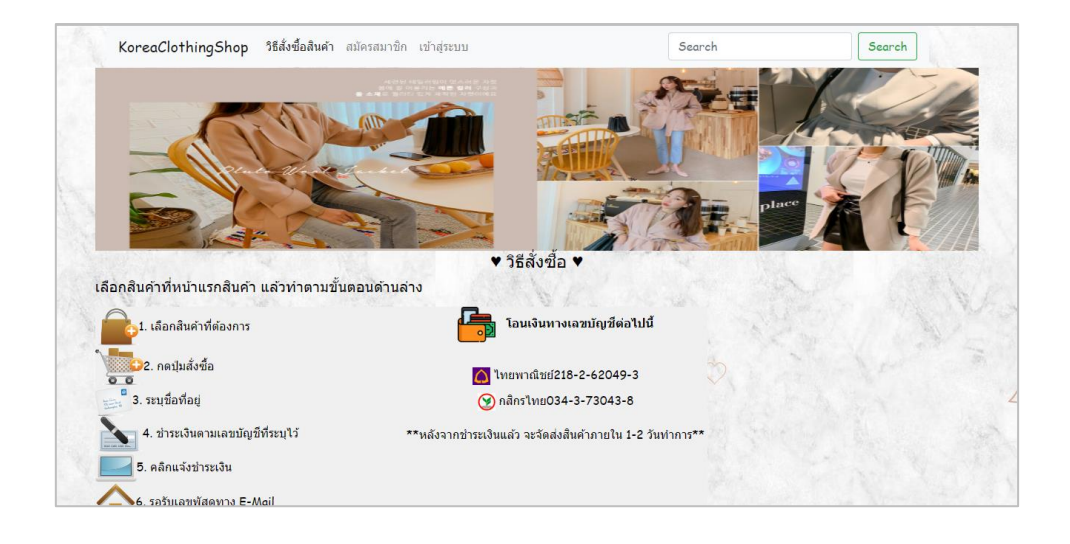

**ภาพที่4-3กก**หน้าวิธีสั่งซื้อสินค้า

4.1.4 หน้าสมัครสมาชิก เพื่อให้ผู้ใช้ทำการสั่งซื้อสินค้าได้จะต้องสมัครสมาชิกก่อนโดยกรอก ข้อมูลอย่างครบถ้วน ดังภาพที่ 4-4

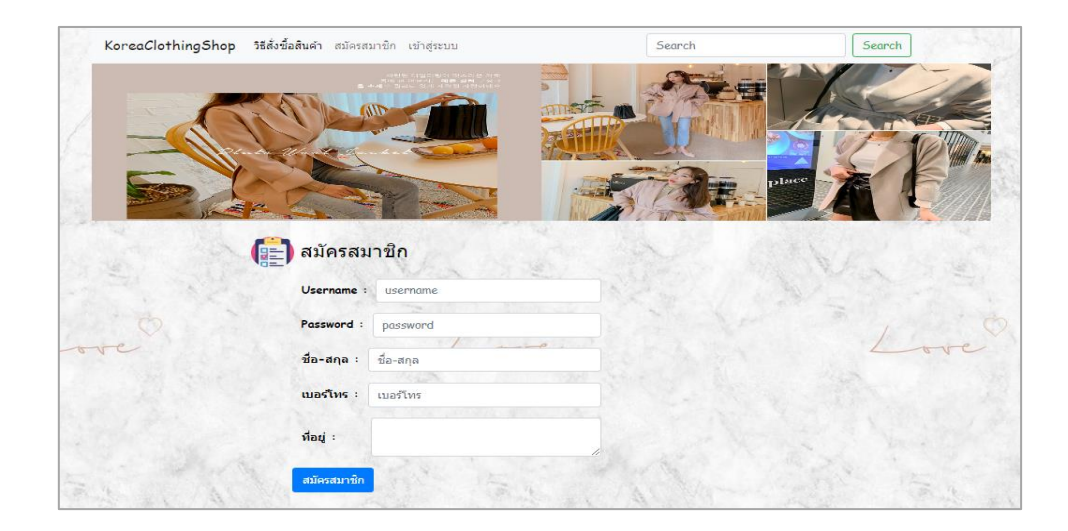

**ภาพที่4-4กก**หน้าสมัครสมาชิก

4.1.5กกหน้าหลักของสมาชิก ซึ่งจะมีเมนูหลักอยู่ 7 เมนูคือ หน้าหลัก วิธีสั่งซื้อสินค้า แจ้งชำระเงิน ตรวจสอบสถานะการสั่งซื้อ ติดต่อเรา ตะกร้าสินค้า และออกจากระบบ ดังภาพที่ 4-5

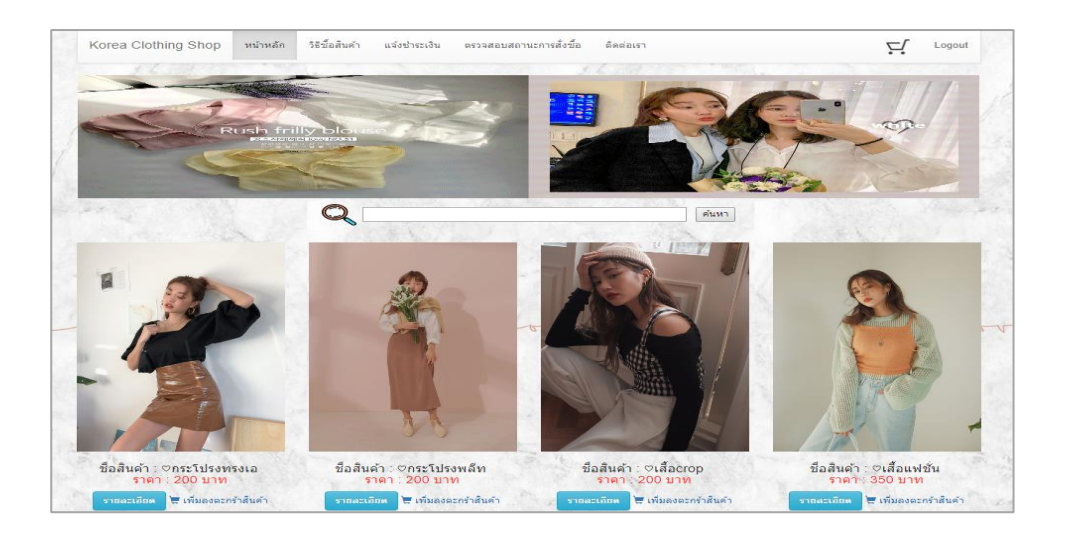

**ภาพที่4-5กก**แสดงหน้าหลักของสมาชิก

4.1.5.1 หน้าแจ้งชำระเงิน เพื่อให้สมาชิกแจ้งหลักฐานการชำระเงินในการ สั่งซื้อสินค้า ดังภาพที่ 4-6

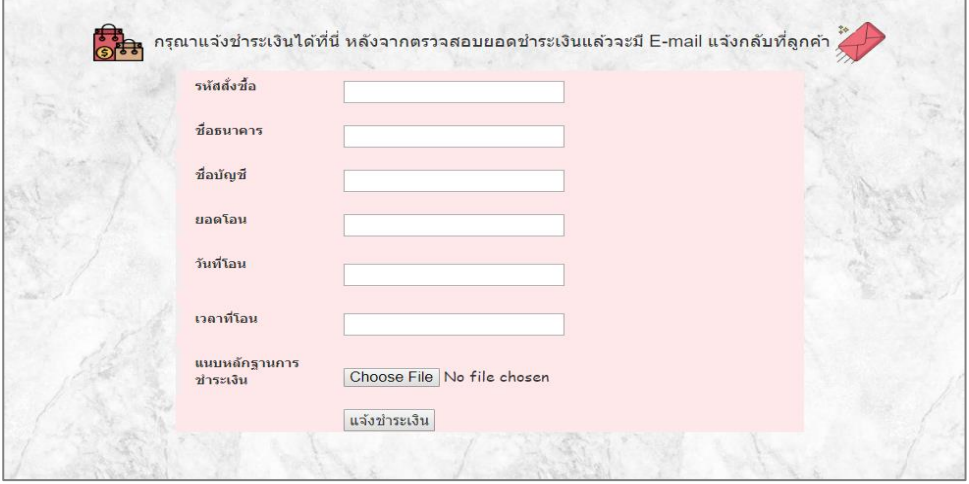

**ภาพที่ 4-6** หน้าแจ้งชำระเงิน

4.1.5.2กกหน้าตรวจสอบสถานะการสั่งซื้อ เพื่อแสดงรายละเอียดสถานะการสั่งซื้อ สินค้า ดังภาพที่ 4-7

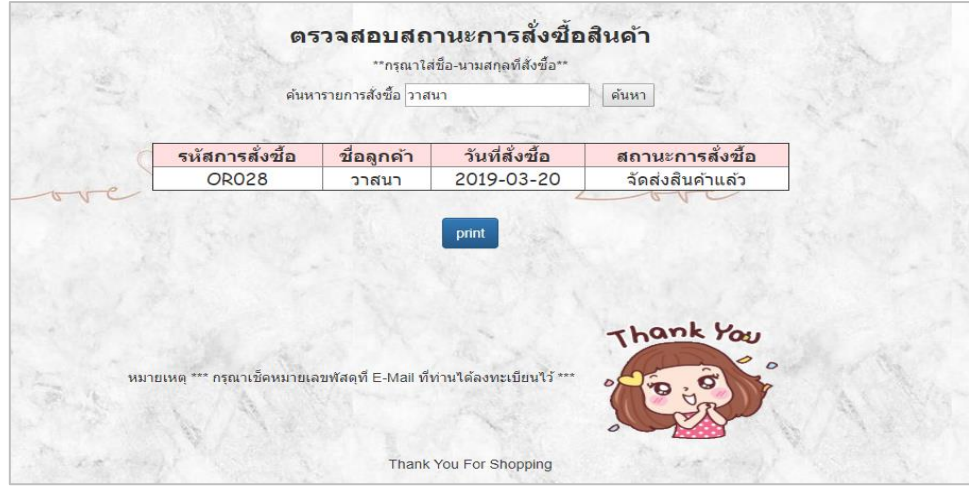

**ภาพที่4-7**กกหน้าตรวจสอบสถานะการสั่งซื้อ

4.1.5.3กกหน้าติดต่อเรา เพื่อให้ลูกค้าสามารถติดต่อสอบถามข้อมูลและปัญหาต่าง ๆ ตามช่องทาง ดังภาพที่ 4-8

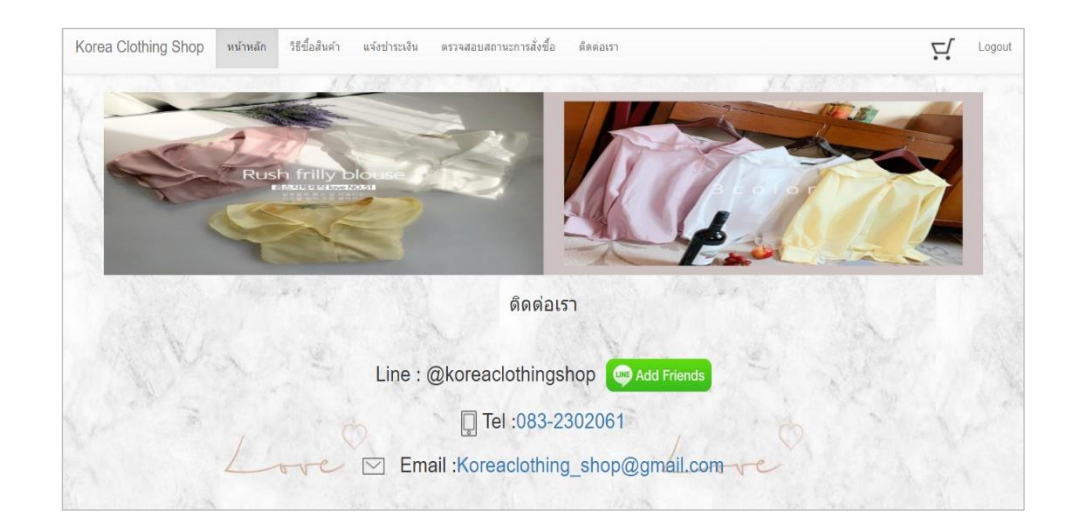

**ภาพที่4-8**กกหน้าติดต่อเรา

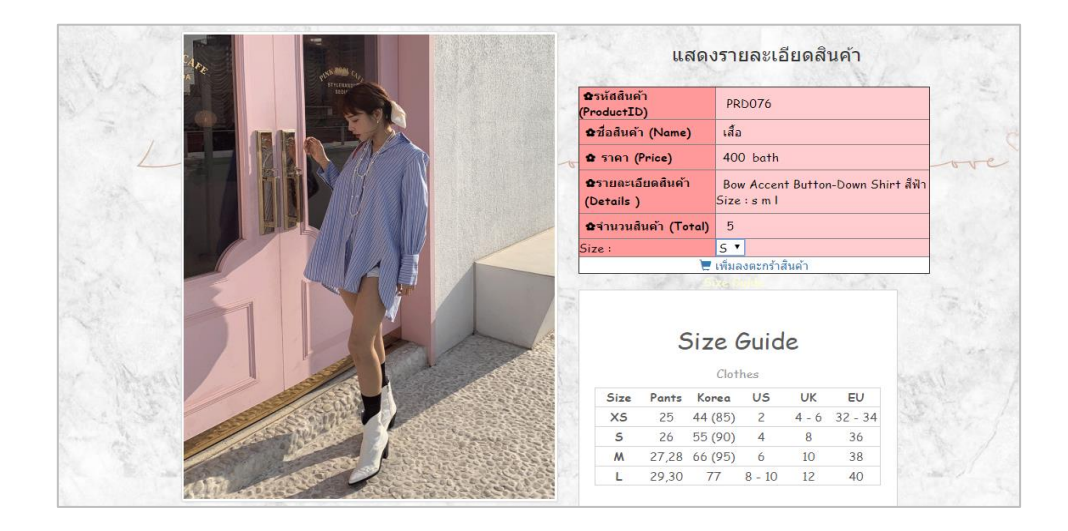

### 4.1.6กกหน้ารายละเอียดสินค้า เพื่อแสดงรายละเอียดของสินค้า ดังภาพที่ 4-9

**ภาพที่ 4-9** หน้ารายละเอียดสินค้า

4.1.7กกหน้าตะกร้าสินค้า เพื่อแสดงรายการสั่งซื้อ และสามารถลบสินค้านั้นออกจากตะกร้า สินค้า ดังภาพที่ 4-10

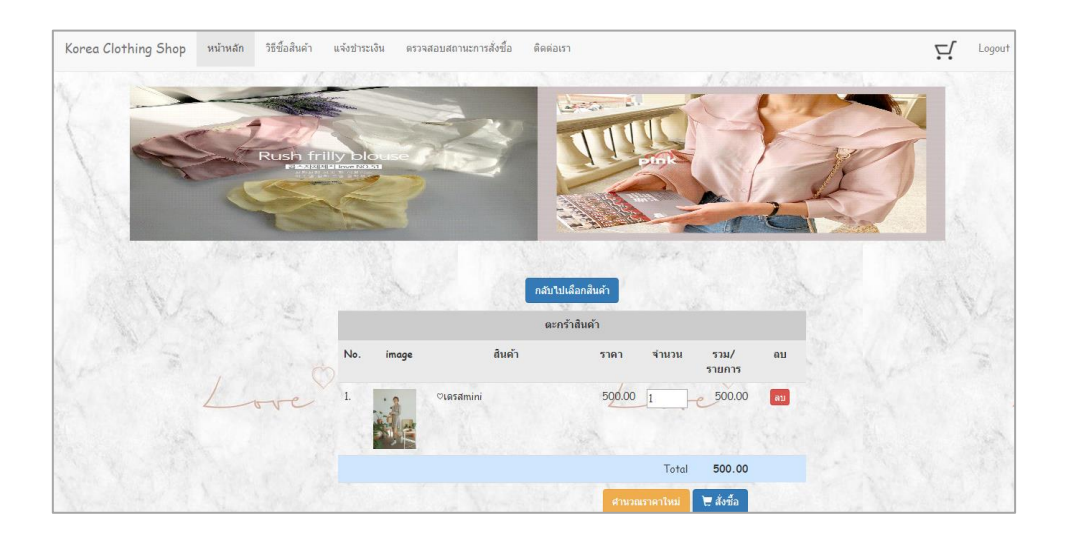

**ภาพที่4-10**กกหน้าตะกร้าสินค้า

4.1.8กกหน้ายืนยันการสั่งซื้อสินค้า เพื่อแสดงรายละเอียดการสั่งซื้อสินค้า และยืนยันการสั่งซื้อ โดยการระบุ ชื่อ-สกุล ที่อยู่ในการจัดส่งสินค้า เบอร์โทรศัพท์ และอีเมล์ ดังภาพที่ 4-11

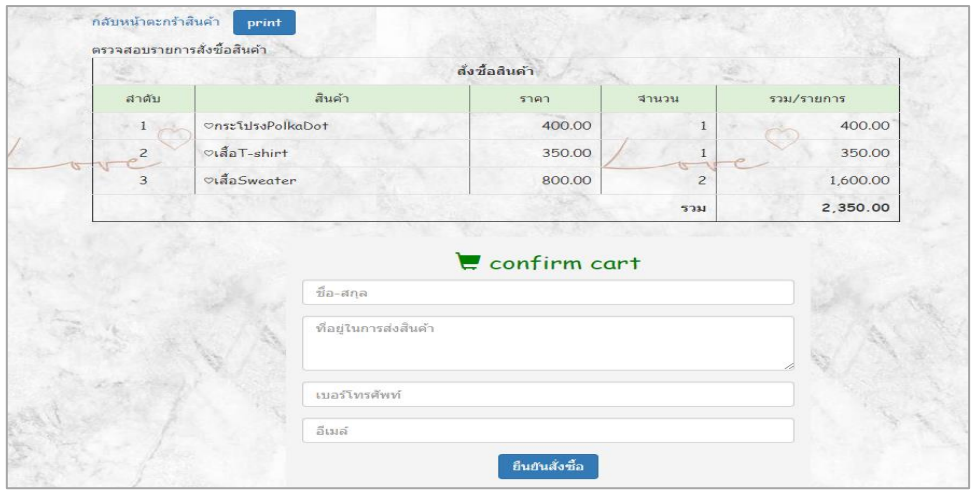

**ภาพที่4-11**กกหน้ายืนยันการสั่งซื้อสินค้า

4.1.9กกหน้าเข้าสู่ระบบของผู้ดูแลระบบ เพื่อให้ผู้ดูแลระบบสามารถเข้าใช้งานระบบได้ โดยมีผู้ดูแลระบบเท่านั้นที่สามารถเข้าใช้งานได้ ดังภาพที่ 4-12

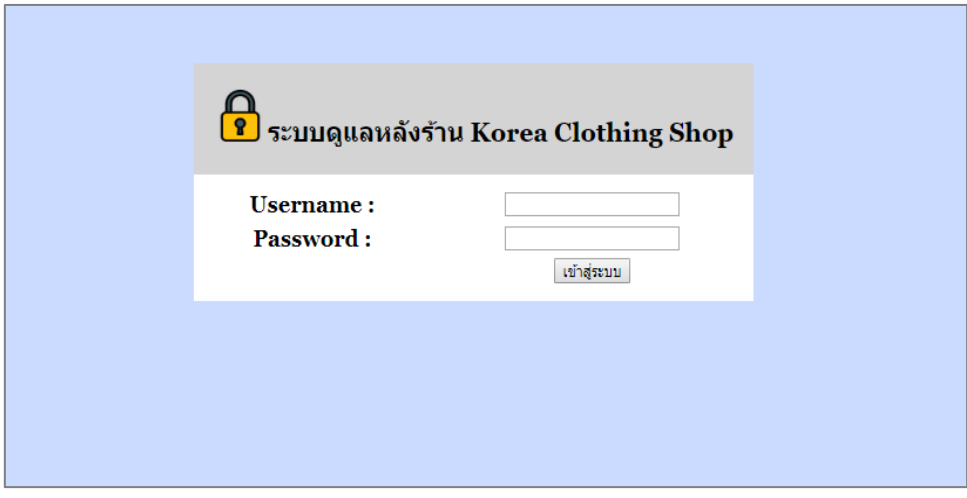

**ภาพที่4-12**กกหน้าเข้าสู่ระบบของผู้ดูแลระบบ

4.1.10กกหน้าหลักของผู้ดูแลระบบ ซึ่งจะประกอบด้วยเมนูหลัก 7 เมนูได้แก่ เมนูจัดการข้อมูล ้สินค้า เมนูเพิ่มสินค้า เมนูตรวจสอบรายการสั่งซื้อ เมนูตรวจสอบการชำระเงิน เมนูตรวจสอบสินค้า คงเหลือ เมนูออกรายงาน และออกจากโปรแกรม ดังภาพที่ 4-13

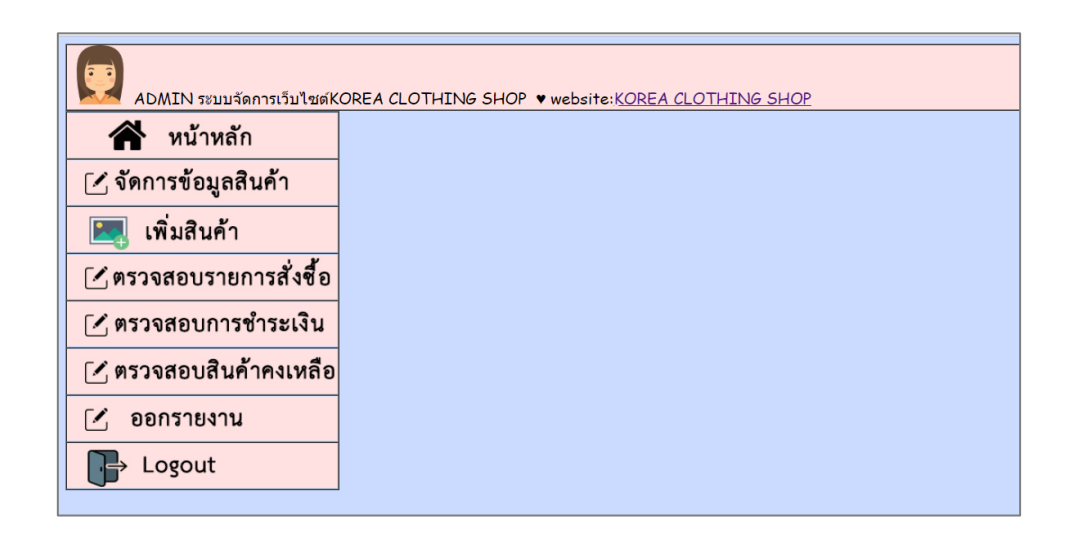

**ภาพที่4-13**กกหน้าหลักของผู้ดูแลระบบ

4.1.10.1กกหน้าจัดการข้อมูลสินค้า ผู้ดูแลระบบดูรายละเอียดข้อมูลสินค้า แก้ไขสินค้า ลบสินค้าได้ดังภาพที่ 4-14

| ADMIN ระบบจัดการเว็บไซต์KOREA CLOTHING SHOP ♥ website:KOREA CLOTHING SHOP                           |                               |               |                                                                                                |      |        |       |                         |  |  |  |  |
|----------------------------------------------------------------------------------------------------|-------------------------------|---------------|------------------------------------------------------------------------------------------------|------|--------|-------|-------------------------|--|--|--|--|
| หน้าหลัก                                                                                            | แสดงข้อมูลสินค้า              |               |                                                                                                |      |        |       |                         |  |  |  |  |
| [ 1 จัดการข้อมูลสินค้า                                                                              | <b>Q</b> ค้นหาสินค้า<br>ค้นหา |               |                                                                                                |      |        |       |                         |  |  |  |  |
| เพิ่มสินค้า                                                                                         | รหัสสินค้า                    | ชื่อสินค้า    | รายละเอียดสินค้า                                                                               | ราคา | รูปภาพ | จำนวน | ็แก้ไข ่ ลบ             |  |  |  |  |
| [ 1 ตรวจสอบรายการสั่งซื้อ<br>[ / ตรวจสอบการชำระเงิน<br>[ / ตรวจสอบสินค้าคงเหลือ<br>ออกรายงาน<br>ГZ. | <b>PRD039</b>                 | ⊙กระโปรงทรงเอ | Korean A Line<br>กระโปรงทรงเอ มีสี<br>น้ำดาล มีไชต์ M ขนาด<br>เอว 25"" ยาว 14 นิ้ว<br>สะโพก34" | 200  |        | 5     | ⊠≽                      |  |  |  |  |
| Logout                                                                                              | <b>PRD040</b>                 | ⊘กระโปรงพลีท  | Pleated skirt<br>กระโปรงพลีท มีสี<br>น้ำตาล Size :free<br>size                                 | 200  |        | 18    | $\mathbb{Z}/\mathbb{Z}$ |  |  |  |  |

**ภาพที่ 4-14** หน้าจัดการข้อมูลสินค้า

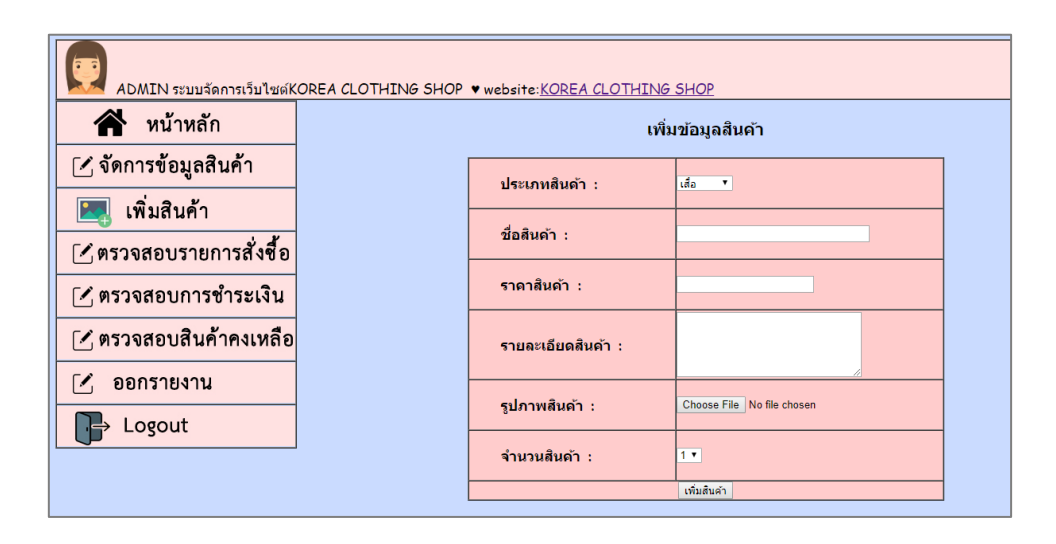

4.1.10.2กกหน้าเพิ่มสินค้า เพื่อเพิ่มสินค้าเข้าไปในฐานข้อมูล ดังภาพที่ 4-15

**ภาพที่ 4-15** หน้าเพิ่มสินค้า

4.1.10.3กกหน้าตรวจสอบรายการสั่งซื้อ เพื่อตรวจสอบข้อมูลสั่งซื้อของสมาชิก โดยปรับสถานะการสั่งซื้อได้ดังภาพที่ 4-16

| ADMIN ระบบจัดการเว็บไซต์KOREA CLOTHING SHOP ♥ website:KOREA CLOTHING SHOP |                                      |                       |                                                                       |                                              |                      |                |           |    |  |  |  |
|---------------------------------------------------------------------------|--------------------------------------|-----------------------|-----------------------------------------------------------------------|----------------------------------------------|----------------------|----------------|-----------|----|--|--|--|
| หน้าหลัก                                                                  | ดรวจสอบรายการสั่ง <b>ซื้อสิน</b> ค้า |                       |                                                                       |                                              |                      |                |           |    |  |  |  |
| [ 1 จัดการข้อมูลสินค้า                                                    | รหัสสั่ง<br>ชื้อ                     | ชื่อ                  | ที่อย่                                                                | email                                        | สถานะ                | วันที่สั่งชื้อ | แก้ไข  ลบ |    |  |  |  |
| เพิ่มสินค้า<br>[ 1 ตรวจสอบรายการสั่งชื่อ                                  | <b>OR002</b>                         | ึกมลชนก นาค<br>คง     | 1158/100 ถนนทหาร<br>ดสัต กทม.10300                                    | นขวงถนนนครไชยศรี เขต ch6ice_0909@hotmail.com | จัดส่งสินค้า<br>แล้ว | 2019-03-<br>04 | W.        |    |  |  |  |
| [ ⁄ ฺ ตรวจสอบการชำระเงิน<br><u> [ / ตรวจสอบสินค้าคงเหลือ</u>              | <b>OR017</b>                         | สุกัญญา เรื่อง<br>นาม | 2038 ถนนลาดพร้าว<br>้แขวงวังทองหลาง เขต<br>วังทองหลาง กรงเทพ<br>11020 | sukanya@hotmail.com                          | จัดส่งสินค้า<br>แล้ว | 2019-03-<br>13 | W.        | (x |  |  |  |
| M.<br>ออกรายงาน                                                           | <b>OR018</b>                         | กนกวรรณ รัก<br>ชาติ   | เมืองทองธานี ต.บ้านใหม่<br>อ.ปากเกร็ด นนทบุรี<br>11120                | kanokwan@gmail.com                           | จัดส่งสินค้า<br>แล้ว | 2019-03-<br>13 |           | (x |  |  |  |
| Logout                                                                    |                                      | OR021 kamonchanok     | 28 ชอยองครักษ์ 13<br>กทม. 10300                                       | kamonchanok@hotmail.com รอช่าระเงิน          |                      | 2019-03-<br>17 |           | (x |  |  |  |
|                                                                           |                                      | OR023 วรันยา ศรีเมือง | 1224/1 เขตบางพลัด<br>กทม. 10510                                       | waranya@hotmail.com                          | รอชำระเงิน           | 2019-03-<br>19 |           | ×  |  |  |  |
|                                                                           | <b>OR025</b>                         | สาวิตรี               | 11/12 เขตดุสิต กทม<br>10300                                           | sawitree@hotmail.com                         | รอชำระเงิน           | 2019-03-<br>20 |           | '× |  |  |  |

**ภาพที่ 4-16** หน้าตรวจสอบรายการสั่งซื้อ

-4.1.10.4 หน้าตรวจสอบรายการชำระเงิน เพื่อตรวจสอบการชำระเงินของสมาชิก ดังภาพที่ 4-17

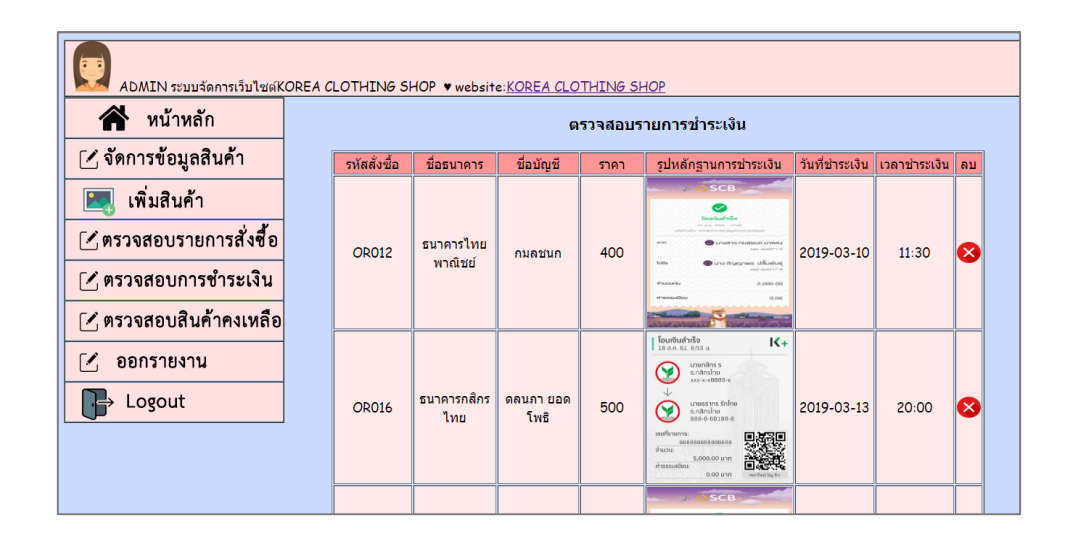

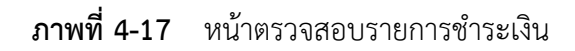

#### **4.2กกการออกแบบส่วนแสดงผล (Output Design)**

เพื่อให้ผู้ดูแลระบบสามารถเรียกดูข้อมูลจากฐานข้อมูลได้อย่างสะดวกและรวดเร็วท าให้ ประหยัดเวลาในการทำงาน และช่วยในการจัดการข้อมูลได้เป็นอย่างดี ส่วนประกอบของส่วนแสดงผล ประกอบไปด้วยส่วนต่าง ๆ ดังนี้

4.2.1\*\*หน้าสินค้าคงเหลือ เพื่อให้ผู้ดูแลระบบสามารถตรวจสอบสินค้าคงเหลือในสต็อกสินค้า ดังภาพที่ 4-18

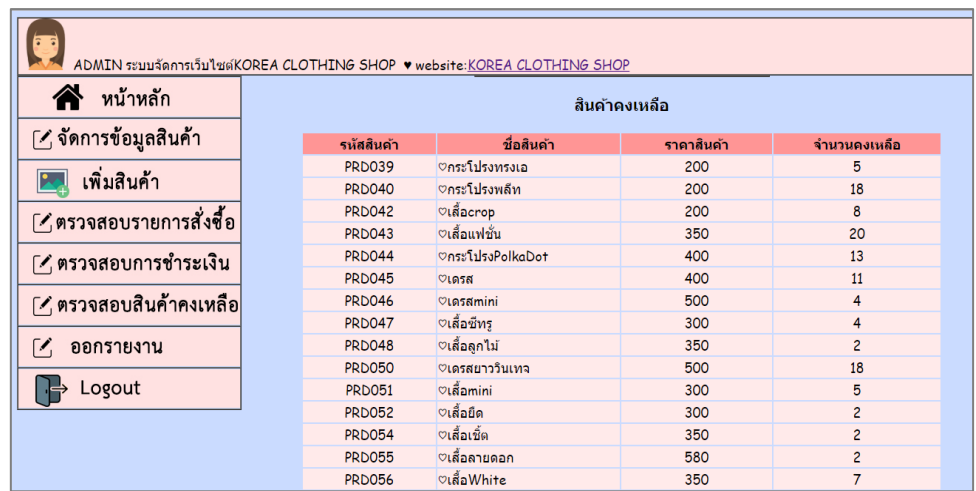

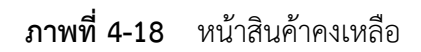

4.2.2\*\*หน้าออกรายงาน เป็นส่วนของออกรายงานสรุปยอดการขายสินค้ารายวันและราย เดือน โดยระบุวันเดือนและปีที่ต้องการออกรายงาน ดังภาพที่ 4-19

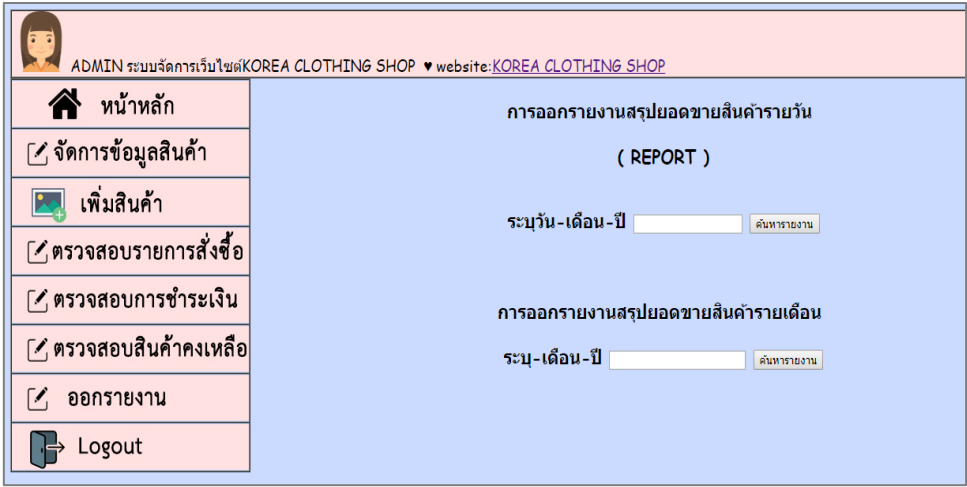

**ภาพที่ 4-19** หน้าออกรายงาน

# **บทที่ 5 สรุปและข้อเสนอแนะ**

้จากผลการดำเนินงานที่ได้ในส่วนของระบบที่พัฒนาเสร็จสมบูรณ์ ผู้จัดทำจึงได้นำระบบ มาทดสอบและติดตั้งใช้งานจริงเพื่อทำการสรุปผลการทำงานของระบบว่ามีประสิทธิภาพ เป็นที่น่าพอใจหรือไม่อย่างไร เพื่อสอดคล้องกับความต้องการของผู้ใช้ซึ่งสามารถสรุปผลของ การใช้ระบบขายเสื้อผ้าแฟชั่นออนไลน์ ได้ดังนี้

- 5.1 สรุปผลการดำเนินงาน
- 5.2กกสรุปปัญหาของระบบงาน
- 5.3 ข้อเสนอแนะ

#### **5.1กกสรุปผลการด าเนินงาน**

จากการพัฒนาระบบขายเสื้อผ้าแฟชั่นออนไลน์ กรณีศึกษาร้าน Korea Clothing Shop โดยพัฒนาขึ้นโดยใช้ภาษา PHP ใช้ระบบการจัดการฐานข้อมูล Mysql ได้ผลสรุปดังนี้

ทำให้การทำงานมีความรวดเร็วขึ้นสามารถลดระยะเวลา และขั้นตอนในการทำงานลงไปได้ ลดความสับสนในการจัดเก็บข้อมูลท าให้การเรียกดูข้อมูลต่าง ๆ อีกทั้งระบบได้ถูกออกแบบมาให้ ผู้ใช้ได้ใช้งานง่ายขึ้น เพื่อให้ผู้ใช้งานสามารถทำการสั่งซื้อสินค้าผ่านเว็บไซต์ได้ตลอด 24 ชั่วโมง โดยไม่จำเป็นต้องเดินทางมาซื้อสินค้ากับทางร้านโดยตรง ไม่เป็นการเสียเวลาในการเดินทาง ระบบยังสามารถรองรับข้อมูลต่าง ๆ ของสมาชิกและข้อมูลการสั่งซื้อสินค้าได้ สามารถค้นหาข้อมูล สินค้าจัดเก็บลงตะกร้าสินค้าเพื่อสะดวกในการสั่งซื้อ สามารถดูรายละเอียดการสั่งซื้อก่อนสั่งซื้อได้ ส่วนของผู้ดูแลระบบ สามารถจัดการ เพิ่ม ลบ แก้ไขและค้นหาข้อมูลสินค้า ตรวจสอบสินค้าคงเหลือ ตรวจสอบการชำระเงินของลูกค้าได้ ออกรายงานสรุปยอดขายรายวันและยอดขายรายเดือนได้ เพื่อสะดวกต่อการใช้งานและได้ข้อมูลที่ถูกต้อง

### **5.2กกสรุปปัญหาของระบบงาน**

เนื่องจากระบบที่พัฒนาขึ้นมานั้นเป็นระบบใหม่ จึงยังเป็นระบบงานที่ไม่สมบูรณ์ซึ่งสามารถ สรุปได้ดังนี้

5.2.1กกในส่วนของข้อมูลสินค้า ไม่มีการแจ้งเตือนของสินค้าที่หมดจากสต็อกสินค้า

5.2.2 การยืนยันการสั่งซื้อสินค้าและการชำระเงิน ควรมีระบบการยืนยันผ่านทางอีเมล์ เพื่อเพิ่มความปลอดภัยในการสั่งซื้อสินค้าและช าระเงิน

#### **5.3กกข้อเสนอแนะ**

จากที่ได้ติดตั้งระบบขายเสื้อผ้าแฟชั่นออนไลน์ นั้นผู้ใช้มีความพึงพอใจในโปรแกรม เป็นอย่างมาก และมีข้อเสนอแนะดังนี้

5.3.1กกส าหรับการพัฒนาระบบครั้งต่อไประบบสามารถออกยอดขายรายเดือนได้เพื่อความ สมบูรณ์ของระบบ

5.3.2 ควรมีการพัฒนาระบบในส่วนของการจัดการข้อมูลสินค้าเพิ่มเติมโดยมีการกำหนด แถบสีเพื่อระบุสถานะว่าสินค้าใกล้หมดแล้ว จากระบบเดิมไม่สามารถแจ้งเตือนสินค้าที่หมดได้

5.3.3 ในส่วนของการแจ้งชำระเงิน ควรจะแสดงข้อมูลการสั่งซื้อของลูกค้าที่เข้าสู่ระบบ เท่านั้น เพื่อสะดวกต่อการแจ้งชำระเงิน

#### **บรรณานุกรม**

- บัญชา ปะสีละเตสัง. **พัฒนาเว็บแอปพลิเคชั่น PHP ร่วมกับ MySQl และ jQuery.** กรุงเทพฯ : ซีเอ็ดยูเคชั่น, 2557.
- ปิยะ นากสงค์. **ตกแต่งกราฟิก Photoshop CS6 + CC ฉบับสมบูรณ์.** พิมพ์ครั้งที่ 5. กรุงเทพฯ : รีไวว่า, 2561.

ดวงพร เกี๋ยงค า. **คู่มือออกแบบสร้างเว็บไซต์ ฉบับสมบูรณ์.** นนทบุรี : ไอดีซี, 2560.

**พาณิชย์อิเล็กทรอนิกส์ E–Commerce.** [Online]. Avaliable**:** 

[https://www.baanjomyut.com/library\\_3/extension-1/e\\_commerce/01.html](https://www.baanjomyut.com/library_3/extension-1/e_commerce/01.html) **Adobe Dreamweaver Cs6.** [Online]. Avaliable**:** 

<https://sites.google.com/site/adobepresentcs6/adobecs6-presents>

**คู่มือการใช้งาน phpMyAdmin.** [Online]. Avaliable**:** 

<http://flpnuol.weebly.com/uploads/2/4/5/9/24599736/phpmyadmin.pdf>

**ภาคผนวก ก**

คู่มือในการใช้ระบบ

#### **ภาคผนวก ก**

## **คู่มือในการใช้ระบบ**

้สำหรับขั้นตอนการใช้ระบบนั้น ผู้ใช้จะต้องทำการเข้าล๊อกอินเพื่อเข้าใช้ระบบเพื่อค้นหาและ ้สั่งซื้อสินค้าตามขอบเขต ผู้ใช้ระบบต้องเป็นสมาชิกของทางเว็บไซต์เท่านั้นถึงจะสามารถทำการ สั่งสินค้าได้ ซึ่งหากกรอกข้อมูลไม่ถูกต้องระบบจะไม่อนุญาตให้มีการซื้อสินค้าได้โดยแบ่งวิธีการใช้ ระบบเป็น 2 ส่วนดังนี้

- 1.\*\*วิธีการใช้งานส่วนของสมาชิก
- 2. \*วิธีการใช้งานส่วนของผู้ดูแลระบบ

### **1.\*\*วิธีการใช้งานส่วนของสมาชิก**

1.1 หน้าสมัครสมาชิก เพื่อให้ผู้ใช้ทำการสั่งซื้อสินค้าได้จะต้องสมัครสมาชิก โดยการป้อนข้อมูล ชื่อผู้ใช้รหัสผ่าน ชื่อ-นามสกุล เบอร์โทรศัพท์และที่อยู่ อย่างครบถ้วนเพื่อเป็นการจัดเก็บลง ้ระบบฐานข้อมูล แล้วนำชื่อผู้ใช้และรหัสผ่านไปเข้าสู่ระบบเพื่อทำการสั่งซื้อสินค้า ดังภาพที่ ก-1

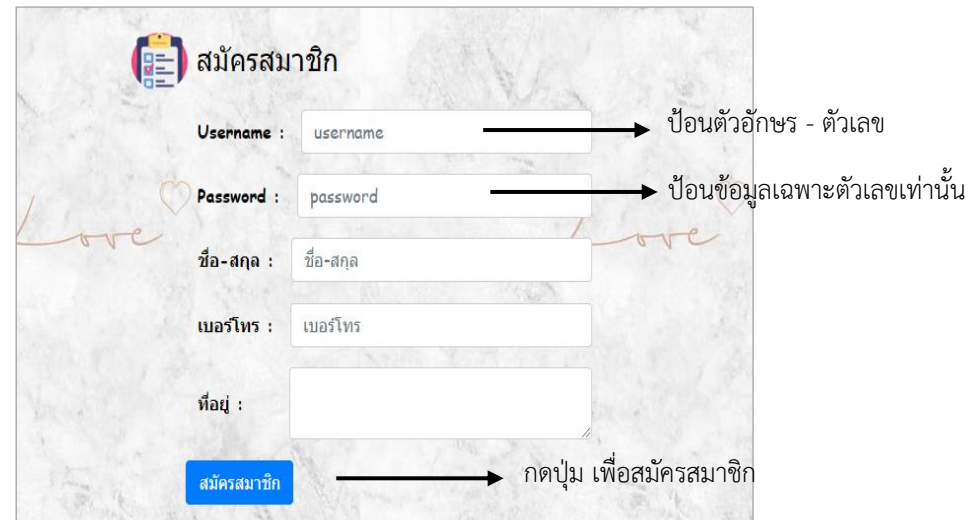

**ภาพที่** ก-1 หน้าสมัครสมาชิก

1.2\*\*หน้าล็อกอินของสมาชิก หน้าล็อกอินเข้าสู่หน้าหลักของสมาชิก ผู้ใช้จะต้องป้อนข้อมูล ู้ชื่อผู้ใช้ และรหัสผ่านก่อนจึงจะเข้าสู่หน้าสมาชิกได้ โดยนำชื่อผู้ใช้และรหัสผ่านที่ได้ทำการสมัคร สมาชิกไว้มาเข้าสู่ระบบ จากนั้นกดปุ่ม "Login" เพื่อเข้าสู่หน้าหลักของสมาชิก ดังภาพที่ก-2

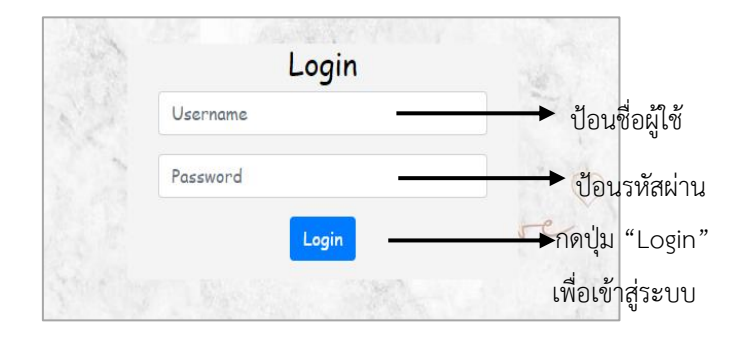

**ภาพที่** ก-2 หน้าล็อกอินของสมาชิก

1.3 หน้าหลักของสมาชิก ซึ่งจะทำหน้าที่แสดงรายการสินค้าต่าง ๆ เพื่อสามารถเลือกสินค้า หรือบริการได้ตามต้องการ โดยสามารถเลือกสินค้าจากการค้นหาสินค้า หรือจากหน้าหลักได้ สำหรับหน้าหลักนั้นประกอบไปด้วยเมนูหลัก 7 เมนู คือ หน้าหลัก วิธีสั่งซื้อสินค้า แจ้งชำระเงิน ตรวจสอบสถานะการสั่งซื้อ ติดต่อเรา ตะกร้าสินค้า และออกจากระบบ ดังภาพที่ก-3

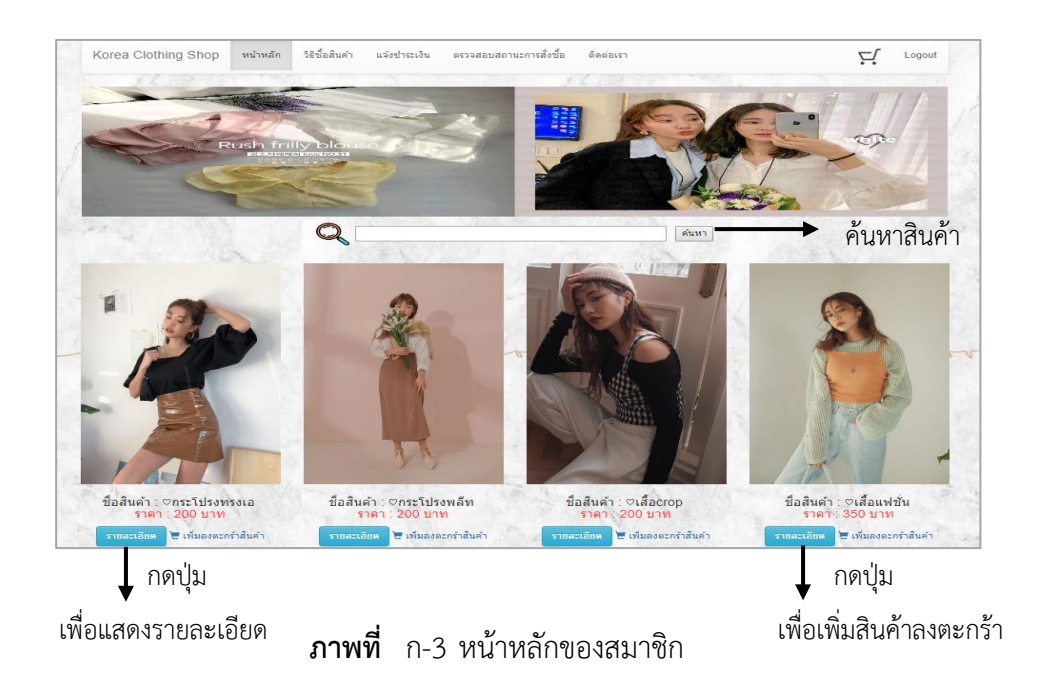

1.3.1\*\*หน้าตะกร้าสินค้า เพื่อให้ลูกค้าตรวจสอบสินค้าก่อนสั่งซื้อ โดยจะแสดง ้ รายละเอียด ชื่อสินค้า รูปภาพสินค้า ราคา จำนวนสินค้า ราคารวม และลบรายการสินค้า โดยจำนวน ้สินค้า สามารถเพิ่ม ลบจำนวนสินค้าได้ โดยการกรอกจำนวนสินค้าแล้วกดปุ่มคำนวณสินค้าใหม่ และยังกลับไปเลือกสินค้าได้จากหน้านี้ จากนั้นกดปุ่ม "สั่งซื้อ" เพื่อทำการสั่งซื้อในขั้นตอนต่อไป ดังภาพที่ ก-4

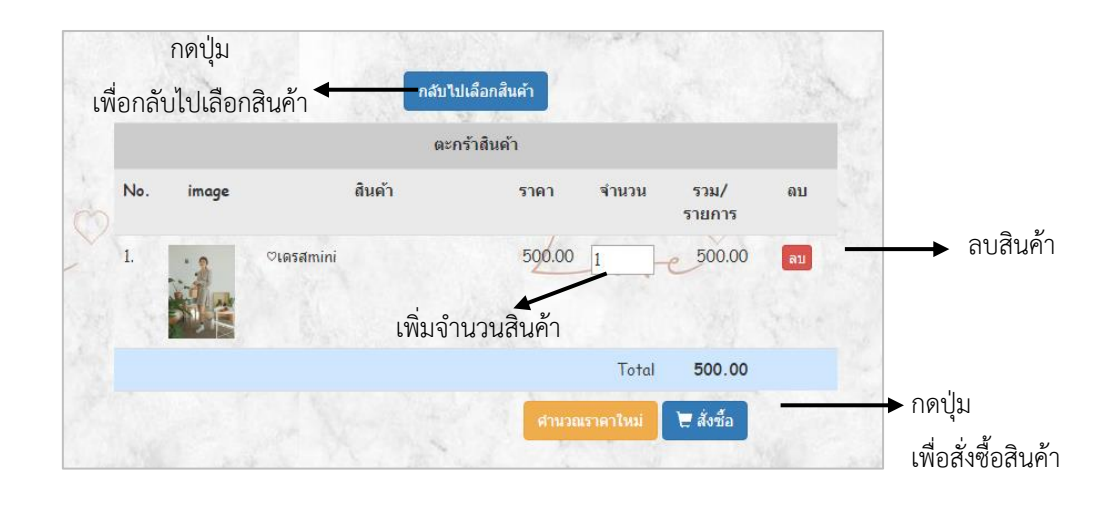

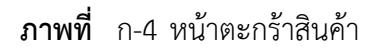

1.3.2\*\*หน้ายืนยันการสั่งซื้อสินค้า หลักจากที่กดปุ่ม สั่งซื้อ ก็จะเข้าสู่หน้ายืนยันการสั่งซื้อ ้ สินค้า โดยจะประกอบด้วย สินค้า ราคา จำนวน และราคารวมทั้งหมด โดยลูกค้าสามารถกลับไป แก้ไขสินค้า โดยกดปุ่ม "กลับหน้าตะกร้าสินค้า" และลูกค้าจะต้องกรอกข้อมูล ให้ครบถ้วนเพื่อเป็น การยืนยันการสั่งซื้อสินค้า จากนั้นกดปุ่ม "ยืนยันการสั่งซื้อ" เพื่อเสร็จขั้นตอนการสั่งซื้อสินค้า ดังภาพที่ ก-5
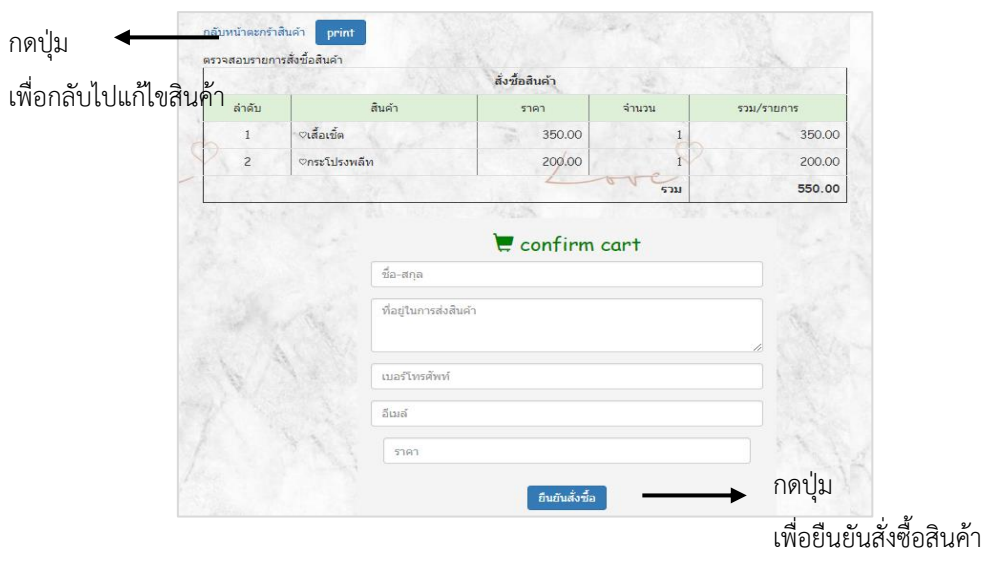

**ภาพที่** ก-5 หน้ายืนยันการสั่งซื้อสินค้า

1.3.3 หน้าแจ้งชำระเงิน สำหรับให้ลูกค้าได้แจ้งชำระเงิน โดยลูกค้าต้องไปดูรหัสสั่งซื้อ ที่หน้าตรวจสอบสถานะการสั่งซื้อ จากนั้นแจ้งชำระเงินโดยกรอกข้อมูล รหัสสั่งซื้อ ชื่อธนาคารที่ทำ การโอนเงิน ชื่อบัญชี ยอดโอน วันที่โอน เวลาที่โอนโดยประมาณ แนบหลักฐานการชำระเงิน ี และกดปุ่ม "แจ้งชำระเงิน" เพื่อแจ้งชำระเงิน และลูกค้าสามารถตรวจสอบหมายเลขพัสดุได้ที่อีเมล์ ที่ลูกค้าได้ลงทะเบียนไว้ ดังภาพที่ ก-6

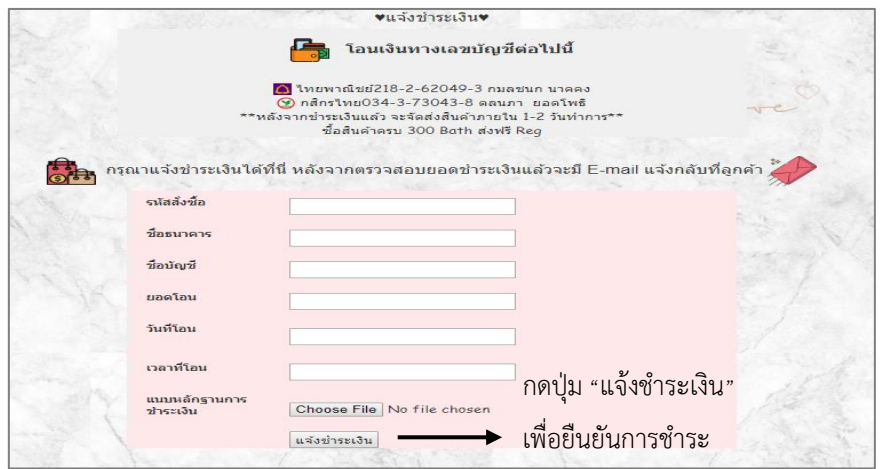

**ภาพที่** ก-6 หน้าแจ้งชำระเงิน

### **2.\*\*ส่วนของผู้ดูแลระบบ**

2.1 หน้าล็อกอินเข้าสู่ระบบ ผู้ดูแลระบบจะต้องทำการใส่ชื่อผู้ใช้และรหัสผ่านจากนั้น กดปุ่ม "เข้าสู่ระบบ" เพื่อเข้าสู่หน้าหลักของผู้ดูแลระบบ ดังภาพที่ ก-7

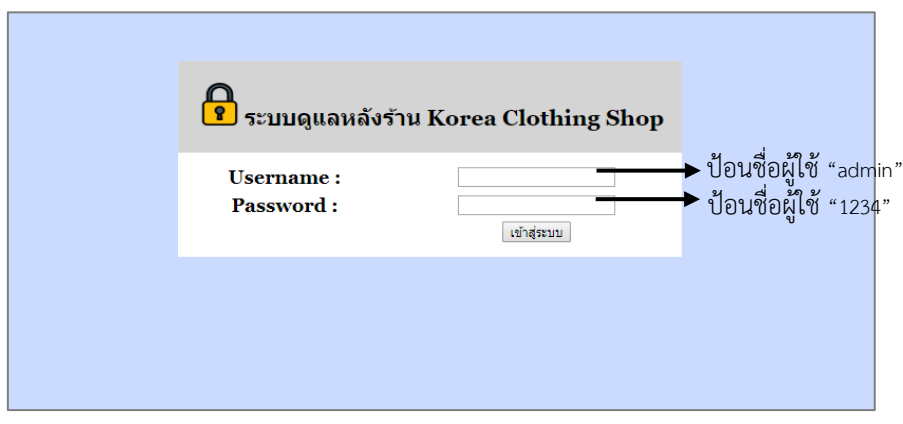

**ภาพที่**\*\*ก-7\*หน้าล็อกอินเข้าสู่ระบบ

2.2\*\*หน้าหลักของผู้ดูแลระบบ จะแสดงข้อมูลหน้าเมนูหลักของผู้ดูแลระบบ จะประกอบไปด้วย 8 เมนู หน้าหลัก จัดการข้อมูลสินค้า เพิ่มสินค้า ตรวจสอบรายการสั่งซื้อ ตรวจสอบการชำระเงิน ตรวจสอบสินค้าคงเหลือ ออกรายงาน และออกจากระบบ ดังภาพที่ ก-8

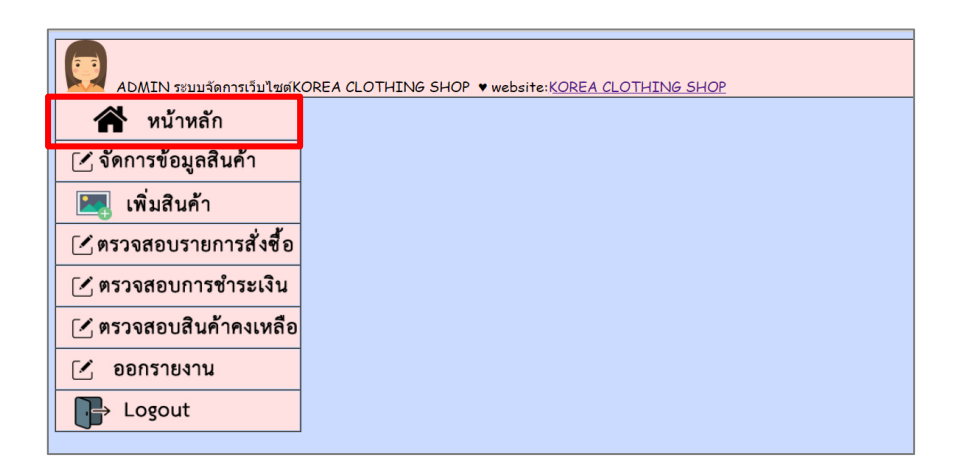

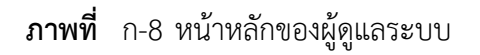

2.2.1\*\*หน้าจัดการข้อมูลสินค้า ระบบจะจัดเก็บรายละเอียดเกี่ยวกับสินค้า คือ รหัสสินค้า ชื่อสินค้า รายละเอียดสินค้า ราคา รูปภาพ และจำนวน ผู้ดูแลระบบสามารถแก้ไข/ลบสินค้า รายละเอียดสินค้า และค้นหาสินค้าภายในหน้านี้ได้ดังภาพที่ ก-9

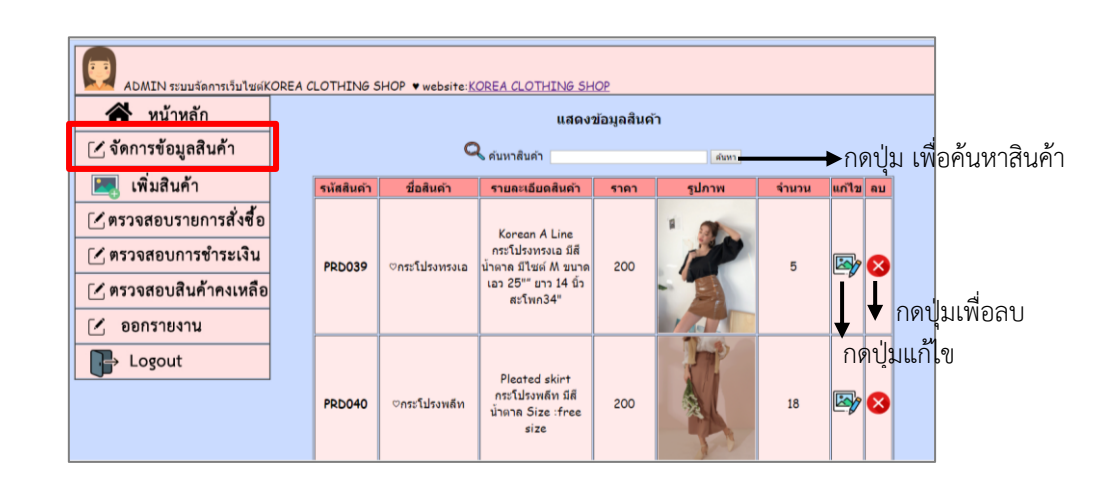

**ภาพที่** ก-9 หน้าจัดการข้อมูลสินค้า

2.2.2\*\*หน้าเพิ่มสินค้า ผู้ดูแลระบบคลิกปุ่ม "เพิ่มสินค้า" จะแสดงหน้าเพิ่มข้อมูลสินค้าใหม่ ให้ผู้ดูแลระบบ เลือกประเภทสินค้า และกรอกชื่อสินค้า ราคา รายละเอียดสินค้า รูปภาพสินค้าโดย ้ คลิกเลือกไฟล์ เลือกจำนวนสินค้า จากนั้น กดป่ม "เพิ่มสินค้า" เพื่อเป็นการบันทึกข้อมูลสินค้า ดังภาพที่ ก-10

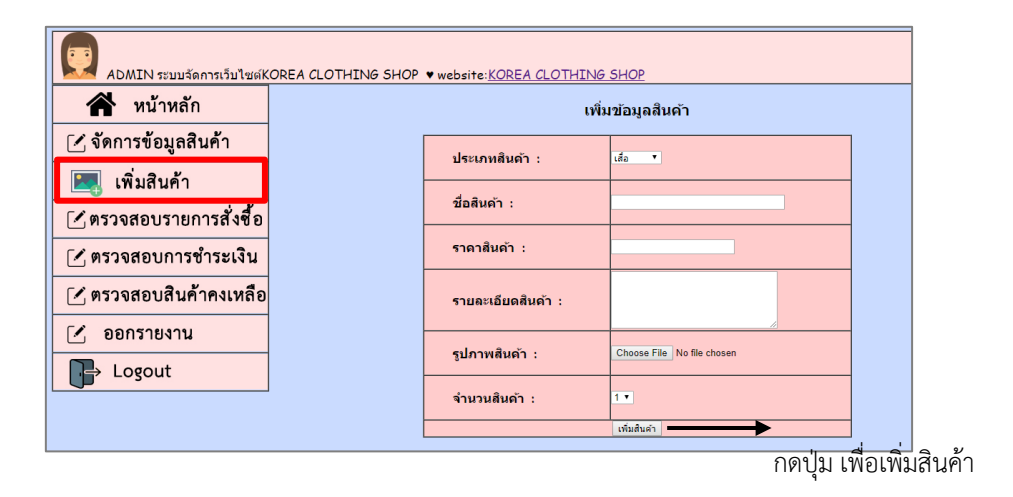

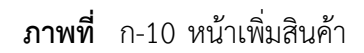

2.2.3\*\*หน้าลบสินค้า ส่วนของการลบสินค้าจะสามารถลบสินค้าได้ครั้งละ 1 รายการ โดยกดปุ่ม "กากบาท" ระบบจะทำการลบสินค้า ดังภาพที่ ก-11

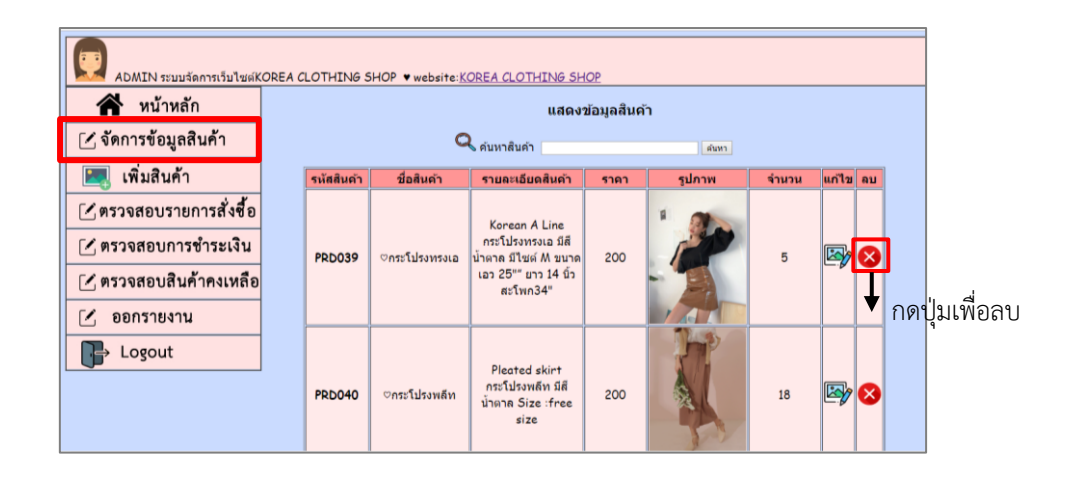

**ภาพที่** ก-11 หน้าลบสินค้า

2.2.4\*\*หน้าแก้ไขสินค้า สามารถแก้ไขข้อมูลสินค้าได้ ดังภาพที่ ก-12

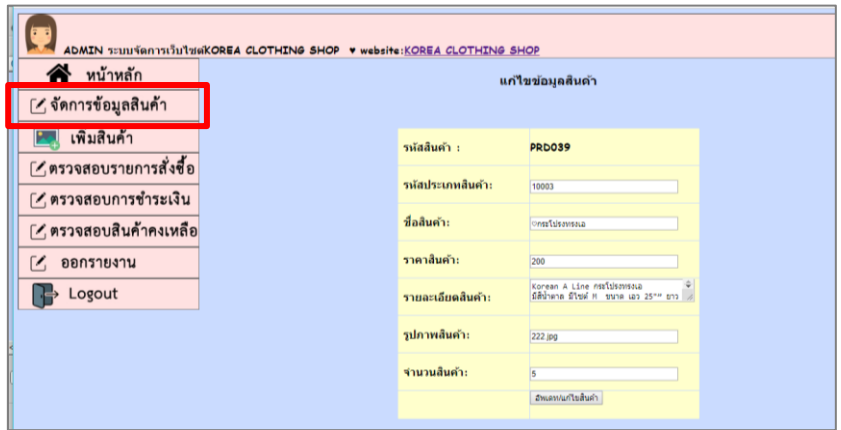

**ภาพที่**\*\*ก-12\*หน้าแก้ไขสินค้า

2.2.5\*\*หน้าตรวจสอบรายการสั่งซื้อ ระบบจะแสดงหน้ารายการสั่งซื้อ โดยมีรายละเอียด รหัสสั่งซื้อ ชื่อ ที่อยู่ e-mail สถานะ วันที่สั่งซื้อ สามารถปรับสถานะการสั่งซื้อโดยการกดปุ่ม "แก้ไขสินค้า" สามารถลบข้อมูลรายการสั่งซื้อ โดยกดปุ่ม "ลบ" กรณีที่ไม่ชำระเงินตามที่กำหนด ดังภาพที่ ก-13

| ADMIN ระบบจัดการเว็บไซต์KOREA CLOTHING SHOP • website:KOREA CLOTHING SHOP |                             |                         |                                                                      |                                              |                              |                |          |              |
|---------------------------------------------------------------------------|-----------------------------|-------------------------|----------------------------------------------------------------------|----------------------------------------------|------------------------------|----------------|----------|--------------|
| หน้าหลัก                                                                  | ตรวจสอบรายการสั่งชื่อสินค้า |                         |                                                                      |                                              |                              |                |          |              |
| [ 1 จัดการข้อมูลสินค้า                                                    | รนัสสั่ง<br>ชื่อ            | ชื่อ                    | ที่อย่                                                               | email                                        | สถานะ                        | วันที่สั่งชื้อ | แก้ไข ลบ |              |
| <mark>Post</mark> เพิ่มสินค้า<br>[ 1 ตรวจสอบรายการสั่งชื่อ                | <b>OR002</b>                | กมลชนก นาค<br><b>AJ</b> | 1158/100 ถนนทหาร<br>ดสิต กทม.10300                                   | แขวงถนนนครไชยศรี เขต ch6ice 0909@hotmail.com | จัดส่งสินค่า<br>แล้ว         | 2019-03-<br>04 | V        | ×            |
| [ ⁄ ฺ ตรวจสอบการชำระเงิน<br>[ ⁄ ฺ ตรวจสอบสินค้าคงเหลือ                    | <b>OR017</b>                | สุกัญญา เรื่อง<br>นาม   | $2038$ מעמר 2038<br>แขวงวังทองหลาง เขต<br>วังทองหลาง กรงเทพ<br>11020 | sukanya@hotmail.com                          | จัดส่งสินค่า<br>$\mathbf{u}$ | 2019-03-<br>13 | Þ        | $\mathbf{x}$ |
| Г.<br>ออกรายงาน                                                           | <b>OR018</b>                | กนกวรรณ รัก<br>ชาติ     | เมืองทองธานี ด.บ้านใหม่<br>อ.ปากเกร็ด นนทบรี<br>11120                | kanokwan@gmail.com                           | จัดส่งสินค้า<br>แล้ว         | 2019-03-<br>13 |          | ×            |
| Logout                                                                    |                             | OR021 kamonchanok       | $28$ ซอยองครักษ์ 13<br>กทม. 10300                                    | kamonchanok@hotmail.com รอชำระเงิน           |                              | 2019-03-<br>17 | 7        | X)           |
|                                                                           |                             | OR023 วรับยา ศรีเมือง   | 1224/1 เขตบางพลัด<br>กทม. 10510                                      | waranya@hotmail.com                          | รอชำระเงิน                   | 2019-03-<br>19 |          | ×            |
|                                                                           | <b>OR025</b>                | สาวิตรี                 | 11/12 เขตดุสิต กทม<br>10300                                          | sawitree@hotmail.com                         | รอชำระเงิน                   | 2019-03-<br>20 |          | ×            |

**ภาพที่** ก-13 หน้าตรวจสอบรายการสั่งซื้อ

2.2.6 หน้าตรวจสอบการชำระเงิน ระบบจะแสดงรายการชำระเงินที่ลูกค้าได้ทำการ ช าระเงินผ่านระบบ โดยมีรายละเอียดรหัสสั่งซื้อ ชื่อธนาคาร ชื่อบัญชี รูปหลักฐานการโอน ้วันที่ชำระเงิน และลบข้อมูลได้ จากนั้นไปปรับสถานะที่หน้าตรวจสอบรายการสั่งซื้อ ดังภาพที่ ก-14

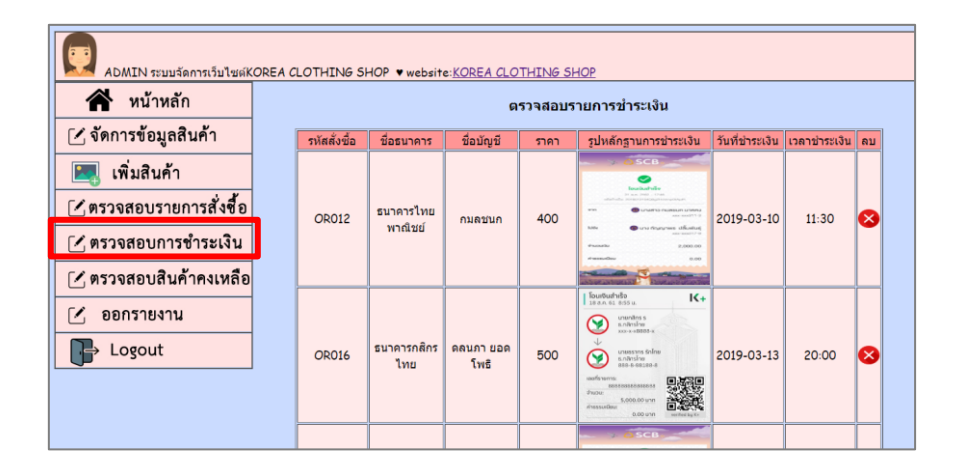

**ภาพที่** ก-14 หน้าตรวจสอบการชำระเงิน

2.2.7\*\*หน้าตรวจสอบสินค้าคงเหลือ ผู้ดูแลระบบสามารถดูข้อมูลสินค้าคงเหลือ ภายในร้านได้ ดังภาพที่ ก-15

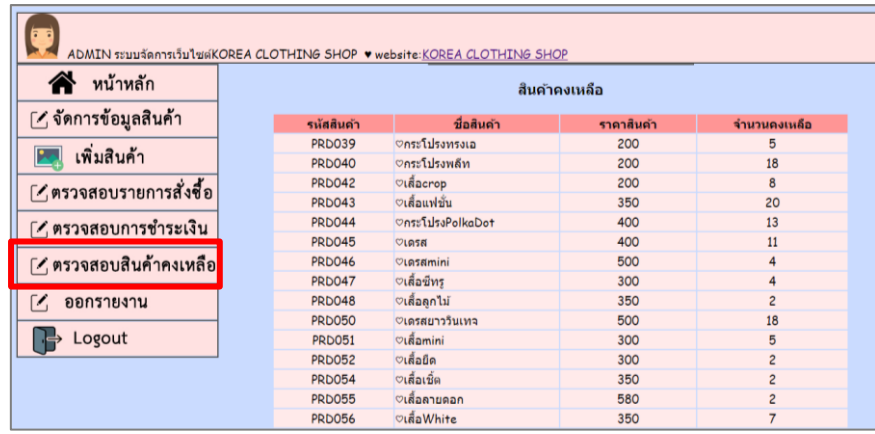

**ภาพที่**\*\*ก-15\*หน้าตรวจสอบสินค้าคงเหลือ

2.2.8\*\*หน้าออกรายงาน ผู้ดูแลระบบจะต้องป้อนข้อมูล วัน เดือน ปี เพื่อแสดงข้อมูล ออกมา และสามารถสั่งปริ้นท์ออกมาได้ ดังภาพที่ ก-16

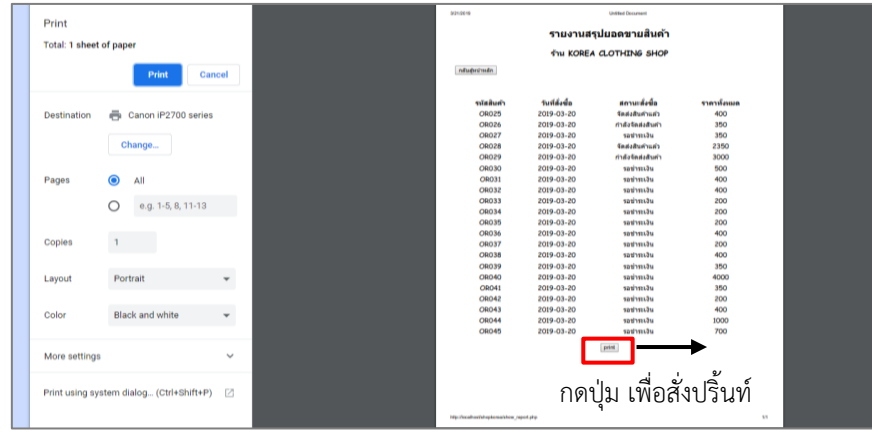

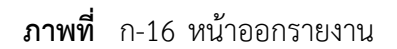

2.2.9\*\*หน้าออกจากระบบ ผู้ดูแลระบบสามารถกดปุ่ม "Logout" เพื่อออกจากระบบ ดังภาพที่ ก-17

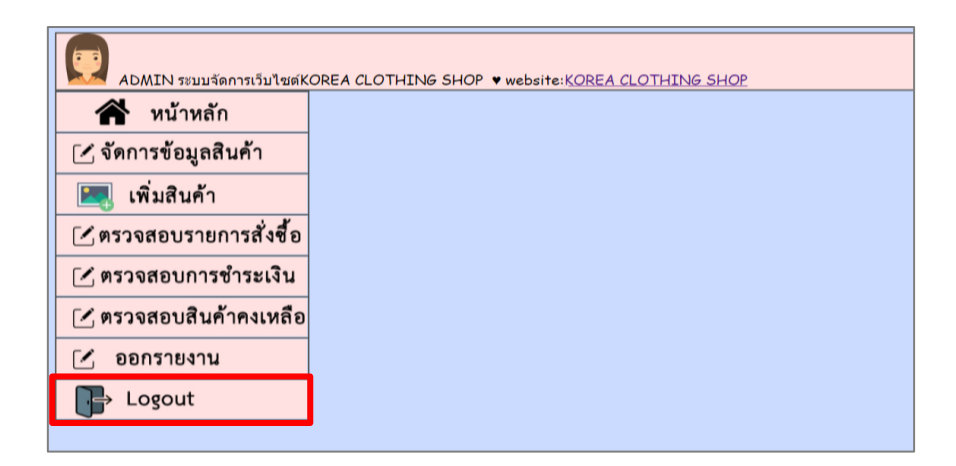

**ภาพที่**\*\*ก-17\*หน้าออกจากระบบ

# **ประวัติผู้จัดท ำโครงงำน**

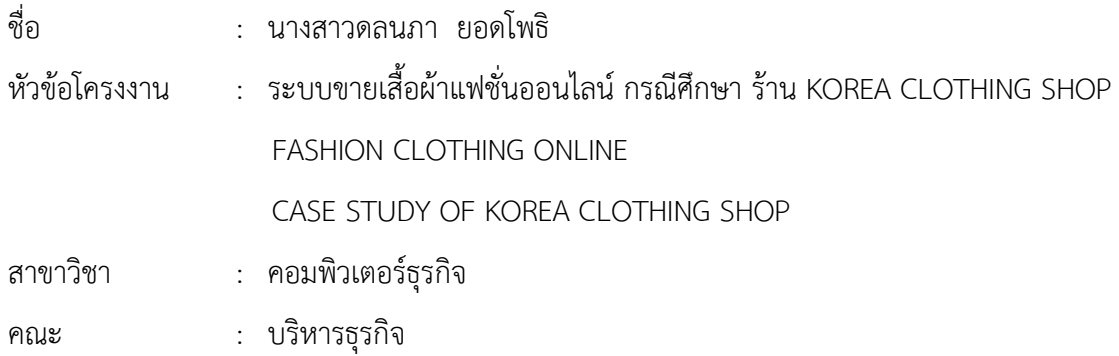

#### ประวัติ

เกิดวันที่ 9 เดือน พฤษภาคม 2538 ที่อยู่ปัจจุบัน เลขที่ 74/131 ซอยติวานนนท์ แยก 4 ต าบลตลาดขวัญ อ าเภอเมืองนนทบุรี จังหวัดนนทบุรี จบการศึกษามัธยมตอนปลายจาก โรงเรียนสุวรรณภูมิวิทยาลัย และระดับประกาศนียบัตรวิชาชั้นสูงจาก วิทยาลัยเทคโนโลยีวิมล ศรีย่าน สาขาคอมพิวเตอร์ธุรกิจ ปัจจุบันกำลังศึกษาระดับปริญญาตรี หลักสูตร 2 ปี เทียบโอน สาขา คอมพิวเตอร์ธุรกิจ คณะบริหารธุรกิจ มหาวิทยาลัยราชพฤกษ์

# **ประวัติผู้จัดท ำโครงงำน**

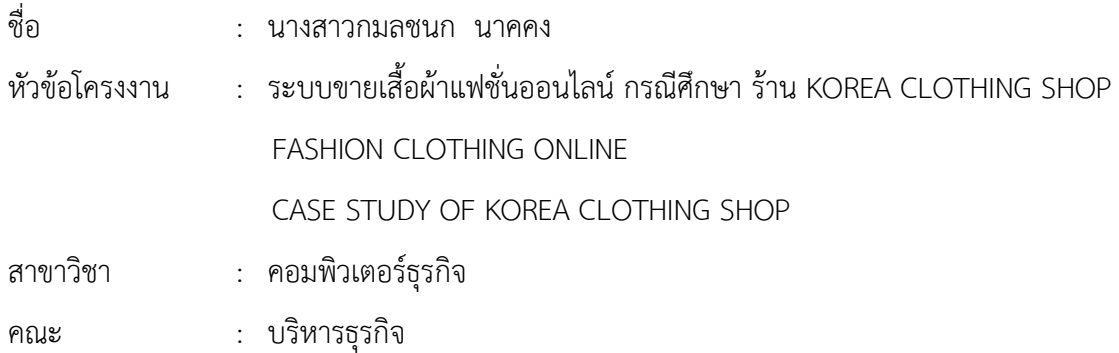

#### ประวัติ

เกิดวันที่ 9 กันยายน พ.ศ.2539 ที่อยู่ปัจจุบัน เลขที่ 1158/100 ถนนทหาร แขวงนครไชยศรี เขตดุสิต กรุงเทพมหานคร 10300 จบการศึกษาในระดับมัธยมศึกษาตอนปลายจาก โรงเรียนโยธินบูรณะ กรุงเทพมหานคร และระดับประกาศนียบัตรวิชาชั้นสูงจาก วิทยาลัยเทคโนโลยี ้วิมลศรีย่าน สาขาคอมพิวเตอร์ธุรกิจ ปัจจุบันกำลังศึกษาอยู่ระดับปริญญาตรี หลักสูตร 2 ปี เทียบโอน สาขาคอมพิวเตอร์ธุรกิจ คณะบริหารธุรกิจ มหาวิทยาลัยราชพฤกษ์